# React Native in a native world Neil Kimmett

# React Native in a native world Neil Kimmett

#### @neilkimmett

- hello
- from London
- mobile dev for 10 years

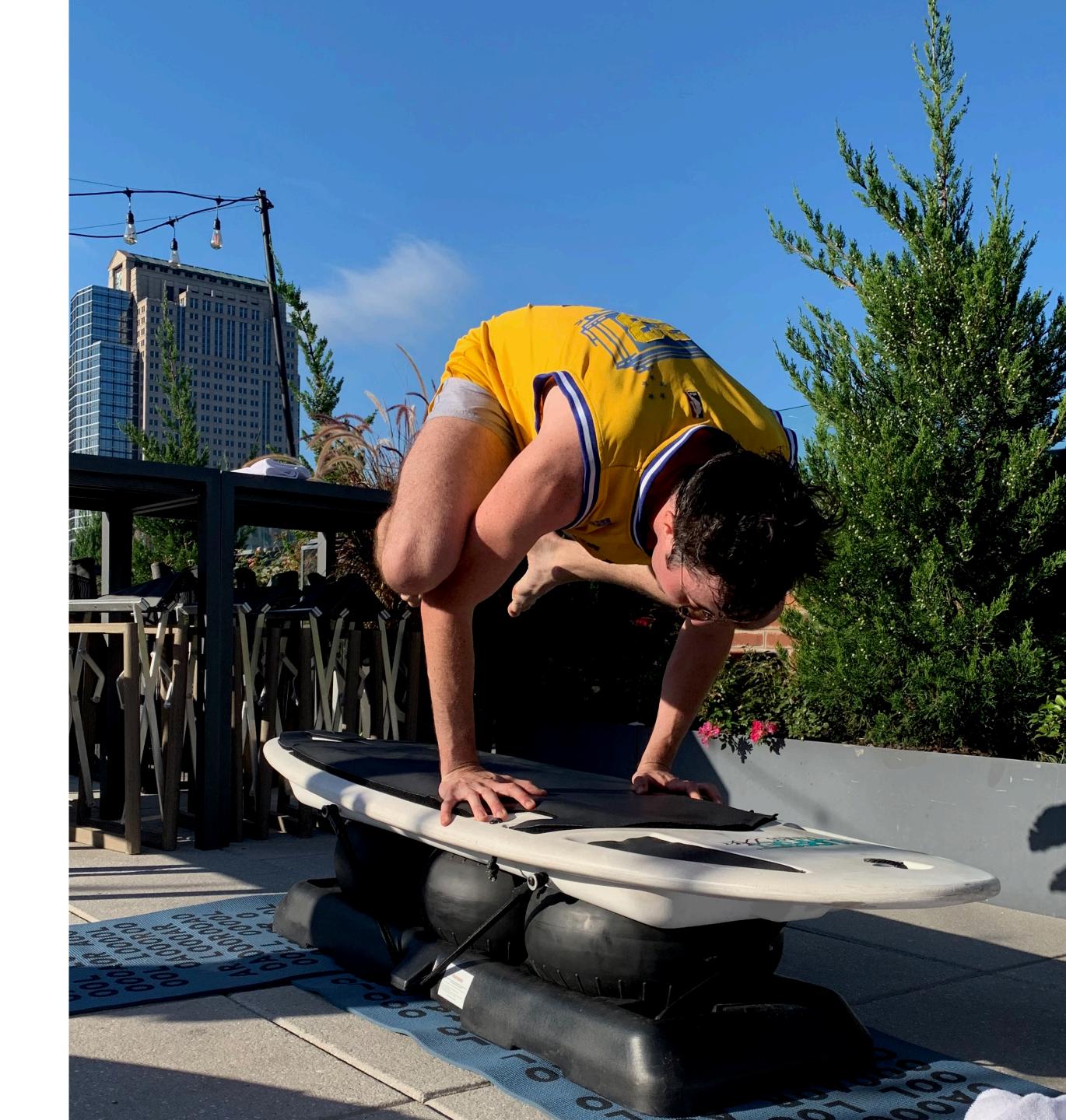

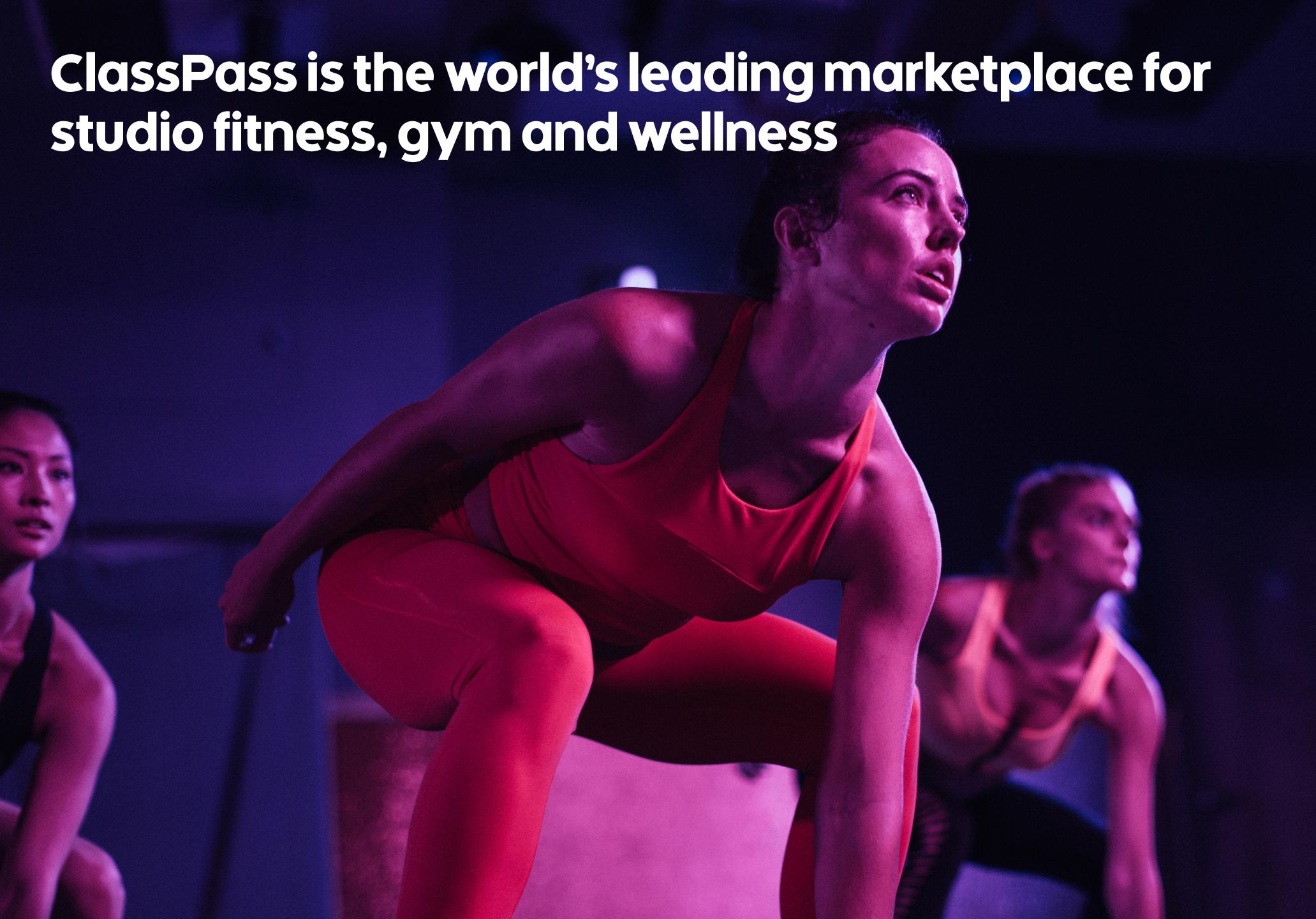

ClassPass is the world's leading marketplace for studio fitness, gym and wellness

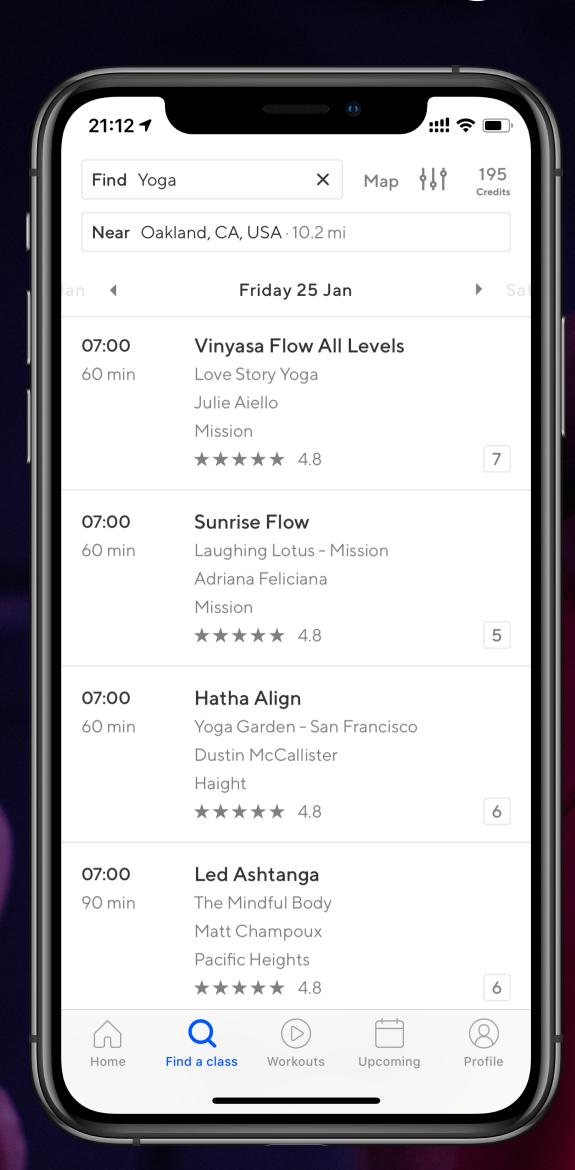

## ClassPass is the world's leading marketplace for studio fitness, gym and wellness

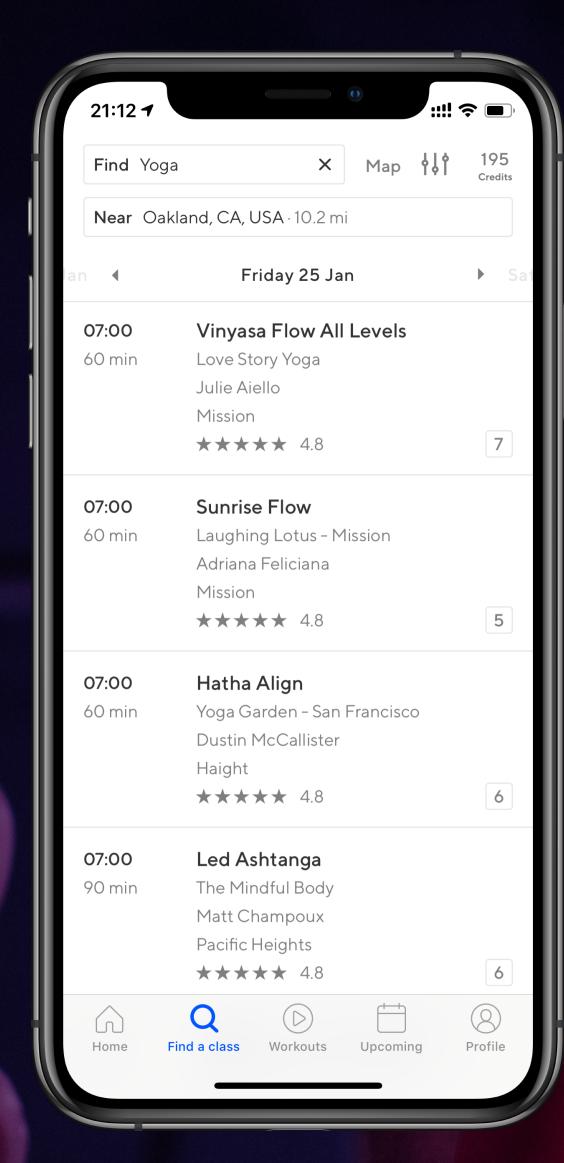

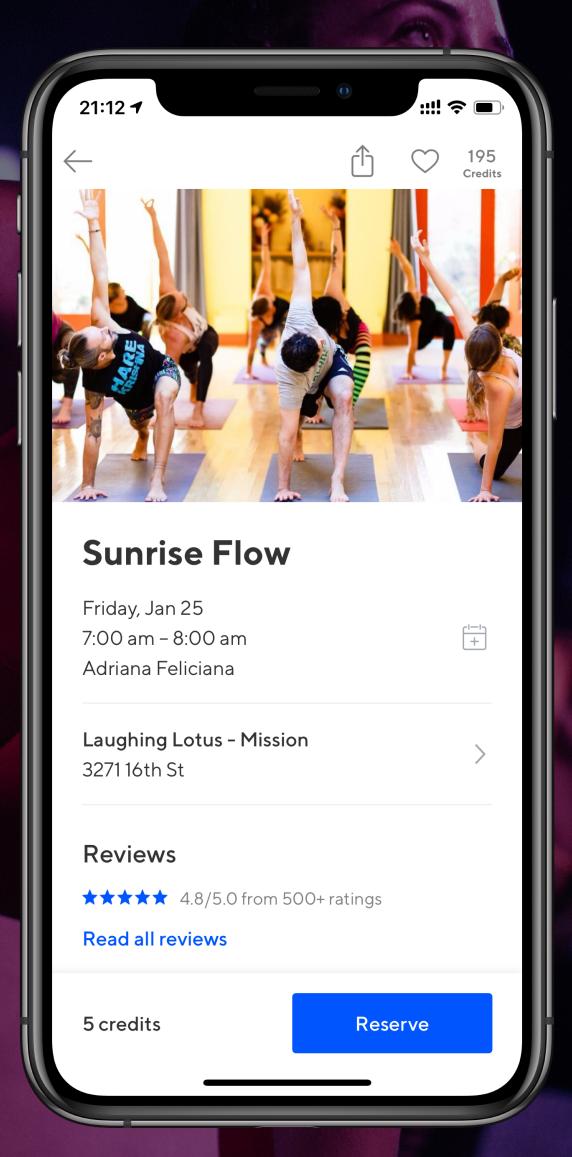

## ClassPass is the world's leading marketplace for studio fitness, gym and wellness

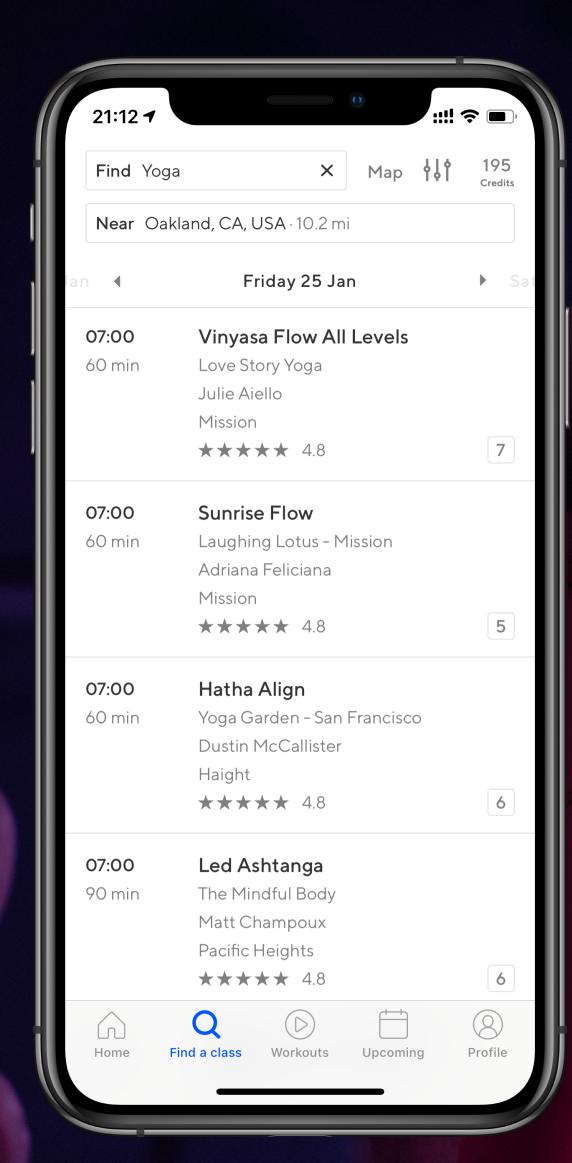

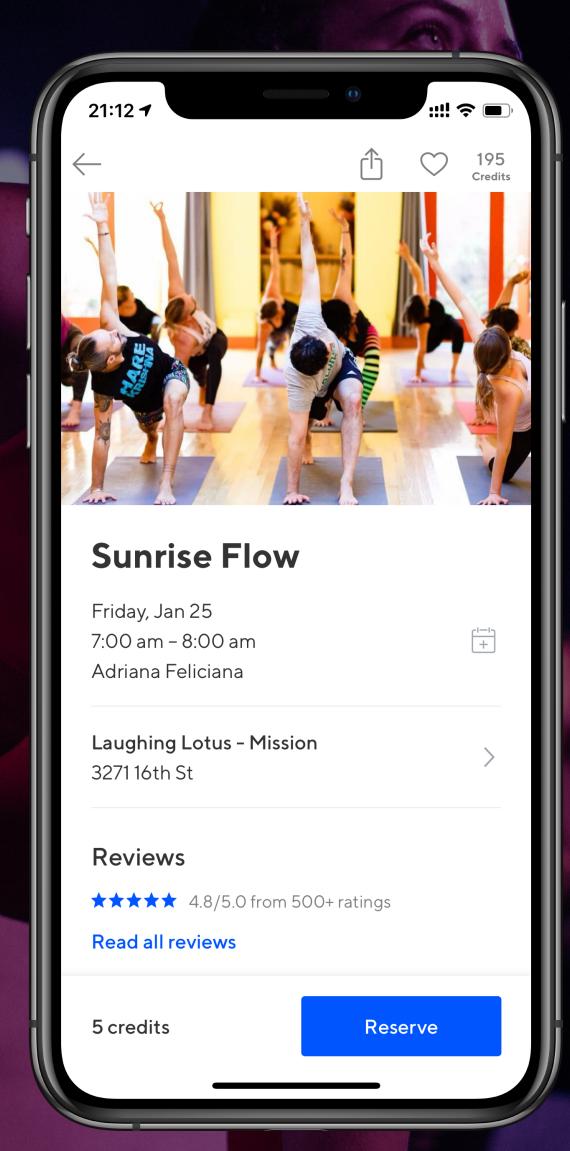

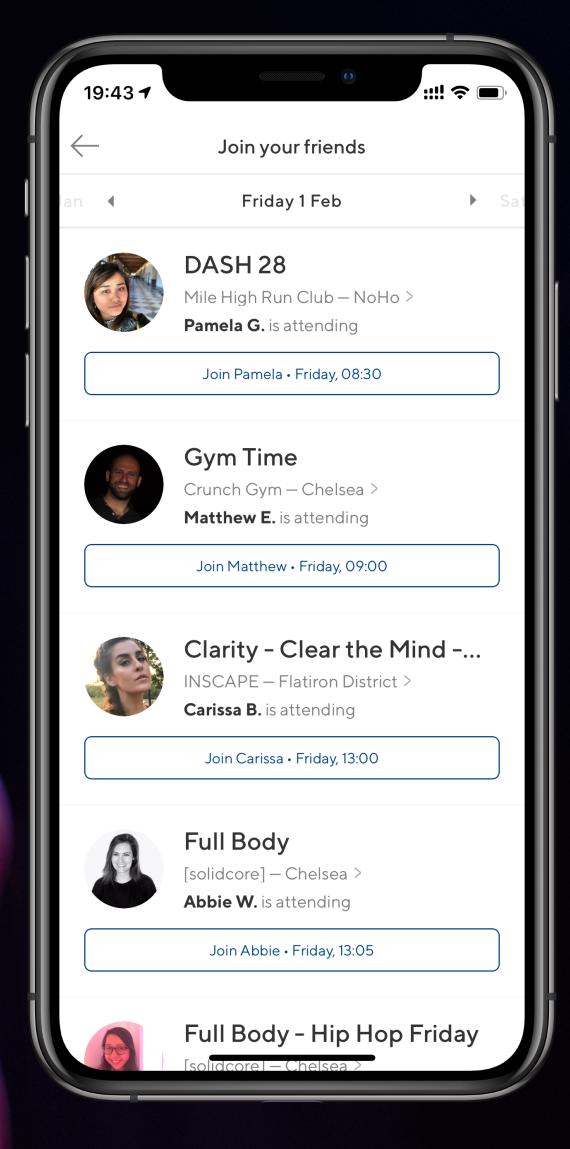

#### What is React Native?

#### How do we use React Native at ClassPass?

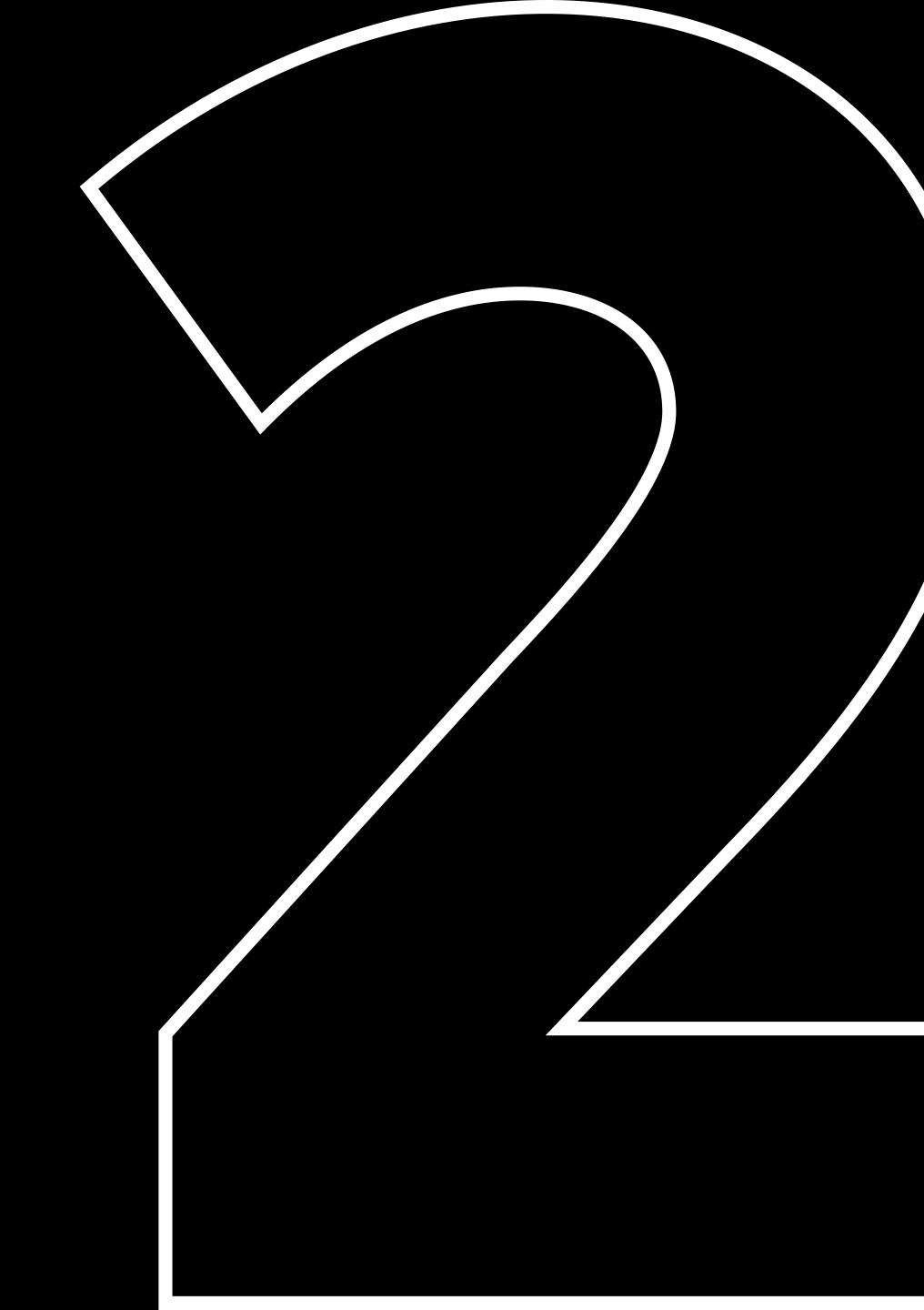

## Should you use React Native in your app?

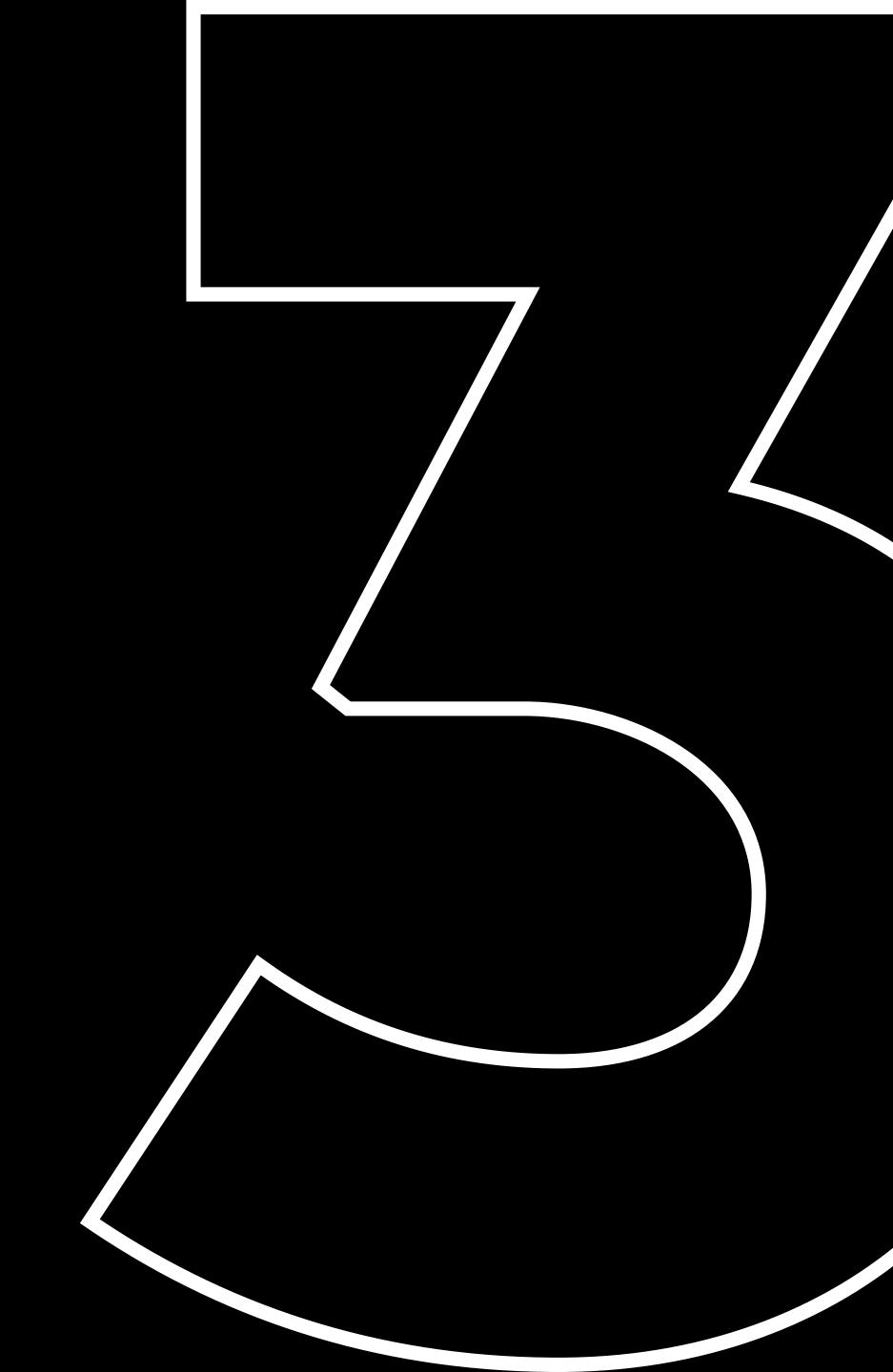

#### What is React Native?

#### What is React Native?

#### React

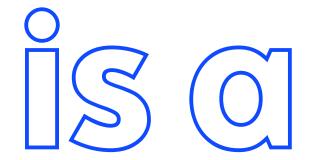

## declarative component-based UI library

# Describe what you want, not how to create it

View = 
$$f(State)$$

#### State

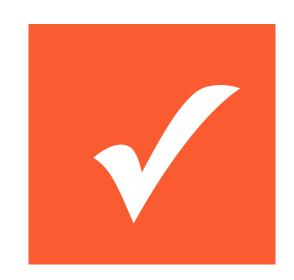

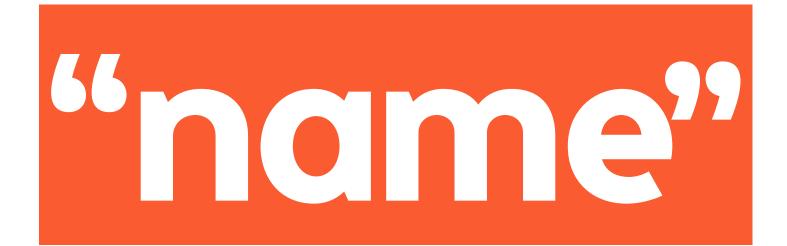

1,2,5

### State

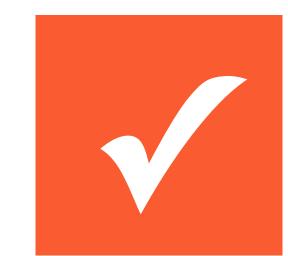

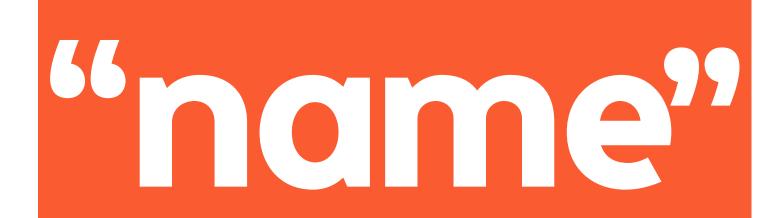

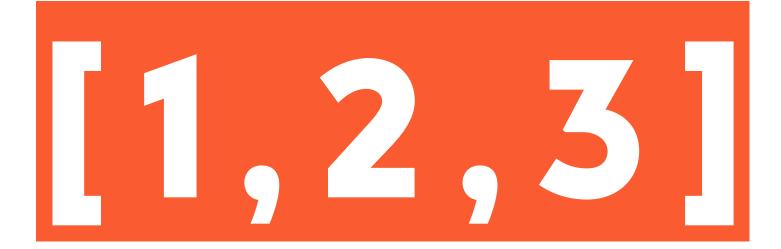

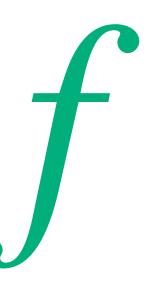

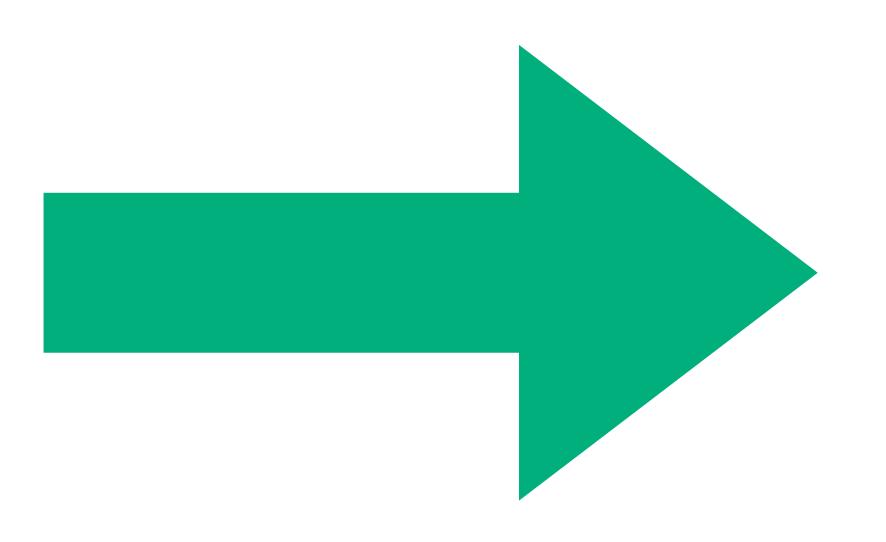

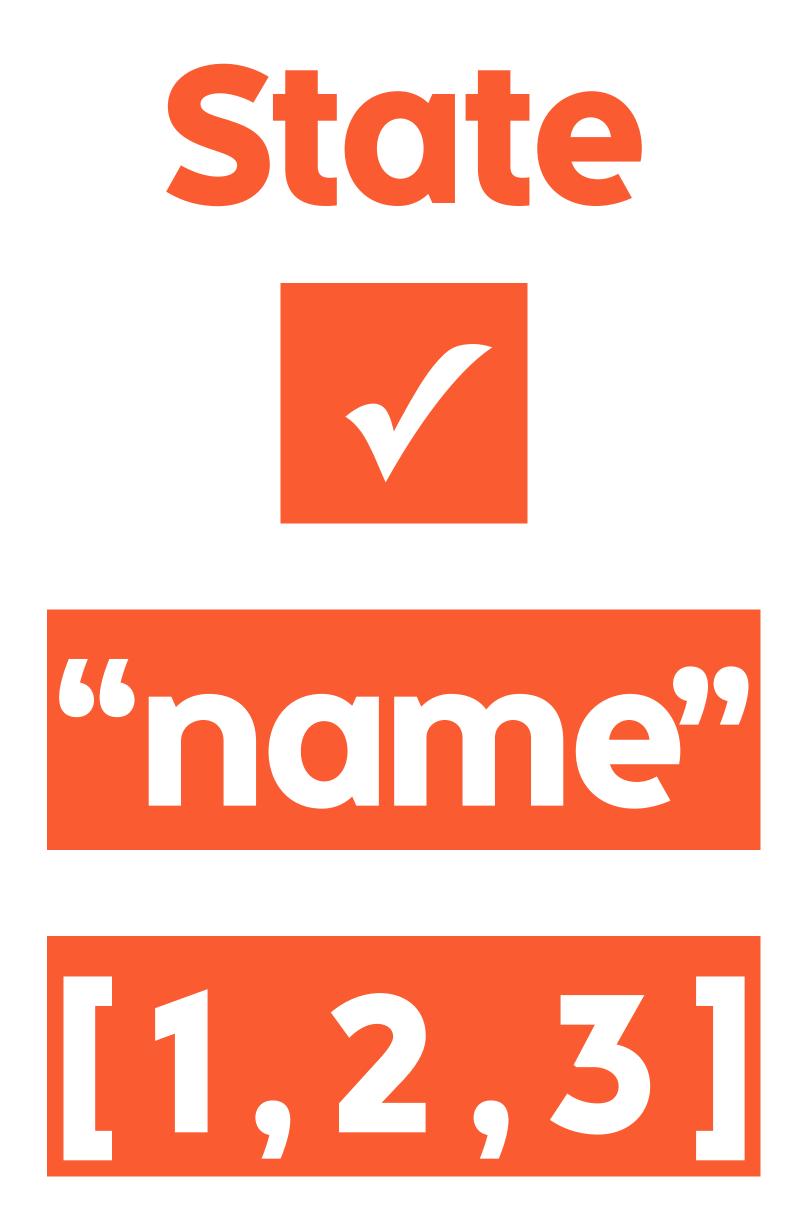

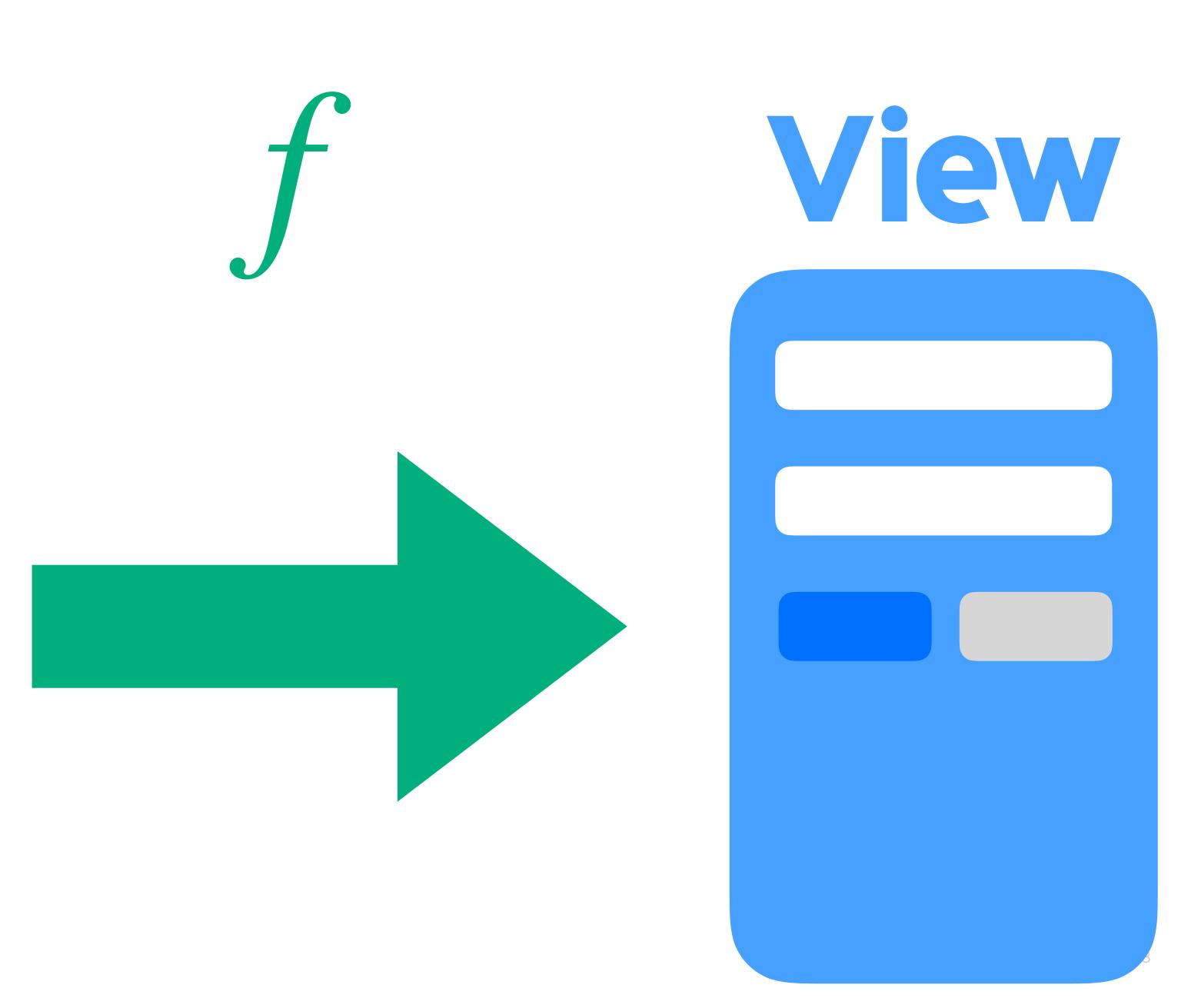

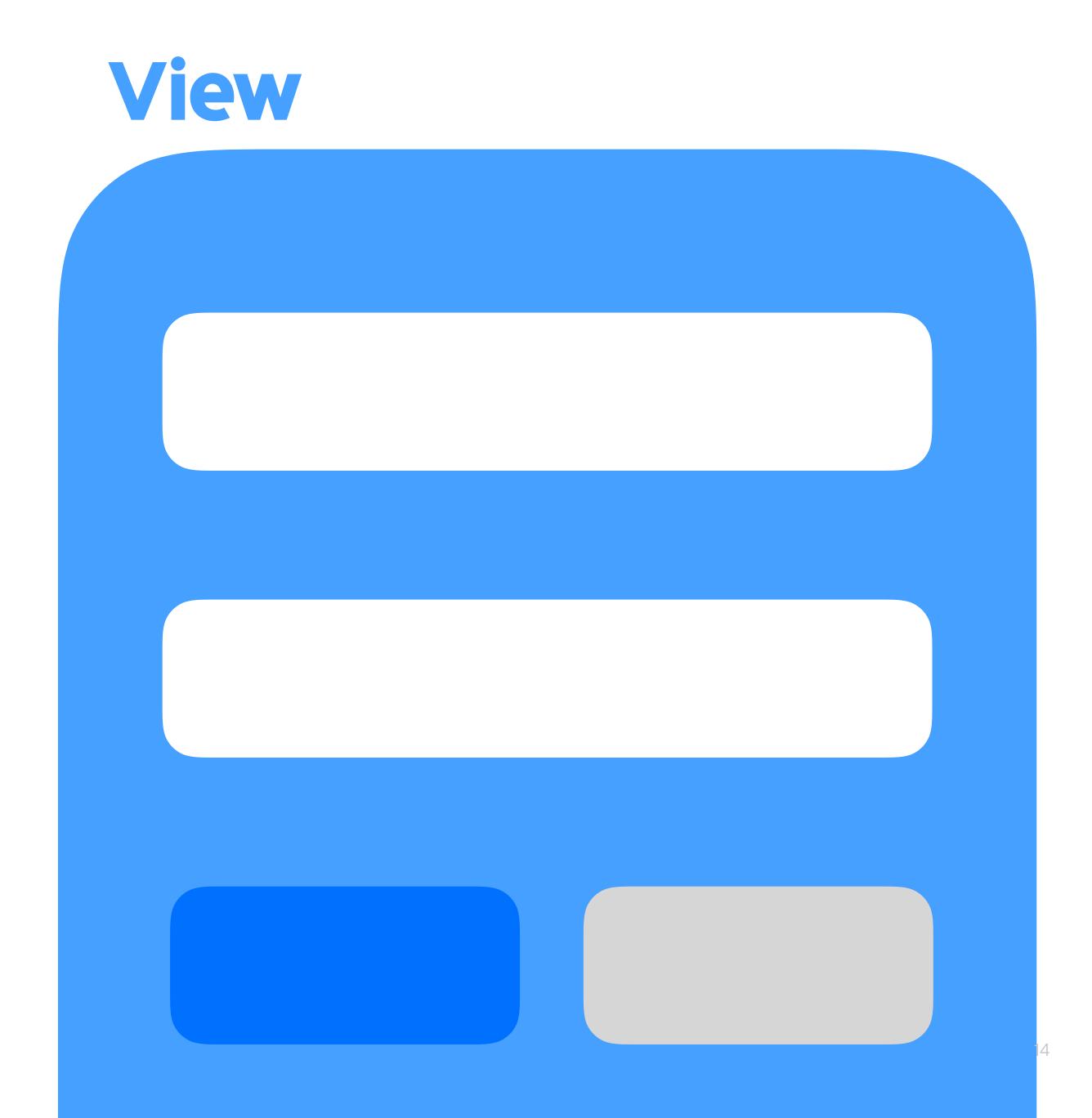

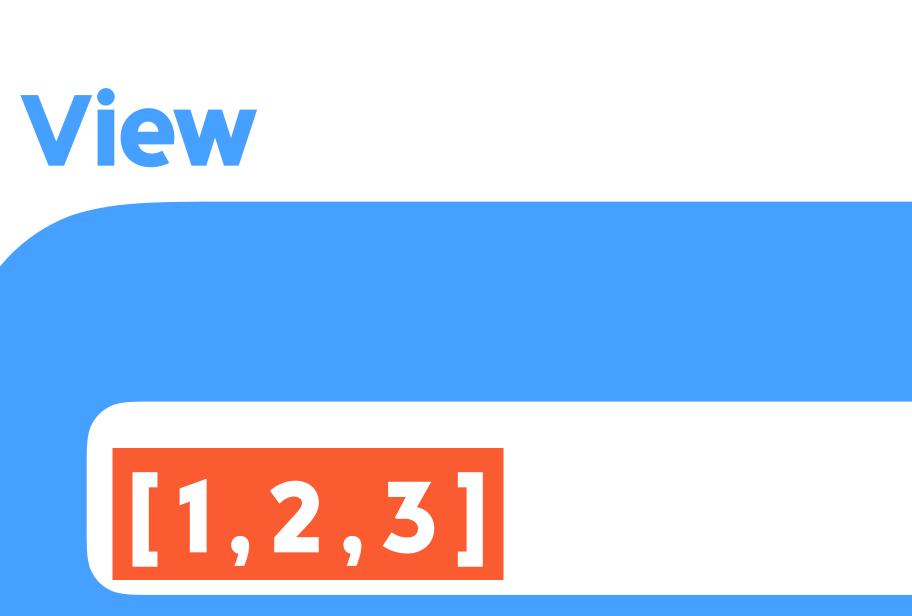

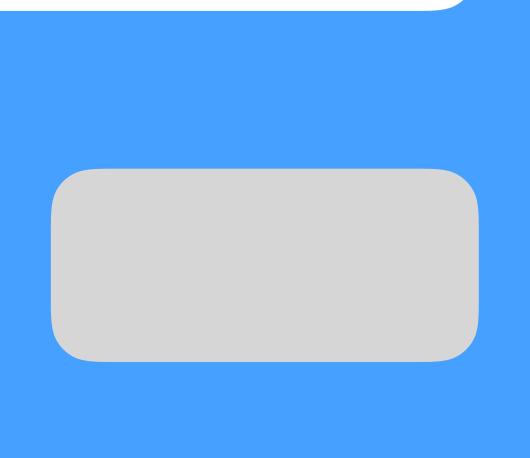

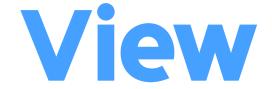

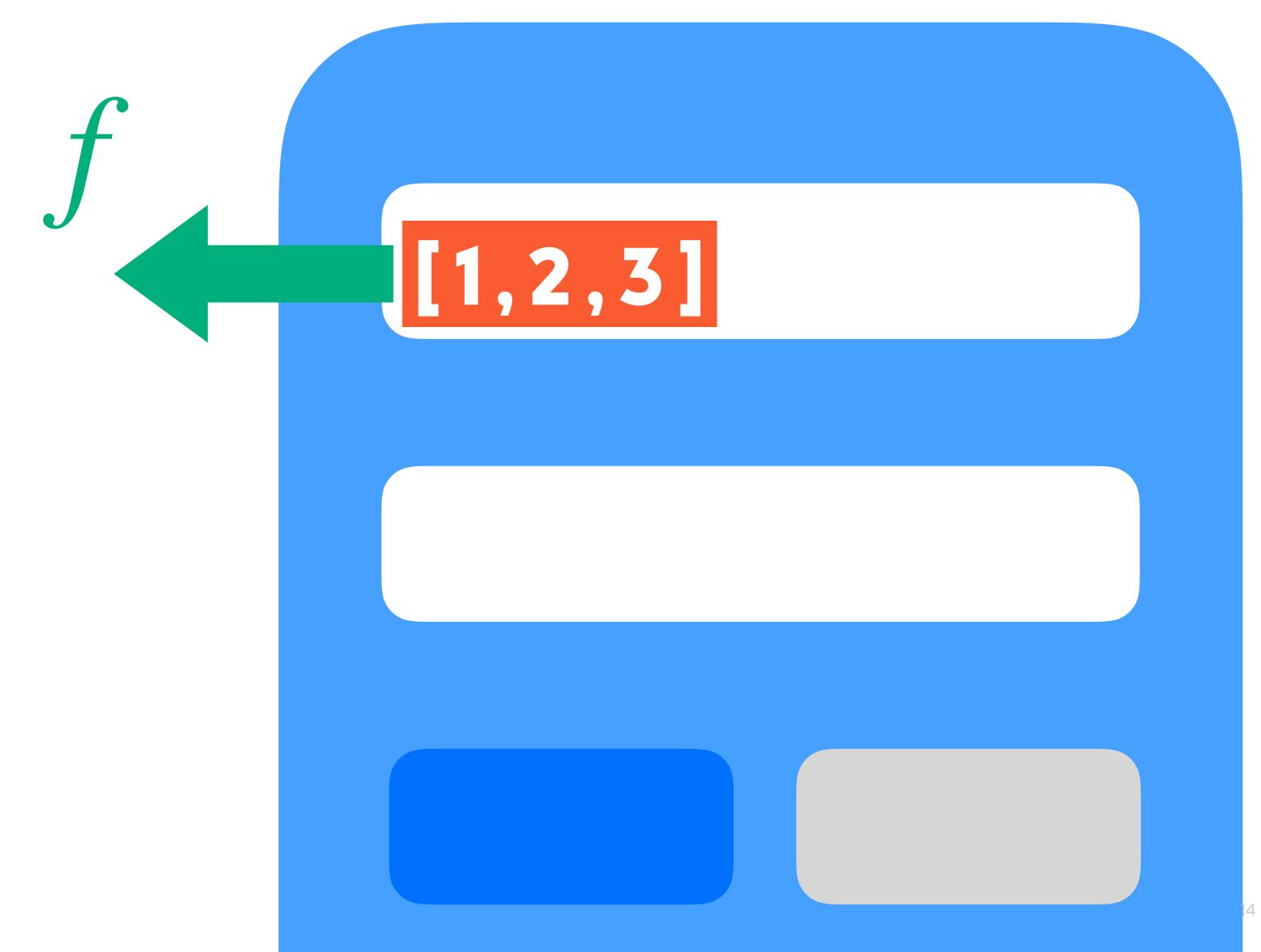

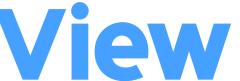

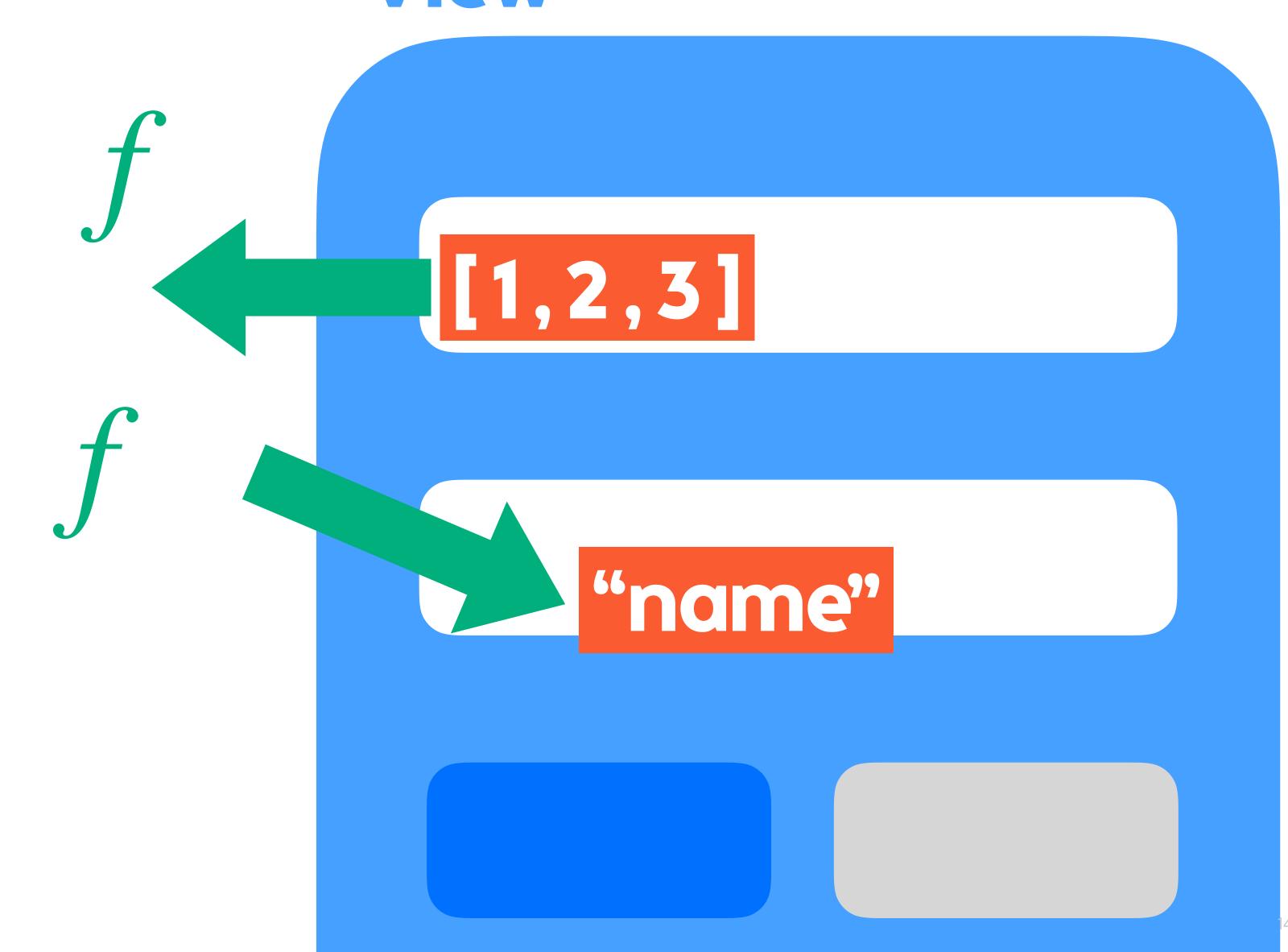

# React is not imperative View State

# React is not imperative View State

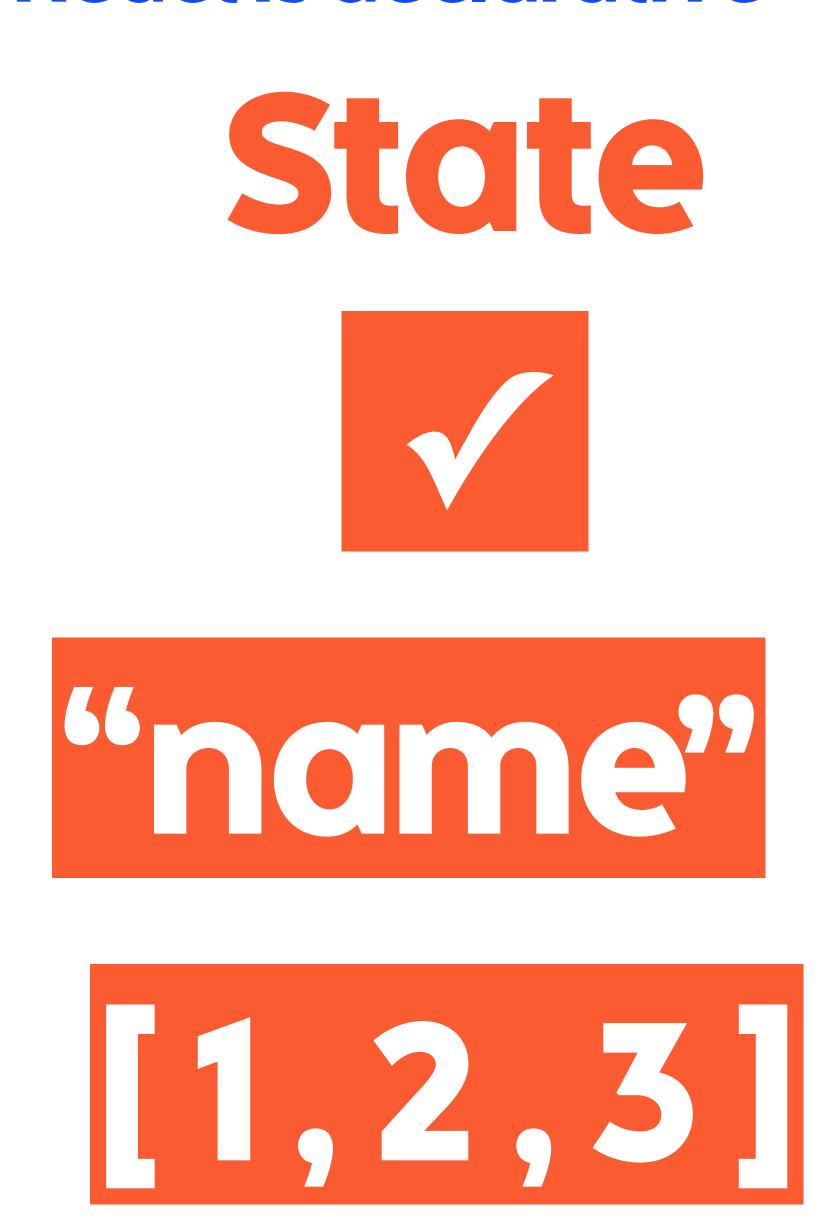

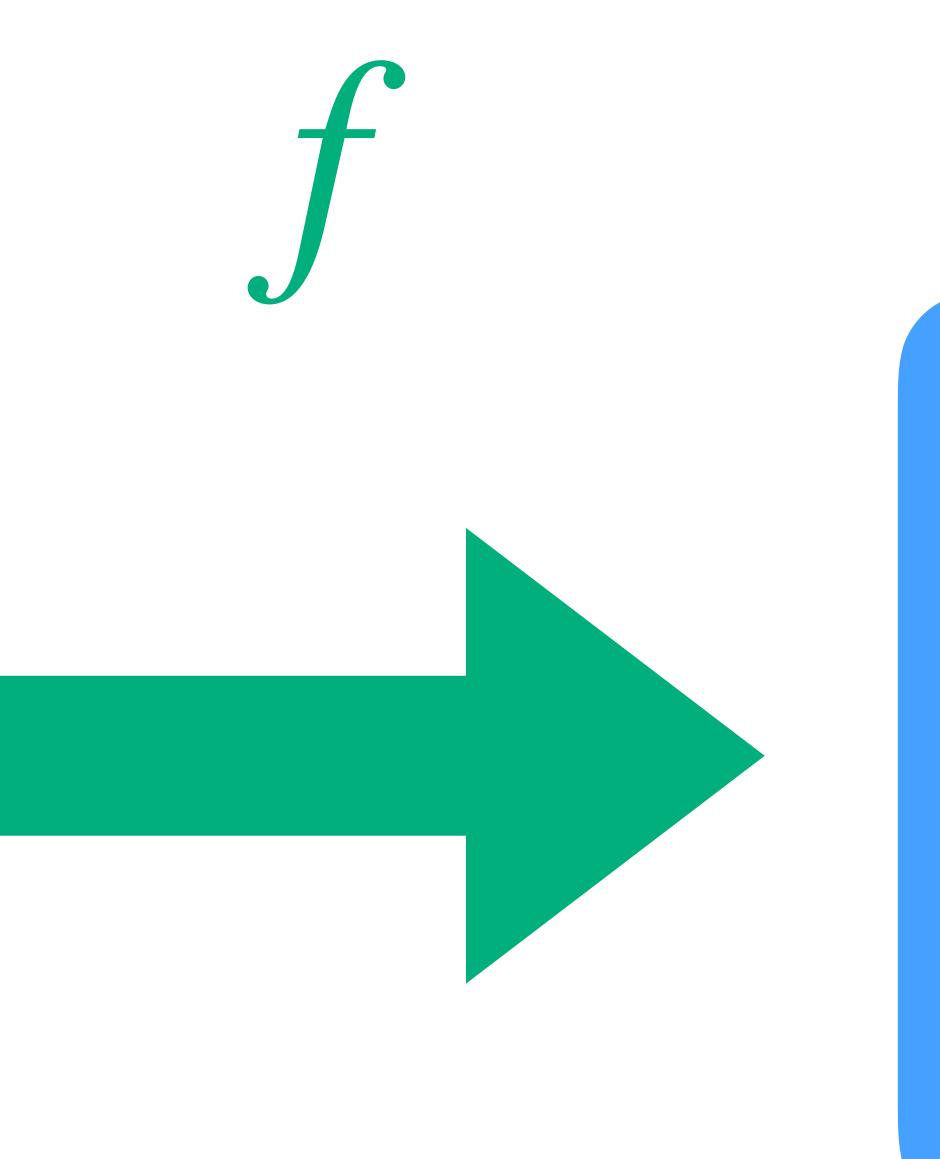

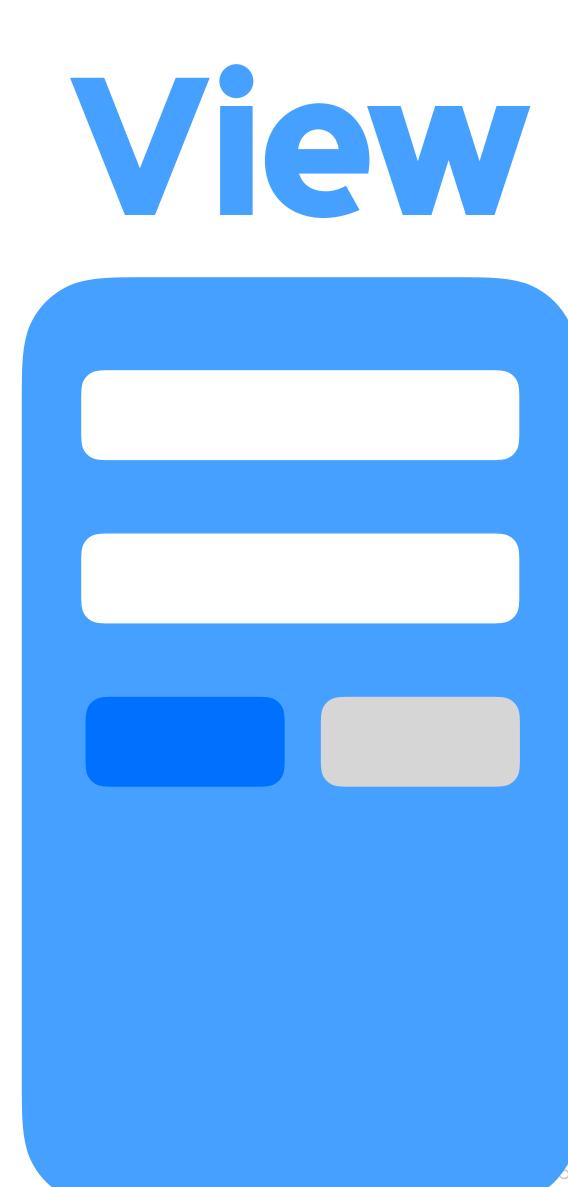

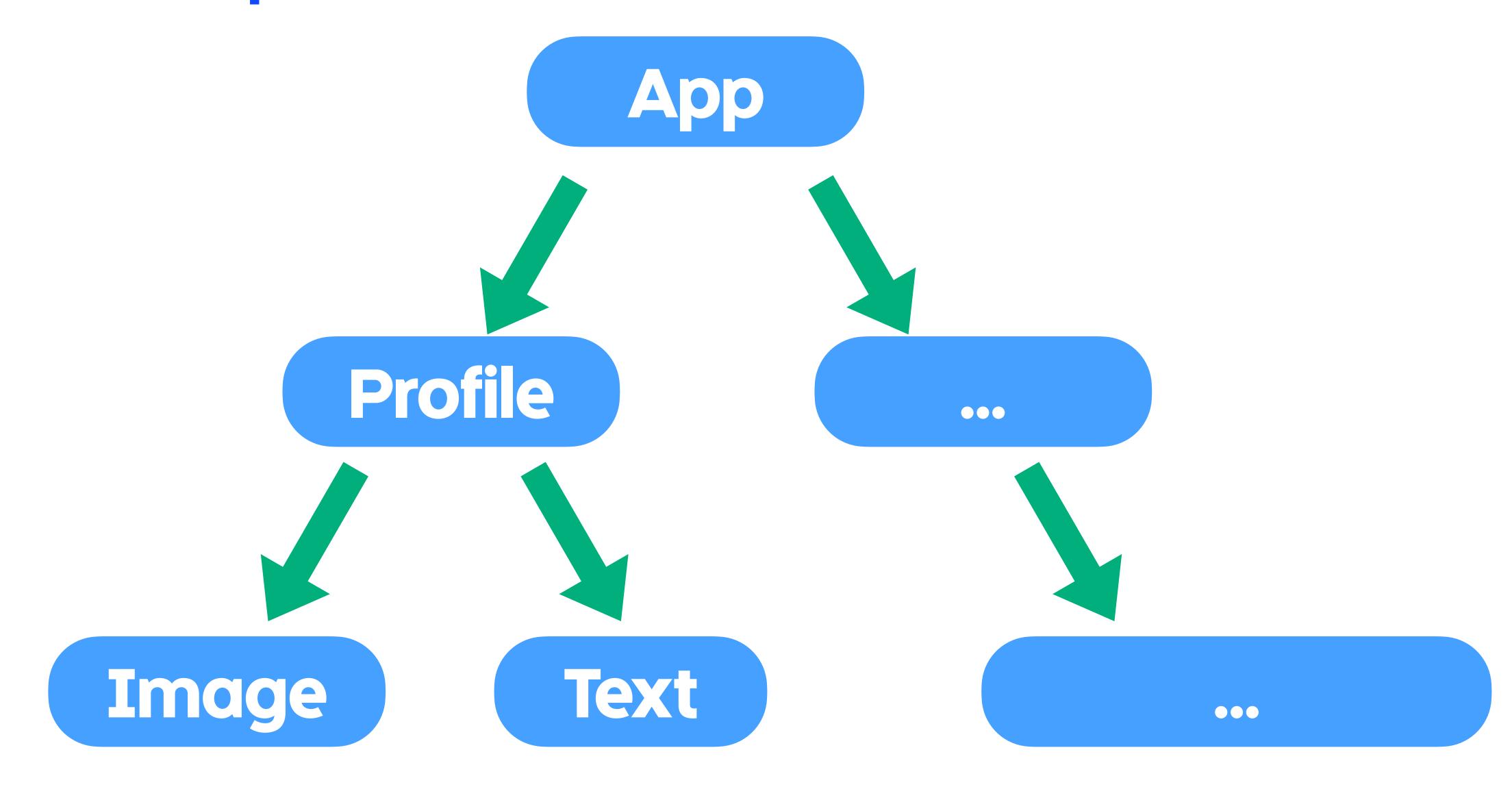

```
<Image
   uri={this.state.image}
/>
<Text>
   {this.state.name}
</Text>
```

```
render() {
  return (
    < Image
      uri={this.state.image}
    <Text>
      {this.state.name}
    </Text>
```

```
class Profile extends Component {
  render() {
    return (
      < Image
        uri={this.state.image}
      <Text>
        {this.state.name}
      </Text>
```

#### React

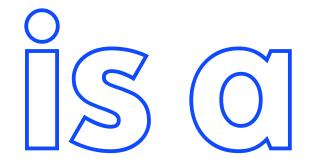

## declarative component-based UI library

#### What is React Native?

# **React Native**

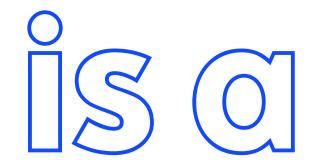

# JavaScript framework for writing native mobile apps using React

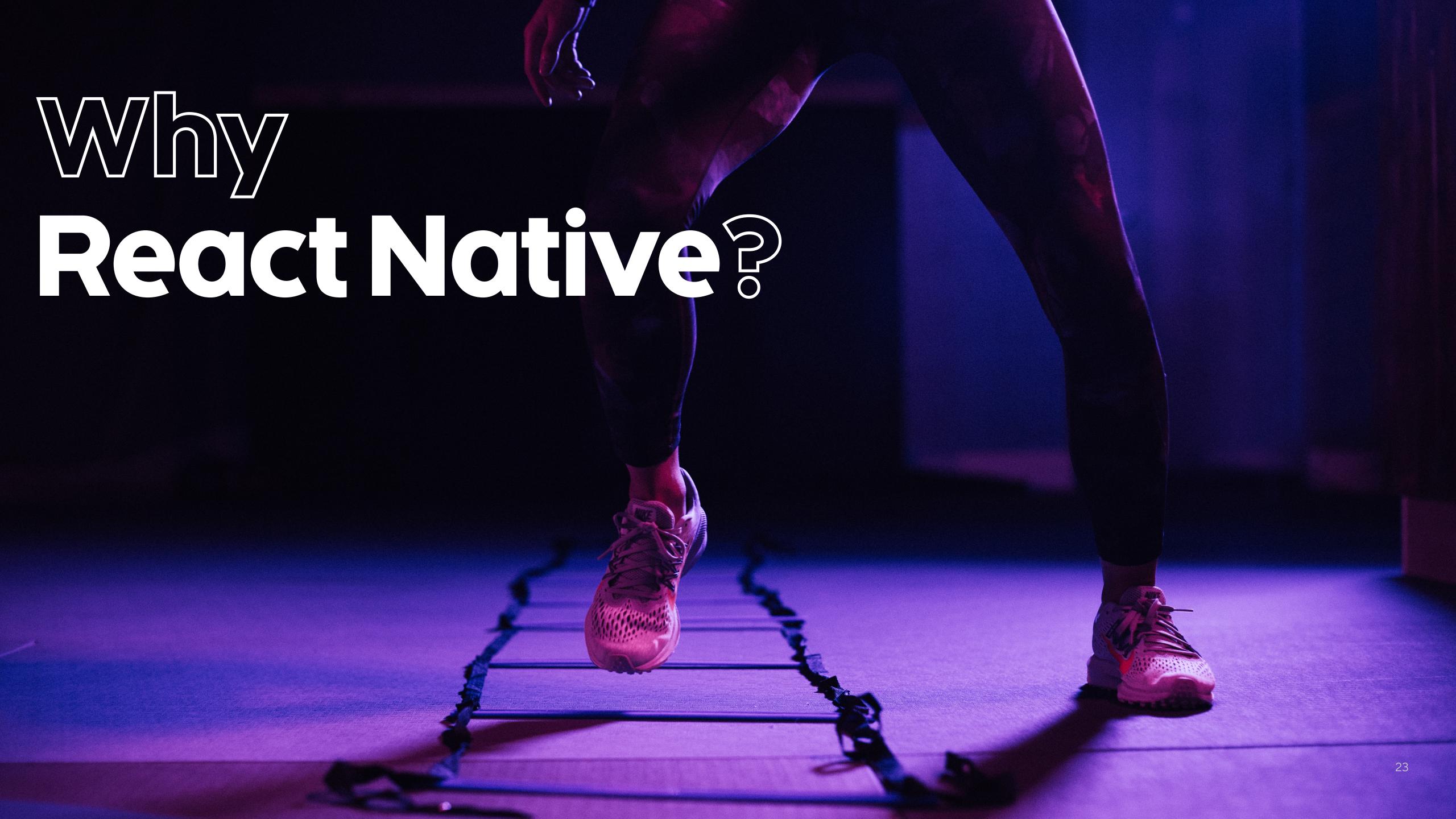

# Why React Native?

# Cross-platform

Create two mobile apps from one codebase.

# Better developer experience

Hot reloading reduces length of iteration cycles because you don't have to wait for compilation.

# **JavaScript**

You probably have web developers on your team, writing your native app in JavaScript means they can contribute.

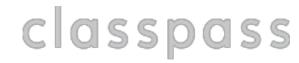

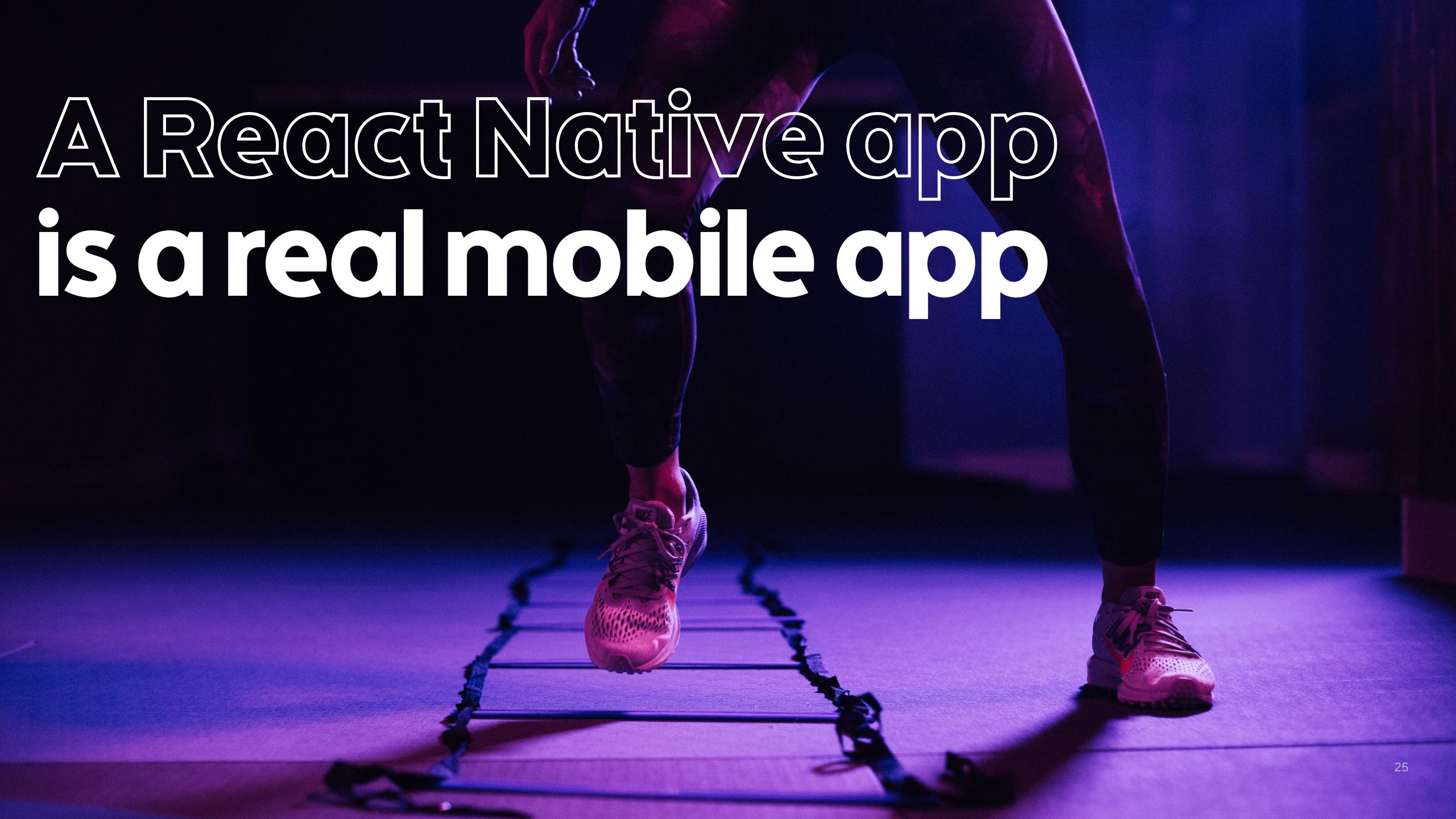

Profile

Image

Text

Profile

Image

Text

iOS

UIImageView

UILabel

Profile

Image

Text

iOS

UIImageView

UILabel

Android

ImageView

TextView

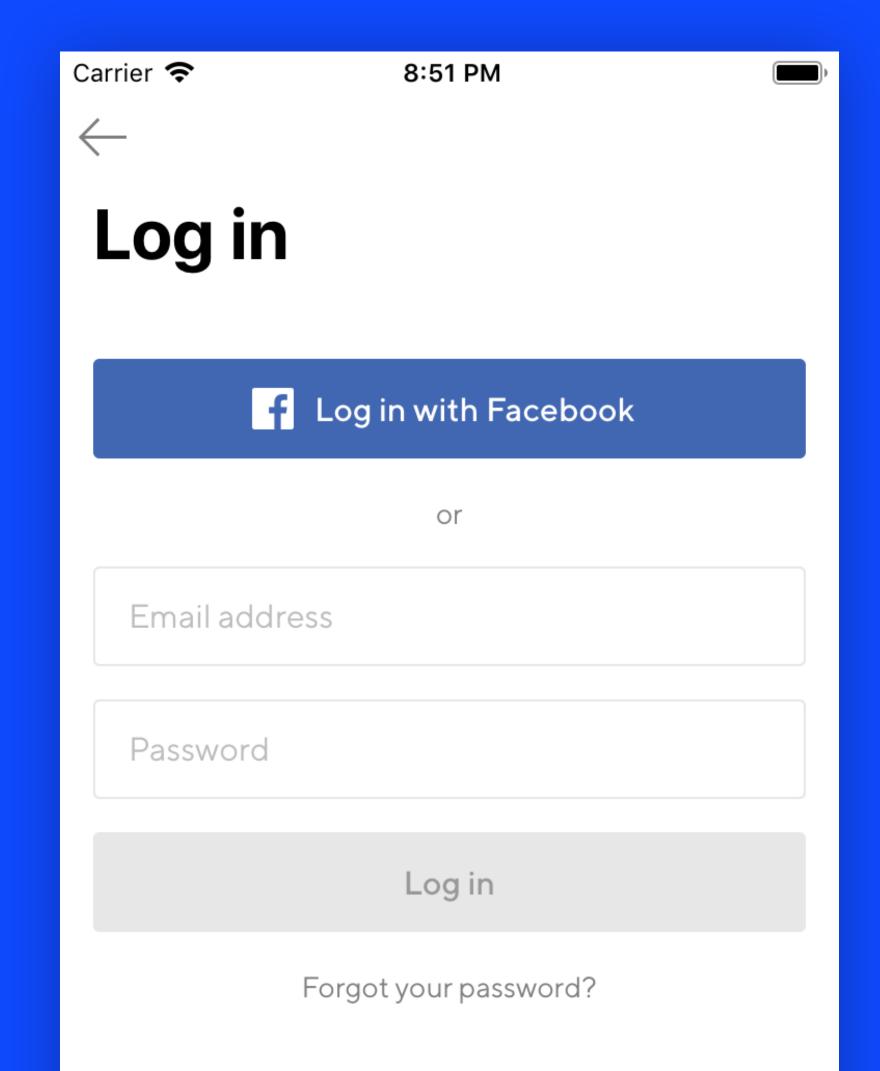

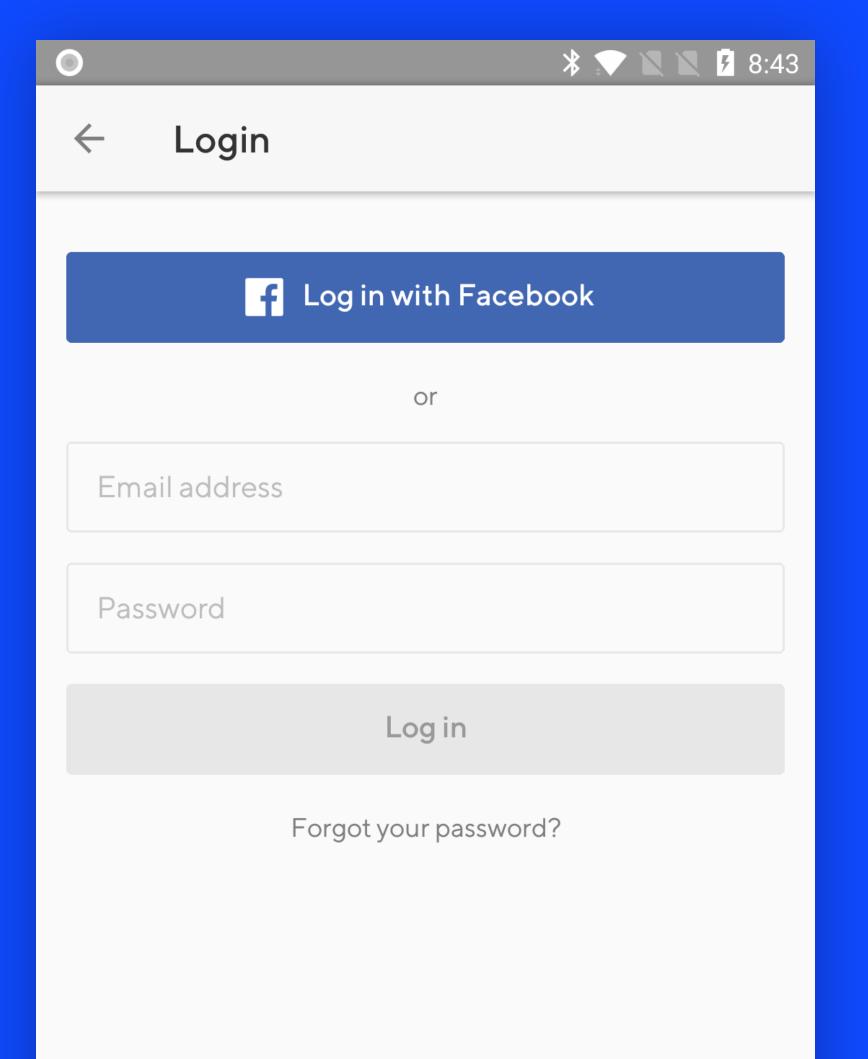

# ios

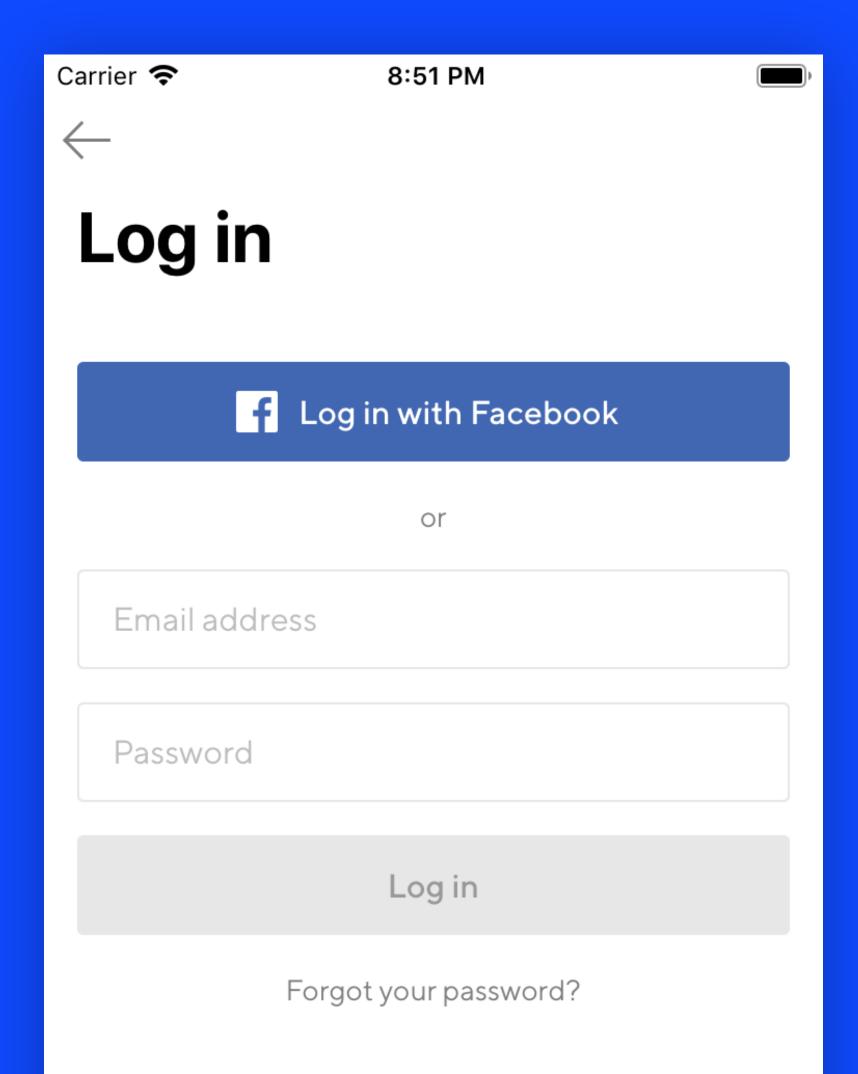

# Android

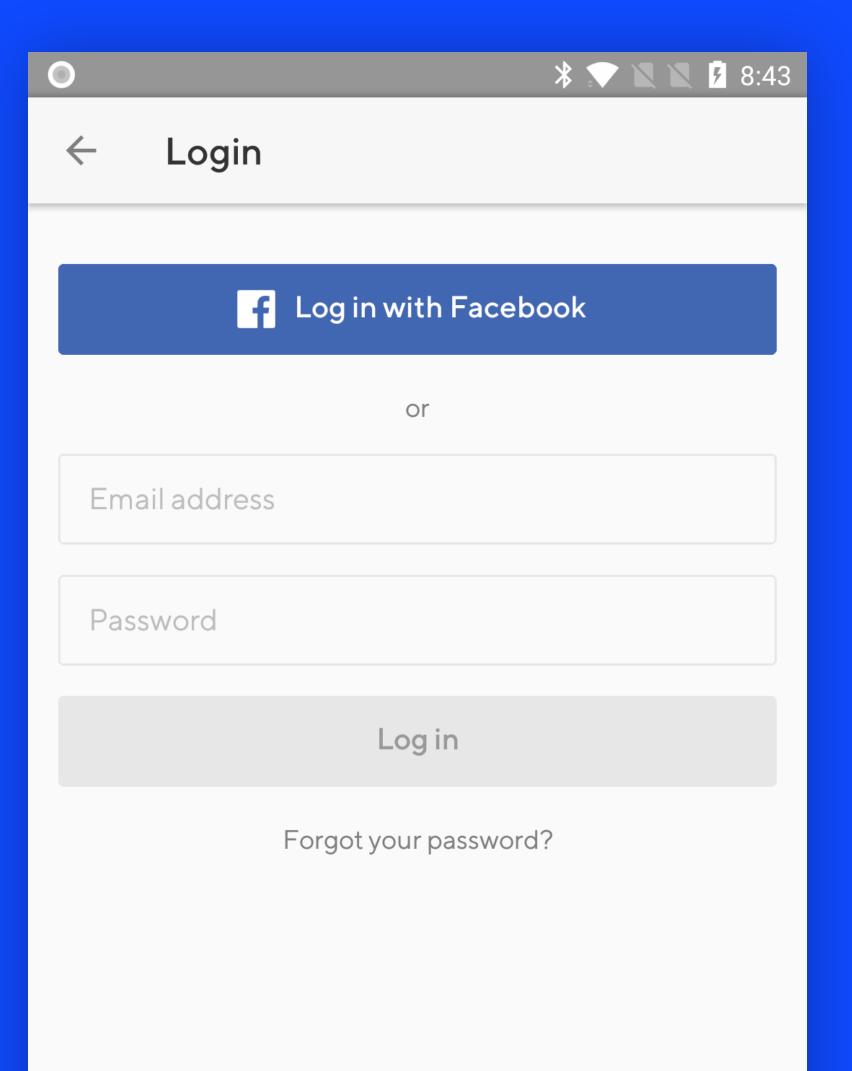

classpass

# How do we use React Native at ClassPass?

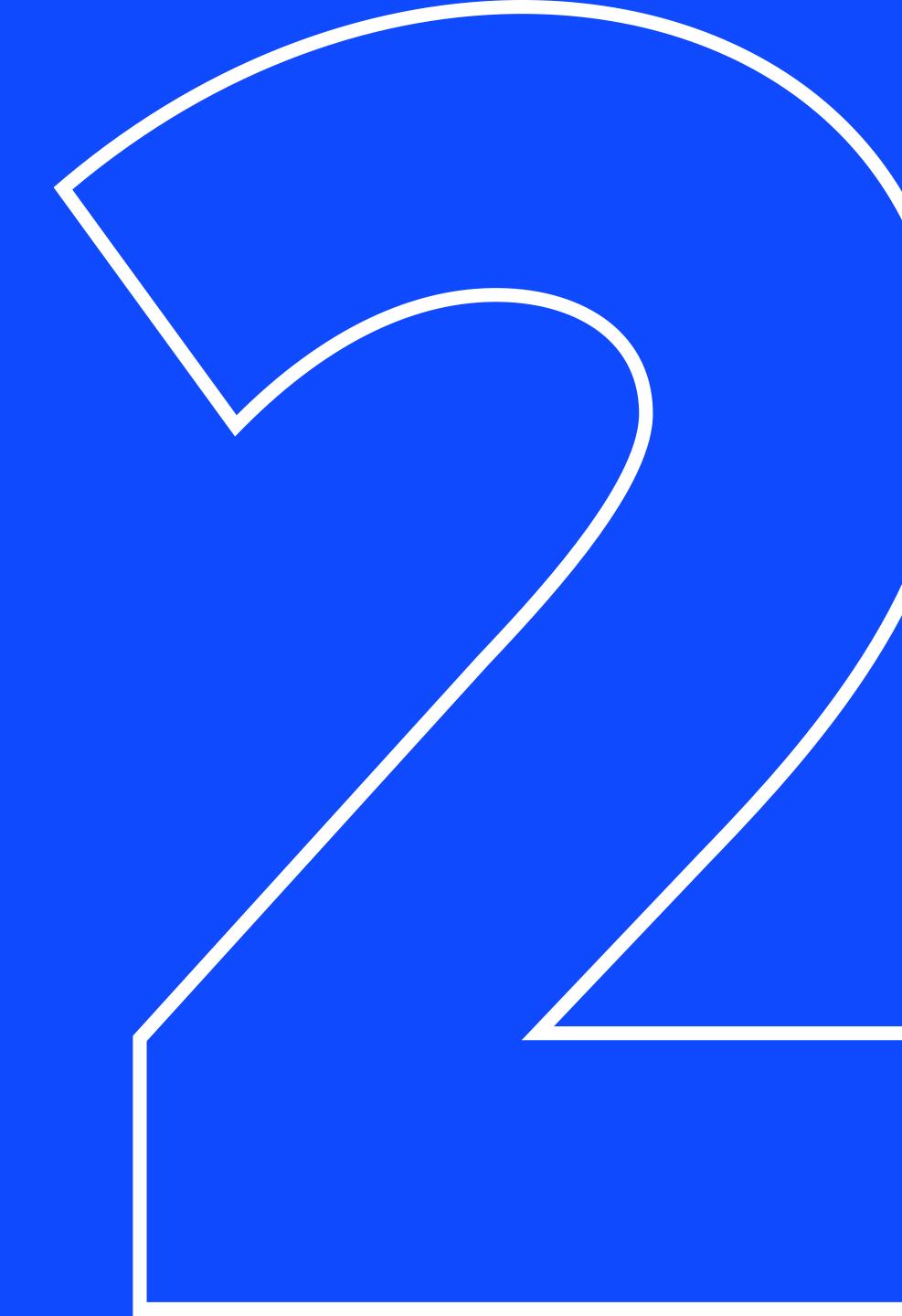

-iOS app started in 2014

- -iOS app started in 2014
- Android app started in 2015

- -iOS app started in 2014
- Android app started in 2015
- React Native introduced in 2017

- -iOS app started in 2014
- Android app started in 2015
- React Native introduced in 2017
- around 15 mobile developers

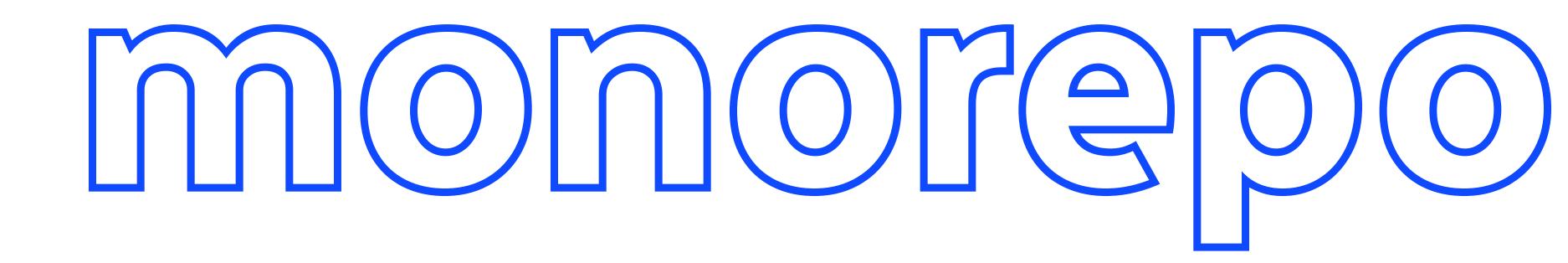

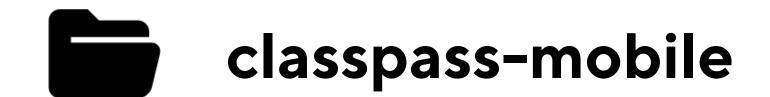

- android
- ios
- react-native

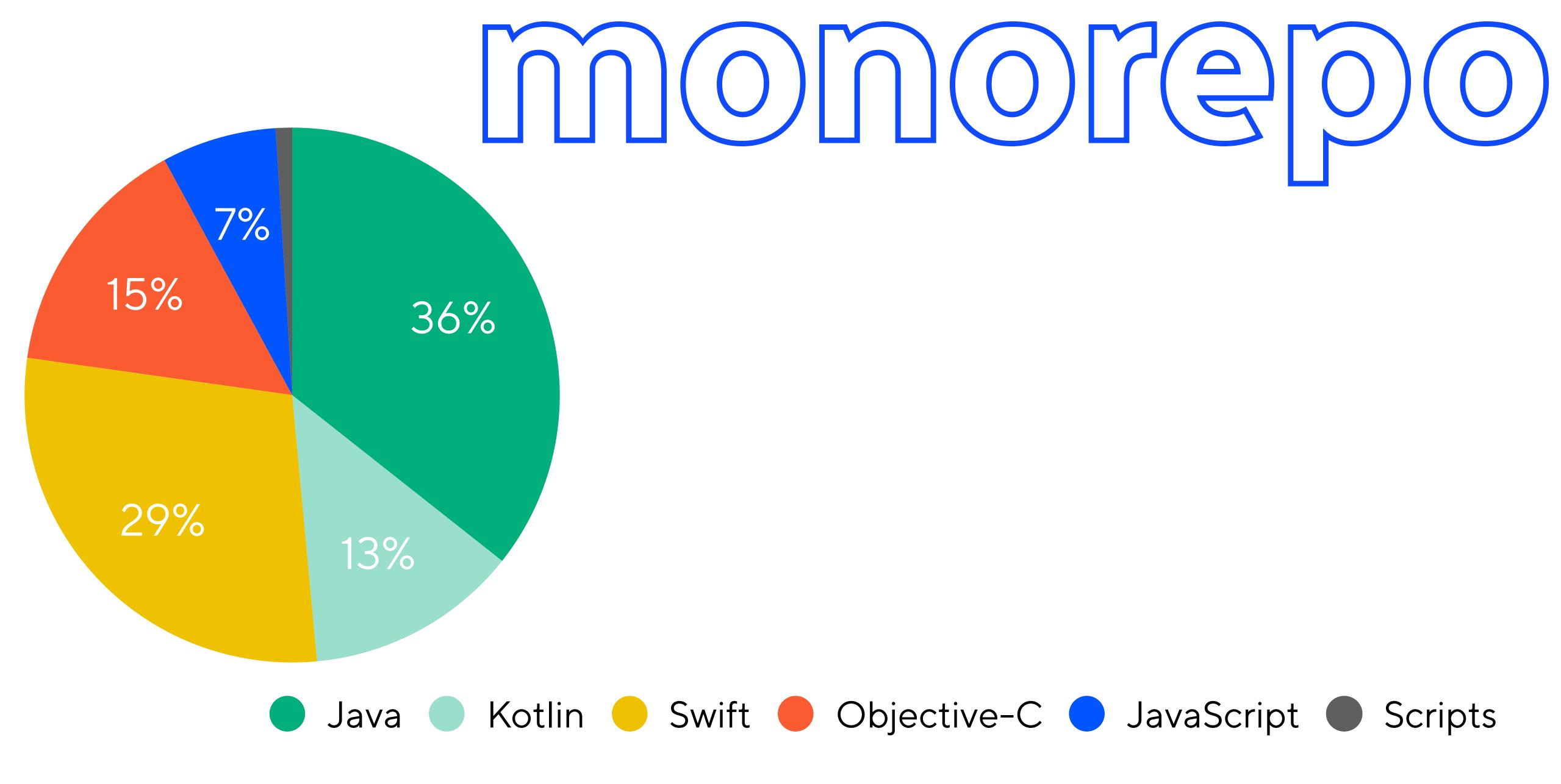

classpass

Venue detail

Sign up flow

Schedule list

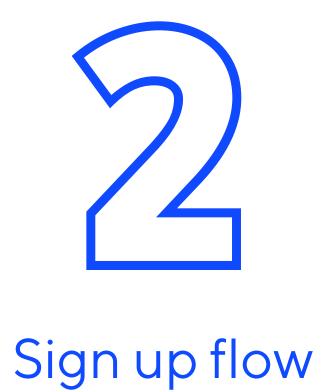

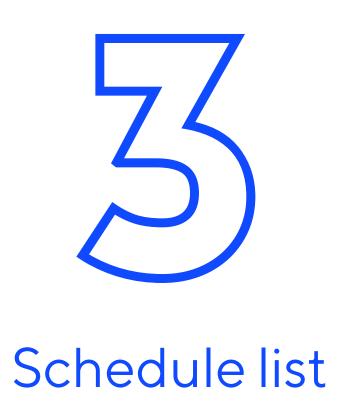

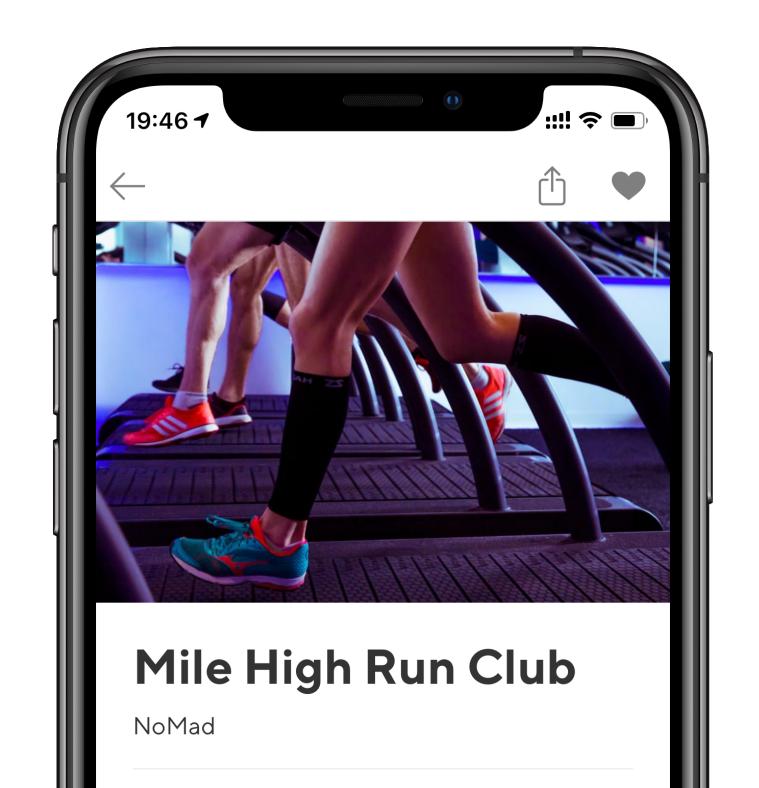

Venue detail

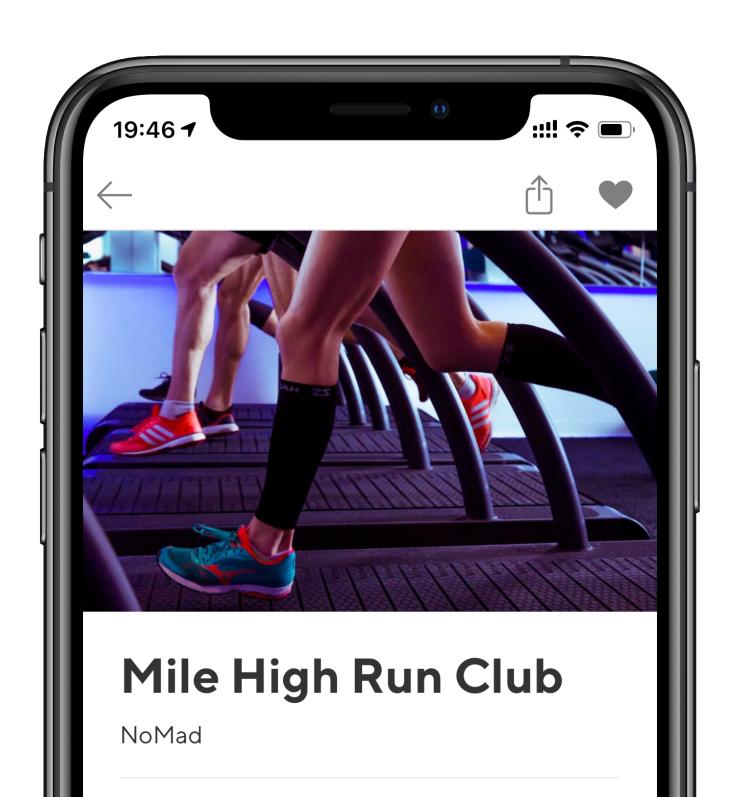

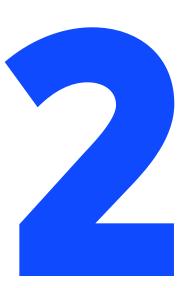

Sign up flow

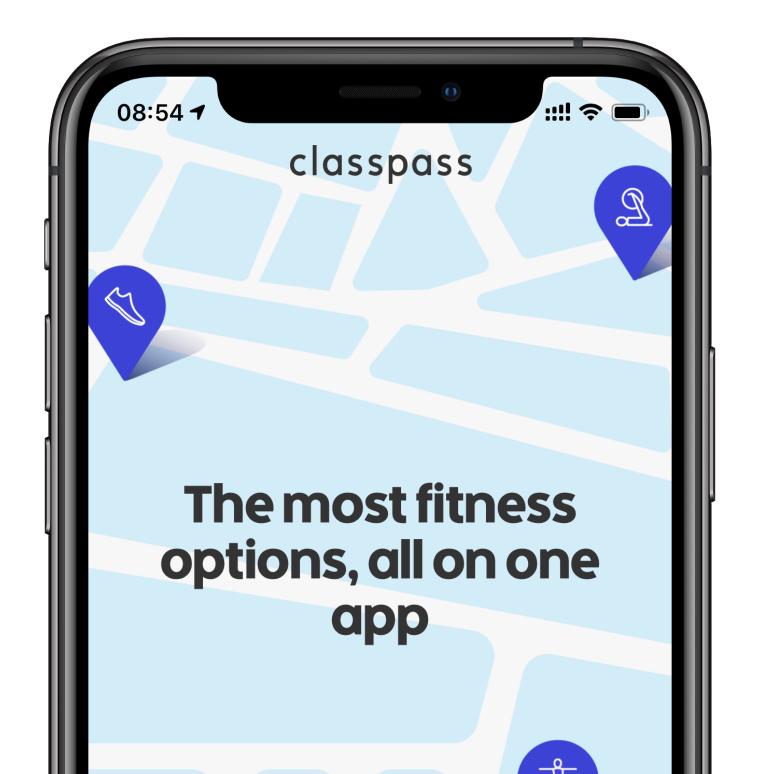

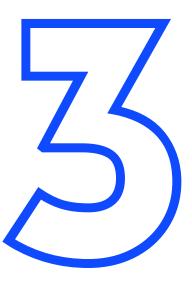

Schedule list

Venue detail

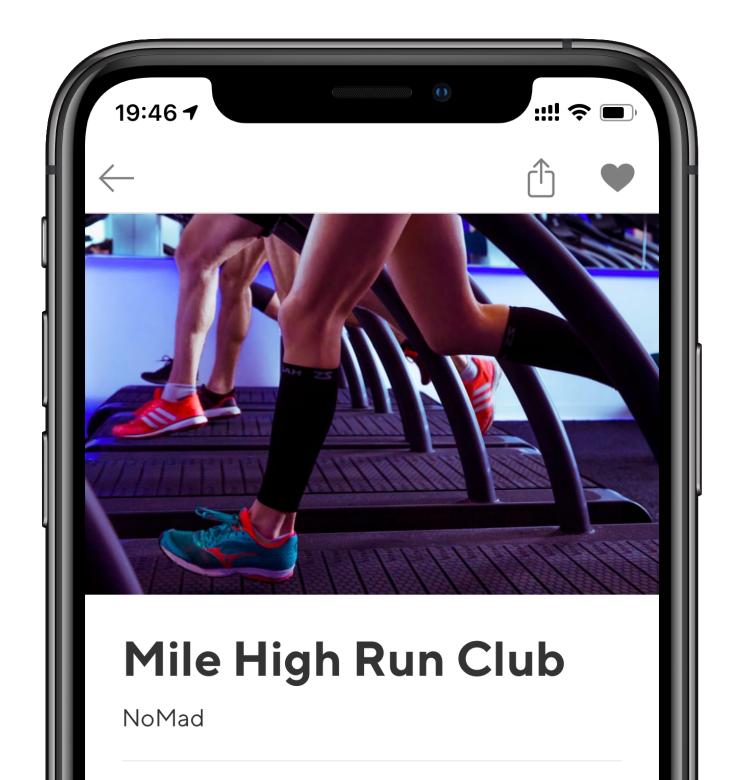

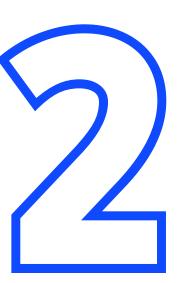

Sign up flow

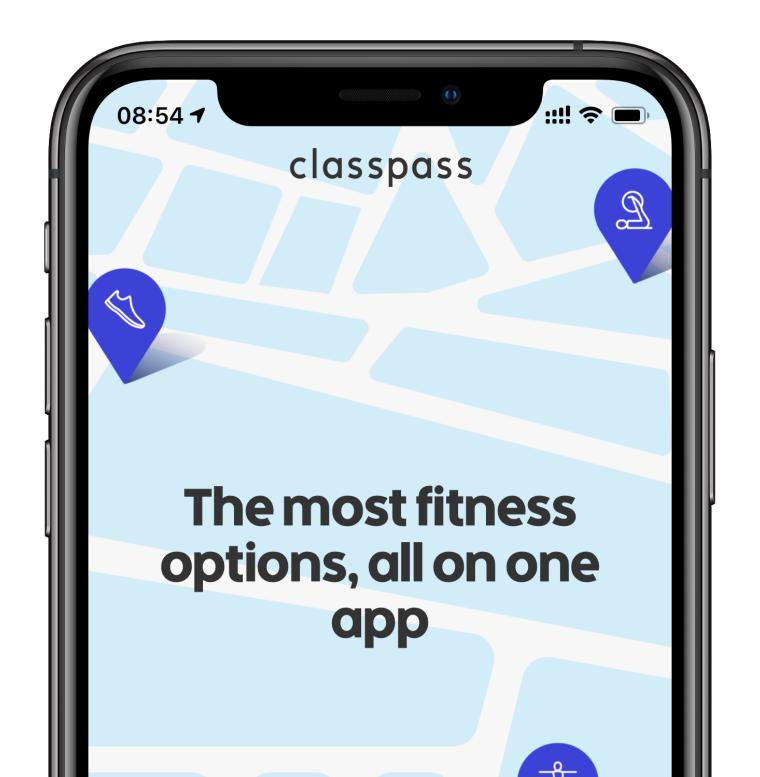

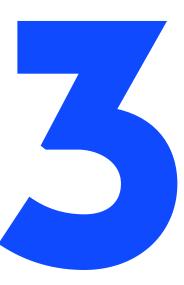

Schedule list

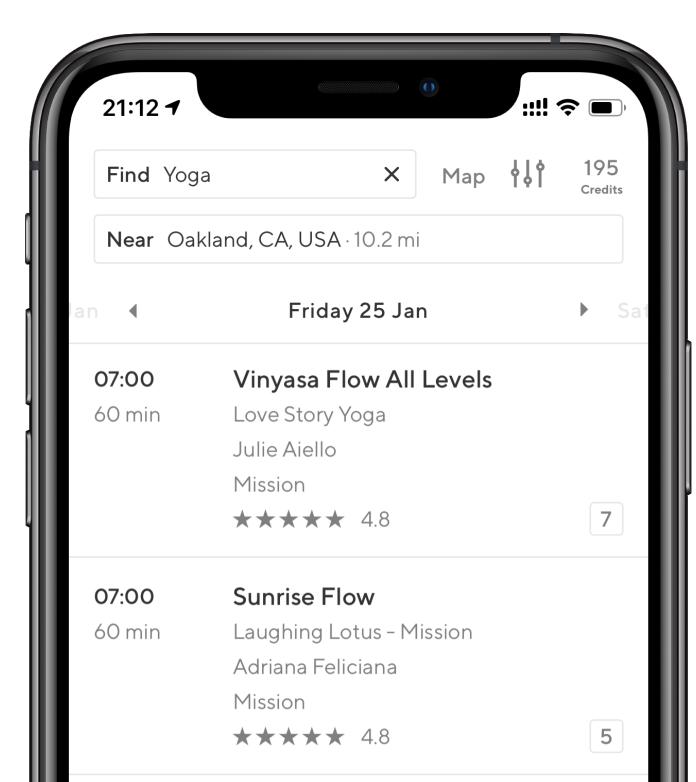

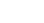

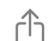

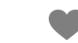

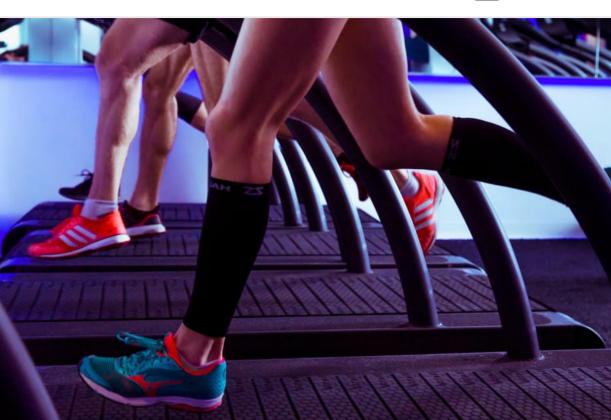

#### Mile High Run Club

NoMad

#### Reviews

 $\star\star\star\star$  4.9/5.0 from 500+ ratings

Read all reviews

#### About the studio

Activity: Strength Training, Outdoors,

Running, Sports

Amenities: Showers, Towels, Lockers

Mile High Run Club is a premier fitness studio dedicated to the sport of running. All classes include a variety of speed, tempo, or hills and

are designed for all fitness levels.

DASH 28, intervals with strength + power training

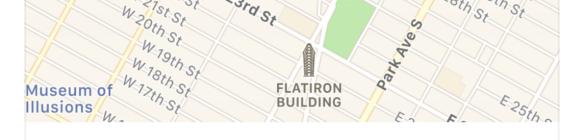

24 W 25th St, New York, NY 10010

#### How to get there

We currently have two locations in nyc -

28 E4th St. (NOHO) 24 W25th St. (NOMAD)

Please pay attention to the location when booking your class.

#### Similar studios

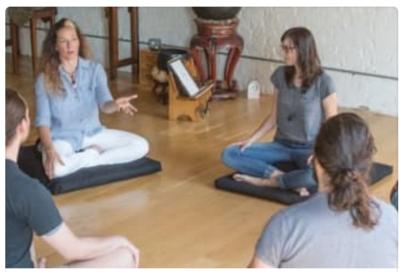

"What's True Now?"
Flatiron District

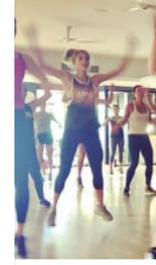

BodyShoc NoMad

Powered by MINDBODY.

View schedule

- long, heterogenous content
- limited interactivity
- existing Objective-C implementation

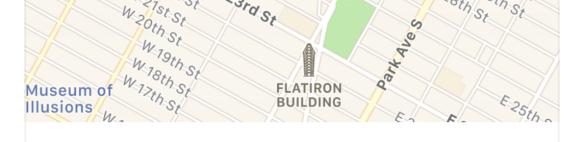

24 W 25th St, New York, NY 10010

#### How to get there

We currently have two locations in nyc -

28 E4th St. (NOHO) 24 W25th St. (NOMAD)

Please pay attention to the location when booking your class.

#### Similar studios

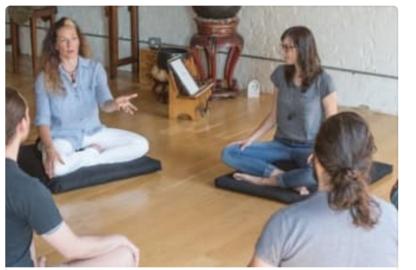

"What's True Now?"
Flatiron District

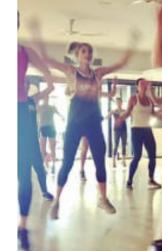

BodyShock NoMad

Powered by MINDBODY.

View schedule

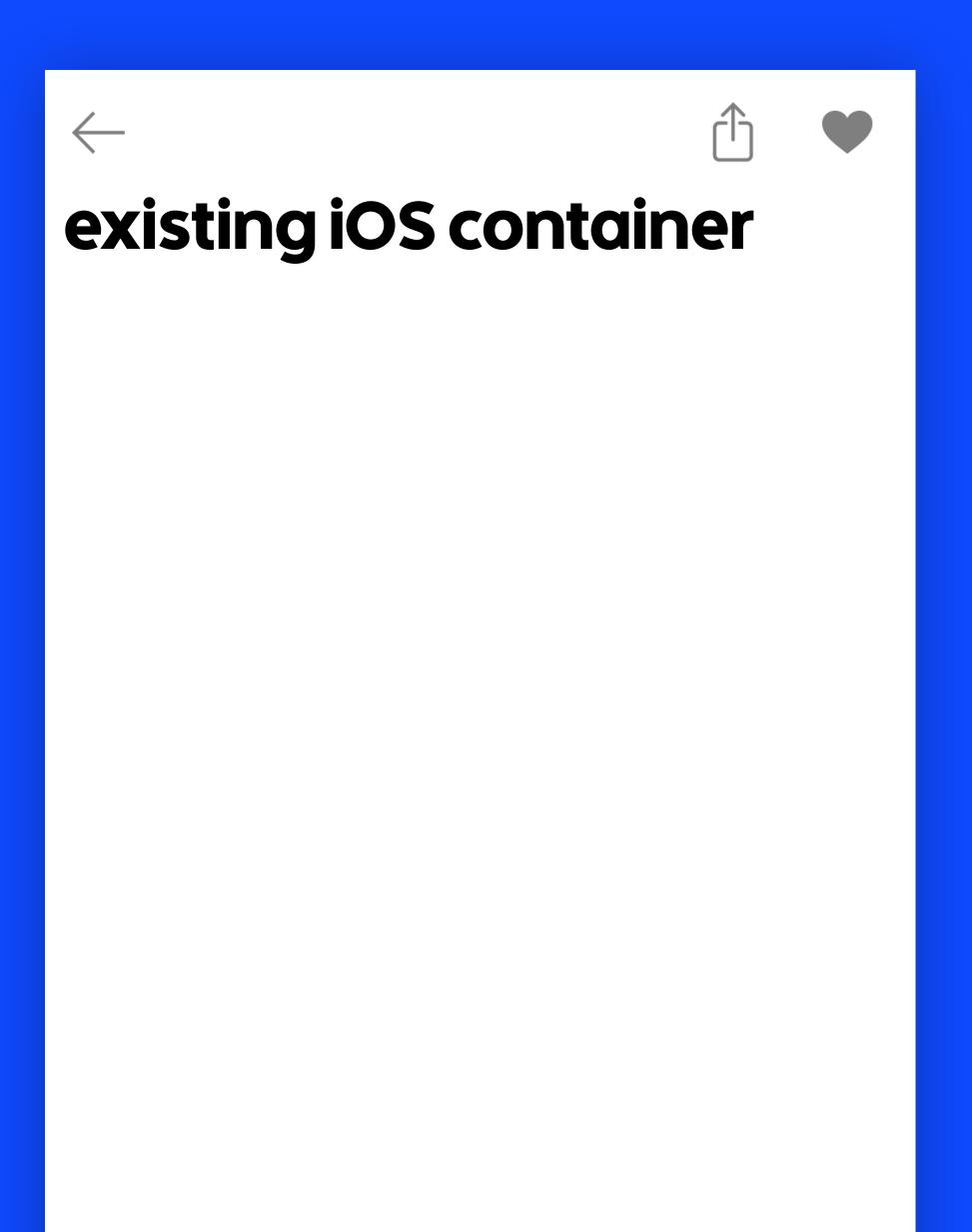

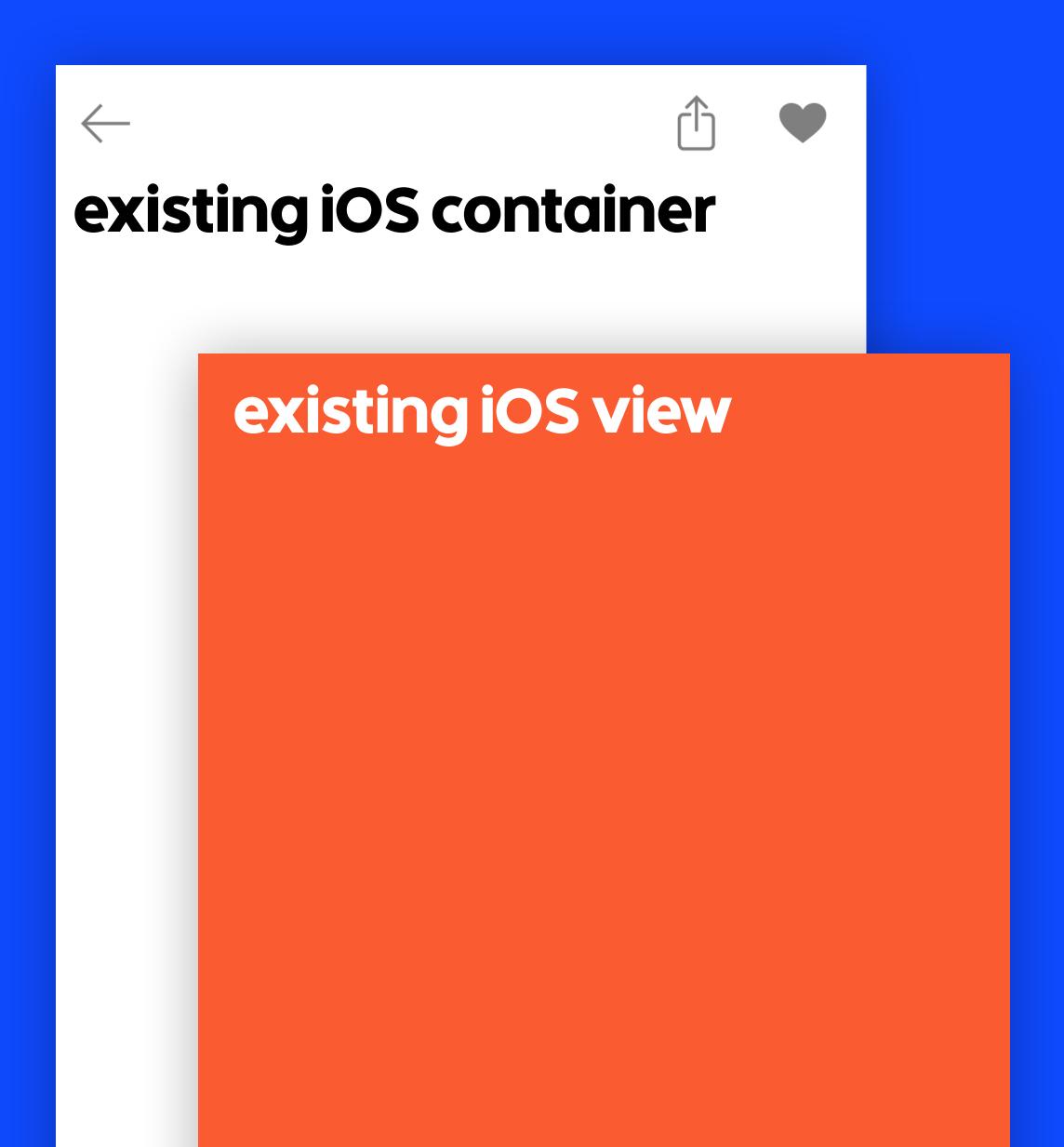

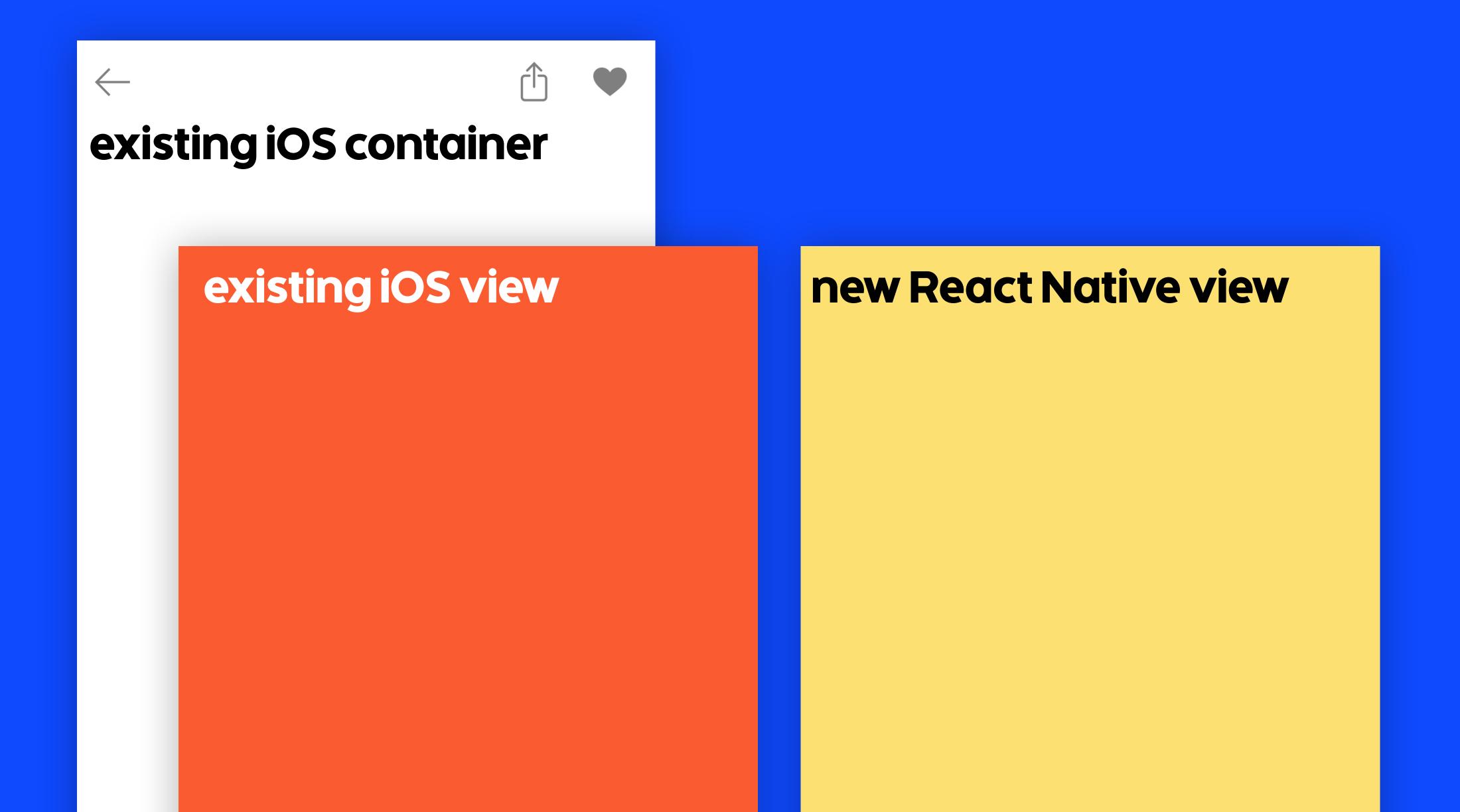

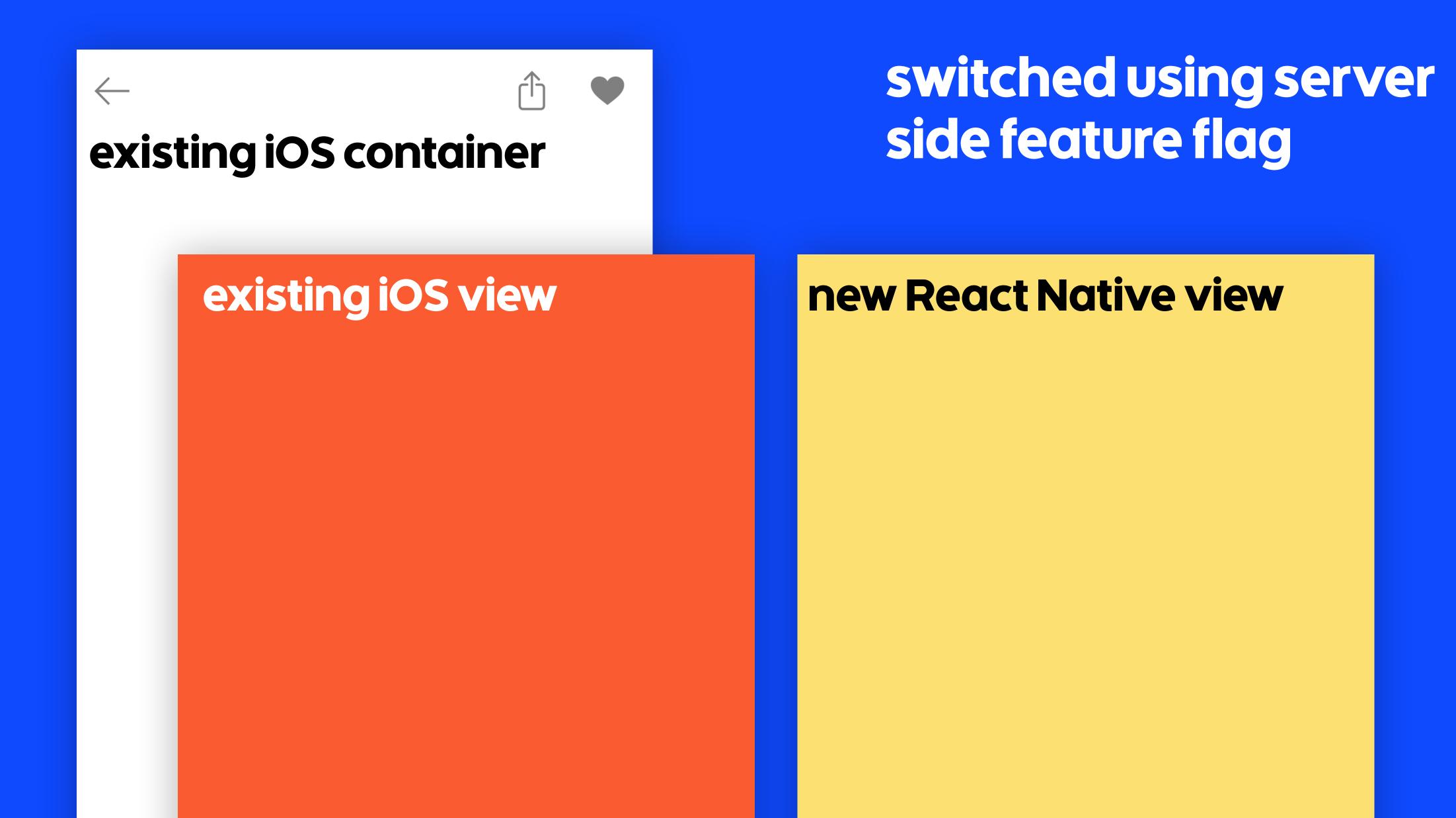

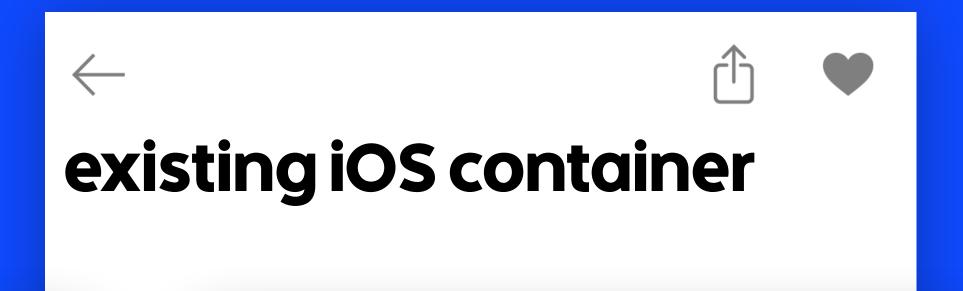

new React Native view

# switched using server side feature flag

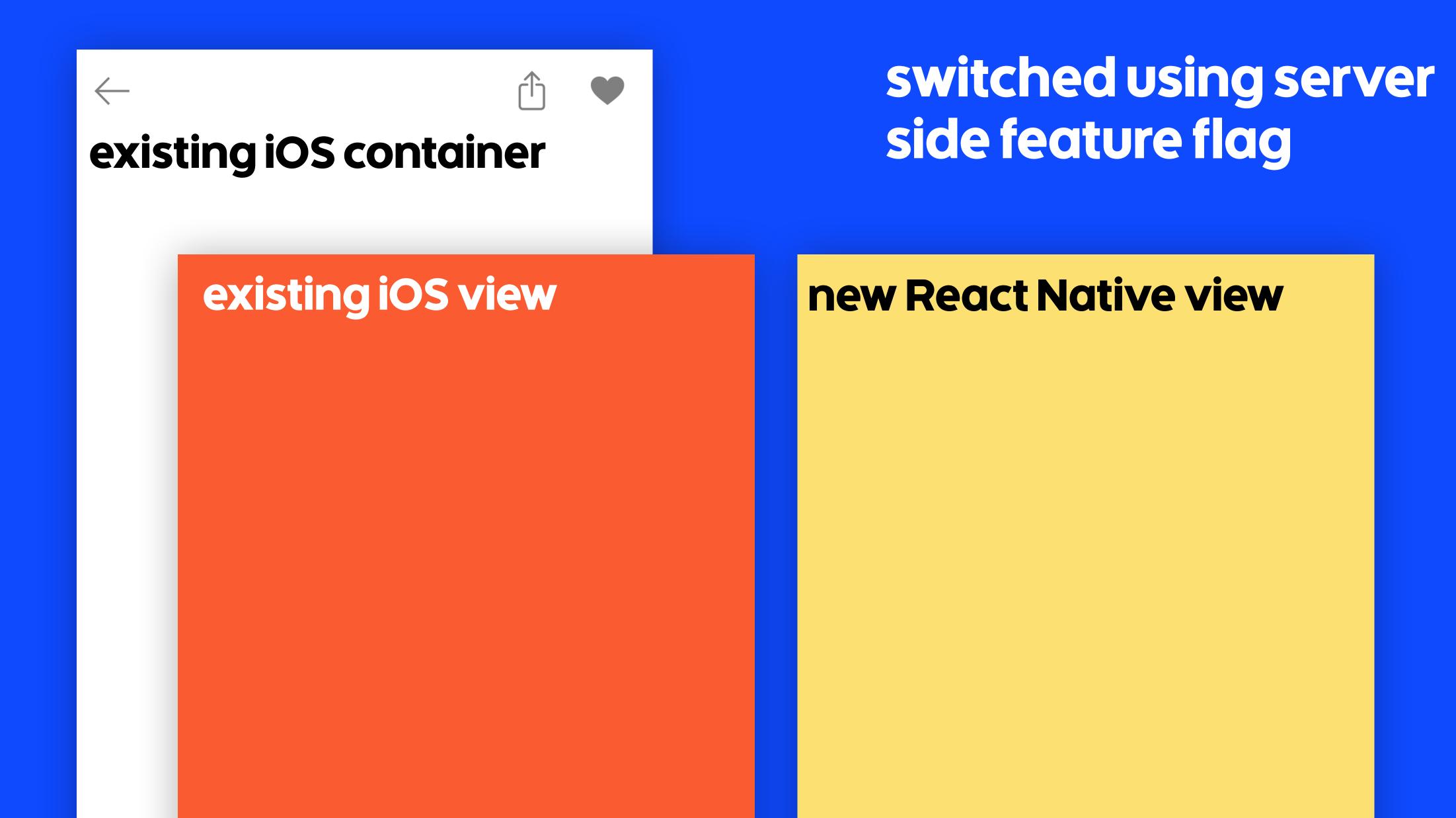

```
class VenueDetailViewController {
  init(venue: Venue)
  var view: UIView {
    if featureFlags.reactNativeVenueDetail {
      return reactNativeView
    } else {
      return legacyView
```

classpass

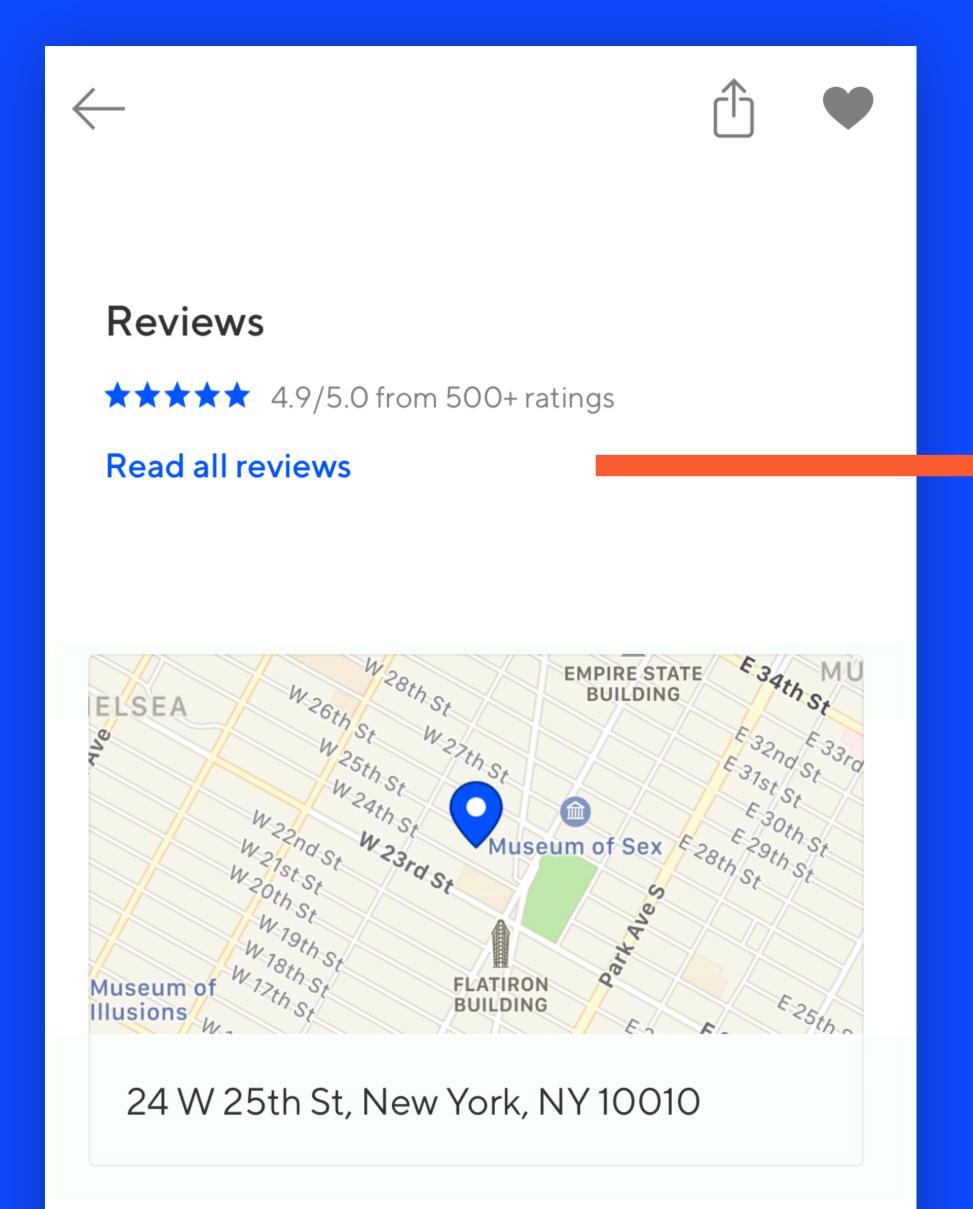

### VenueDetailViewController

# Venue detail

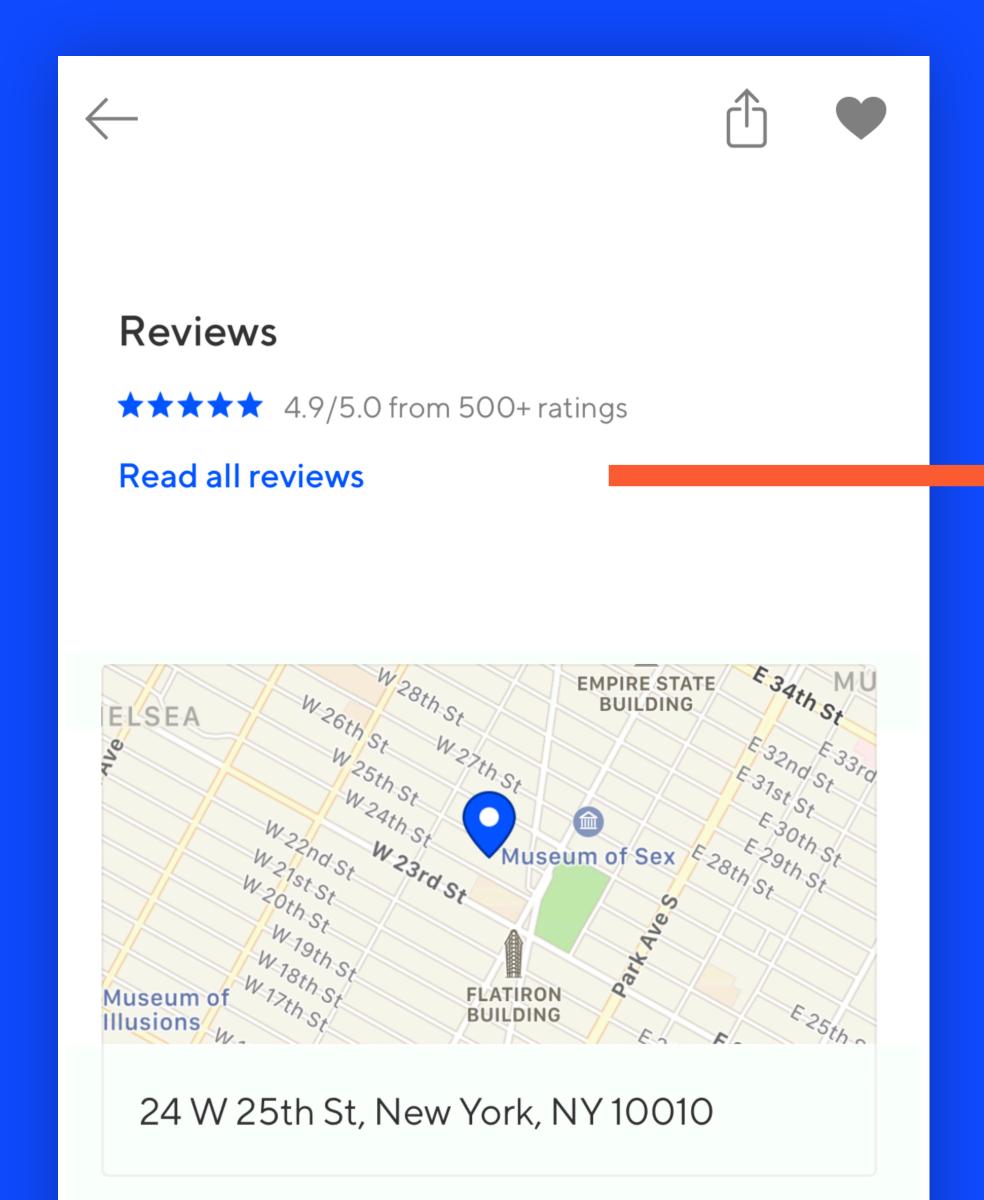

reviewsTapped

Reviews

 $\star\star\star\star\star$  4.9/5.0 from 500+ ratings

Read all reviews

ELSEA

W26th St W27th St W27th St W24th St W24th

reviewsTapped

reviewsTapped

RNVenueBridgeModule | VenueDetailViewController <VenueDetail /> reviewsTapped reviewsTapped onPressIn

```
<VenueDetail />
```

```
RNVenueBridgeModule
```

| VenueDetailViewController

```
{
   'fn':...
}
```

onPressIn

reviewsTapped

reviewsTapped

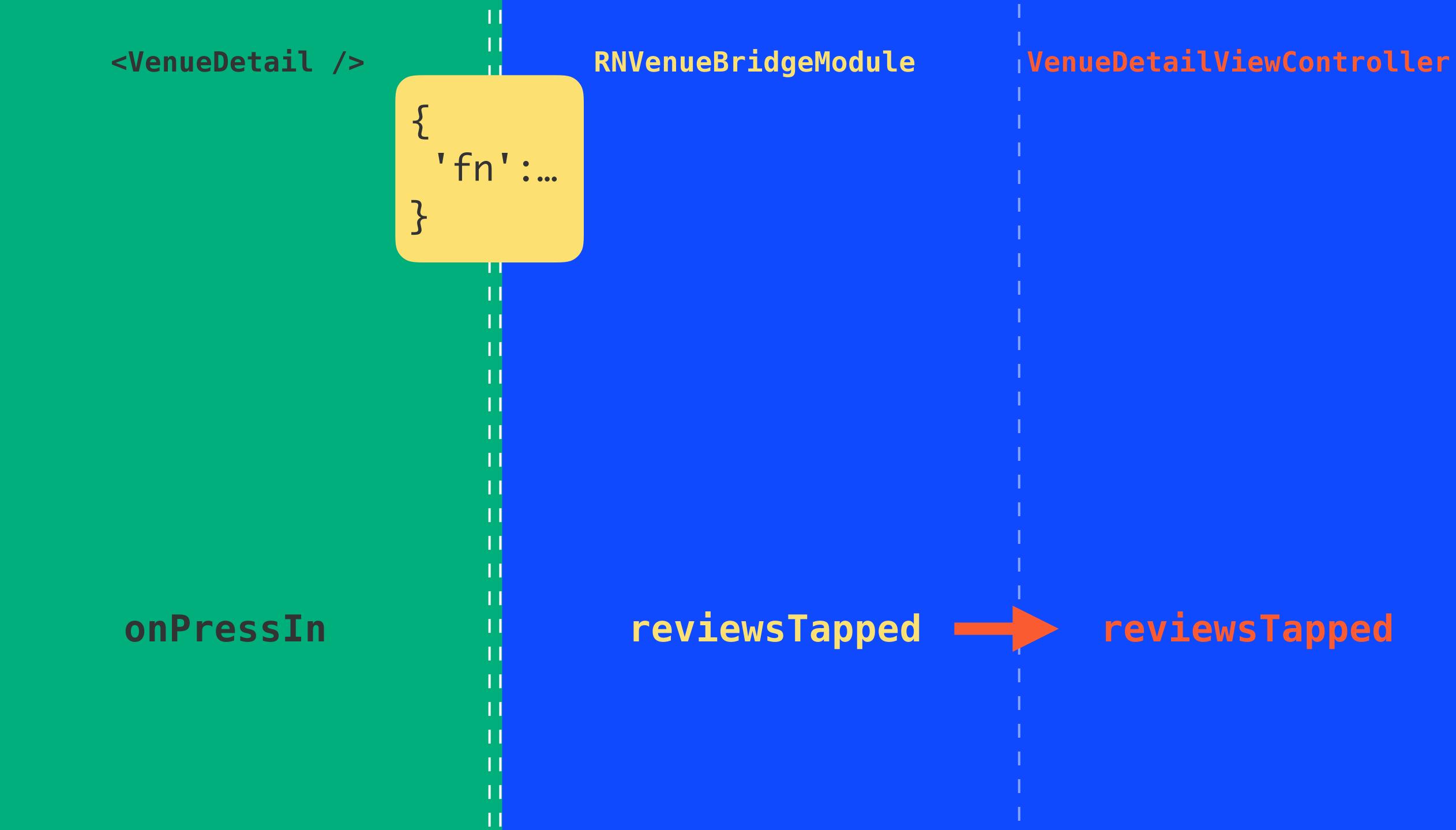

<VenueDetail />

RNVenueBridgeModule

| VenueDetailViewController

onPressIn

{
 'fn':...
}

reviewsTapped

reviewsTapped

RNVenueBridgeModule | VenueDetailViewController <VenueDetail /> reviewsTapped reviewsTapped onPressIn

#### Encapsulated and isolated

```
let vc = VenueDetailViewController(venue: ...)
present(vc)
```

#### React Native at ClassPass

Venue detail

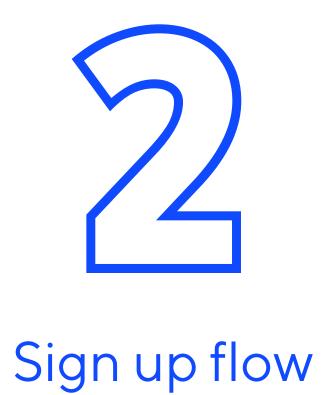

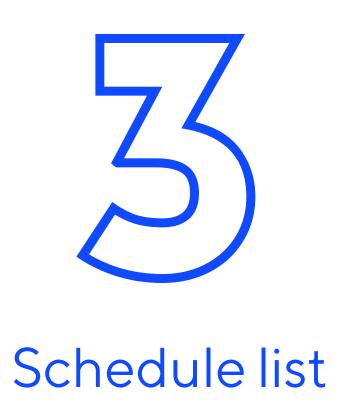

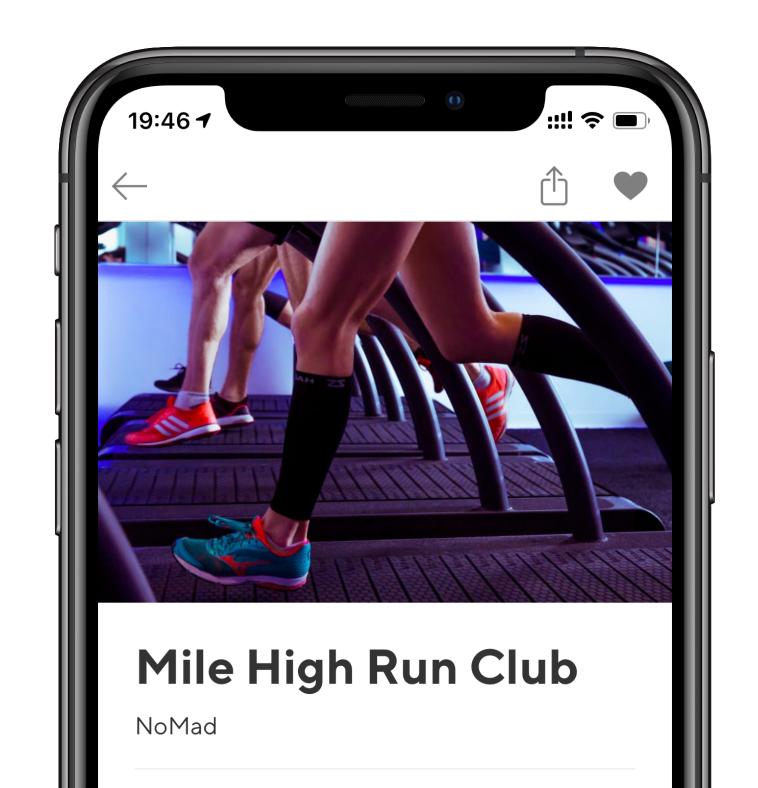

#### React Native at ClassPass

Venue detail

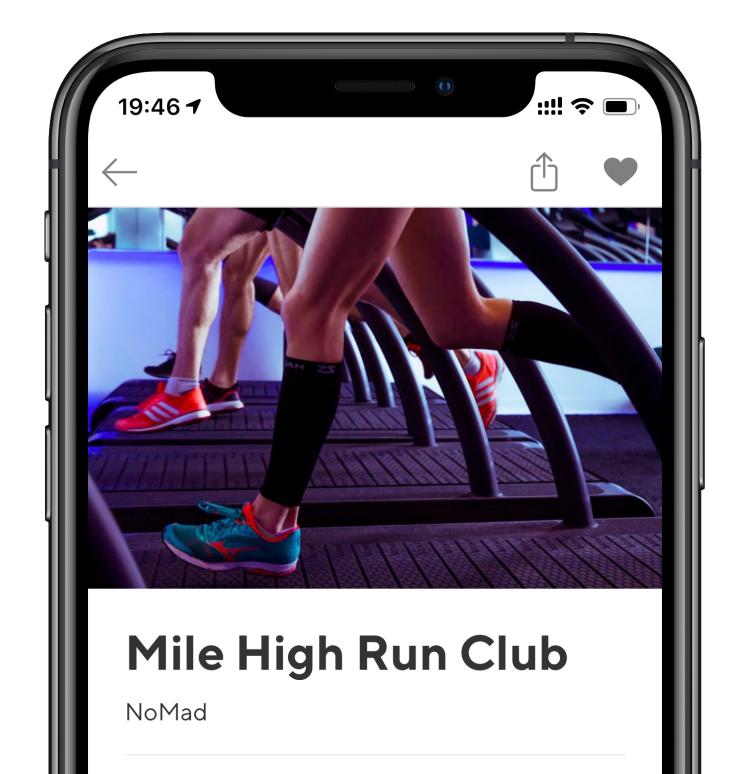

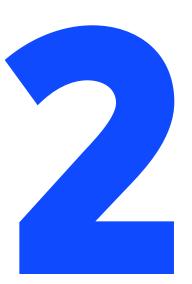

Sign up flow

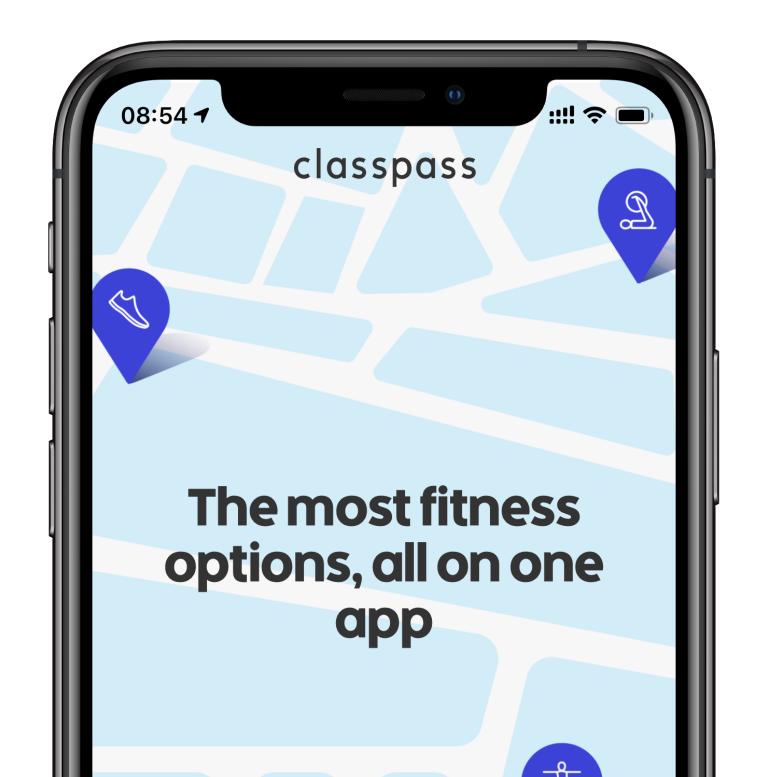

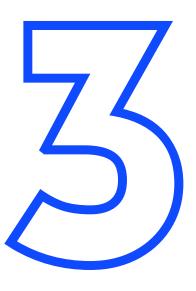

Schedule list

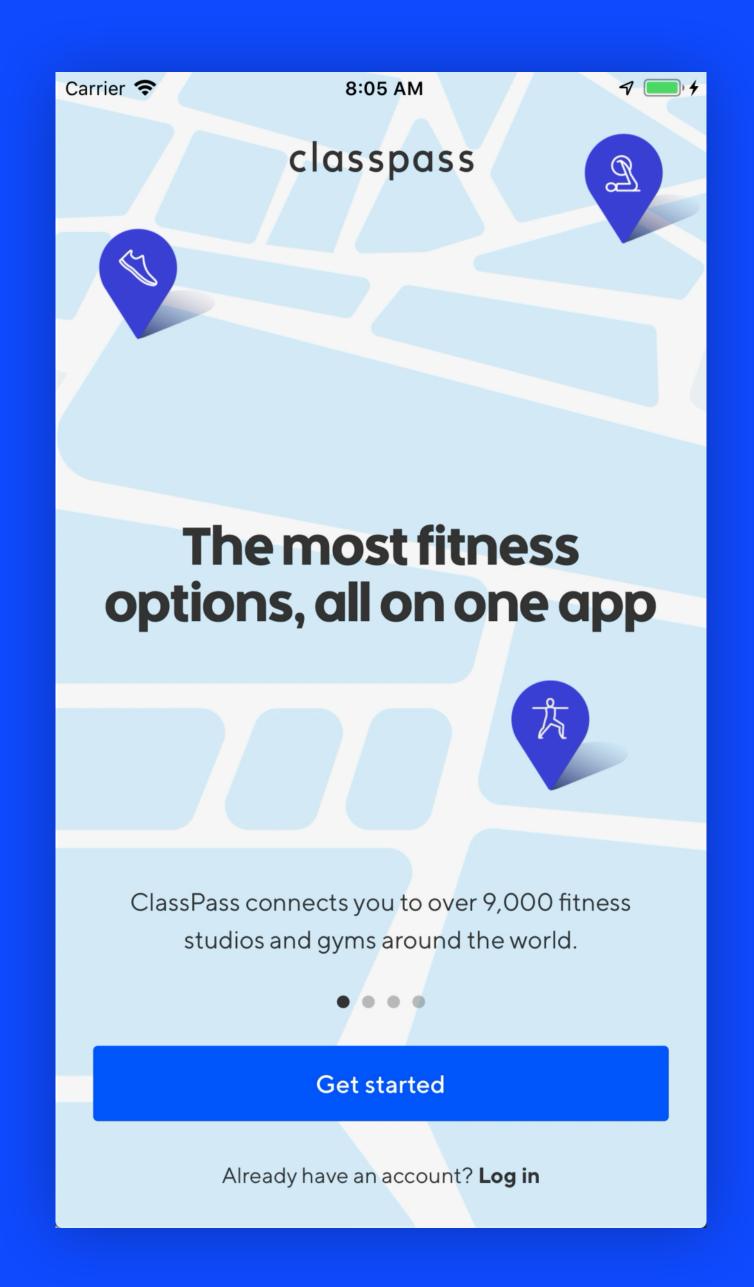

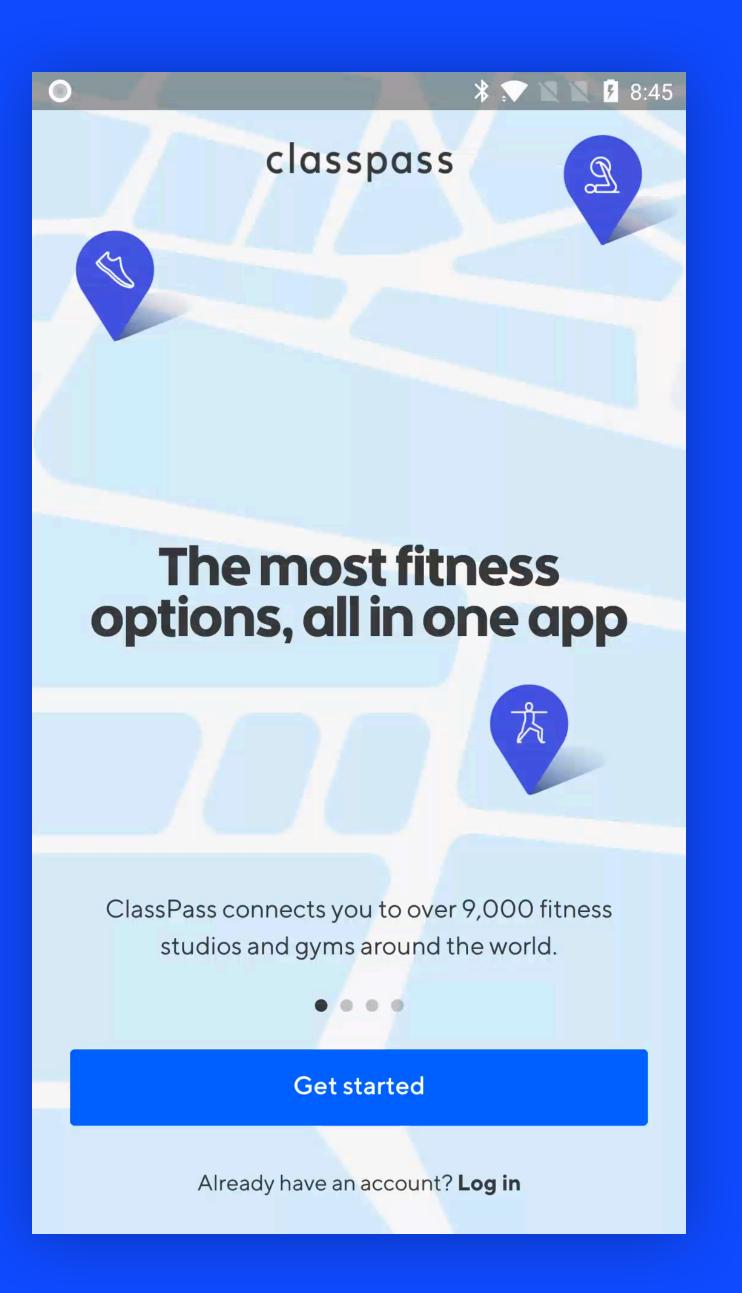

#### ios

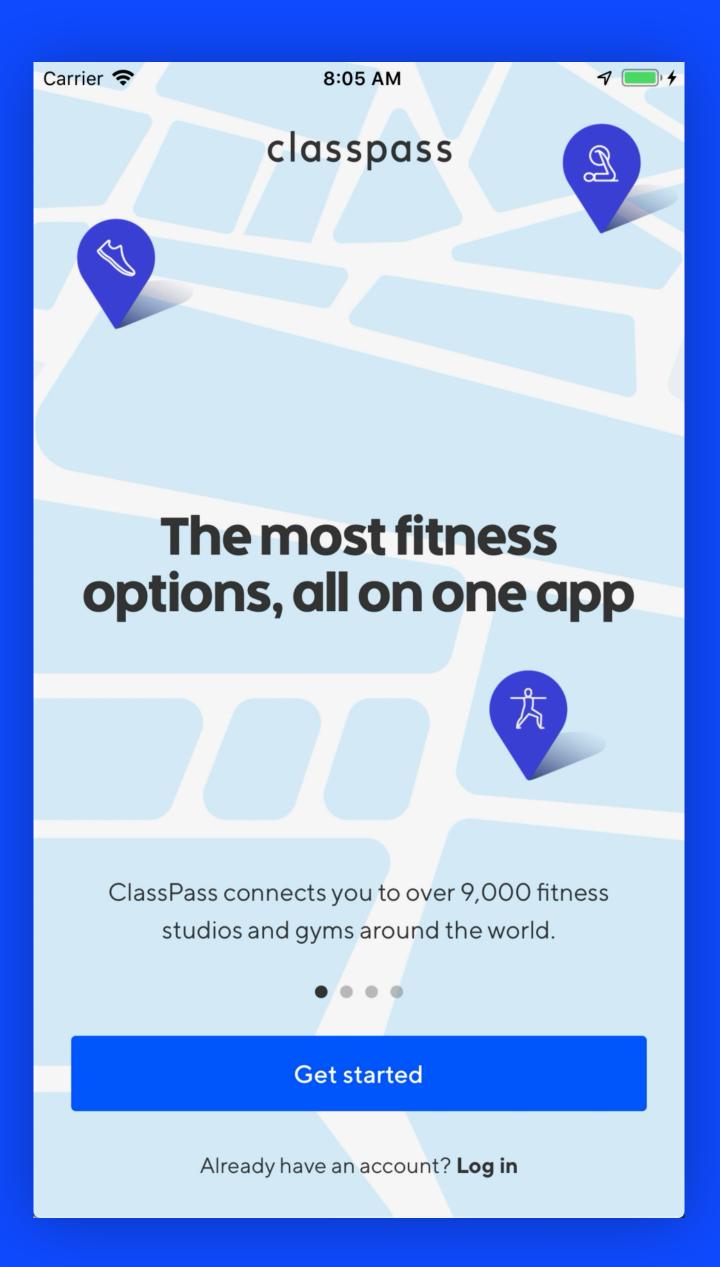

#### Android

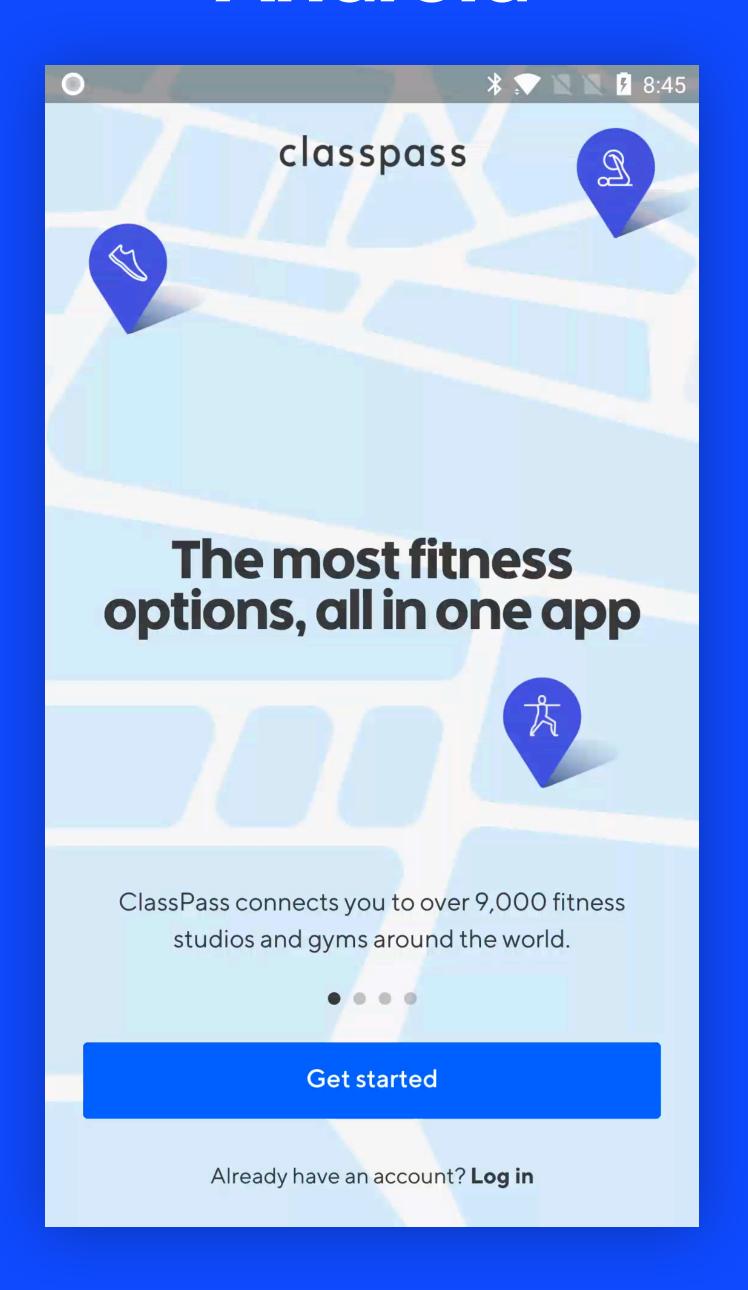

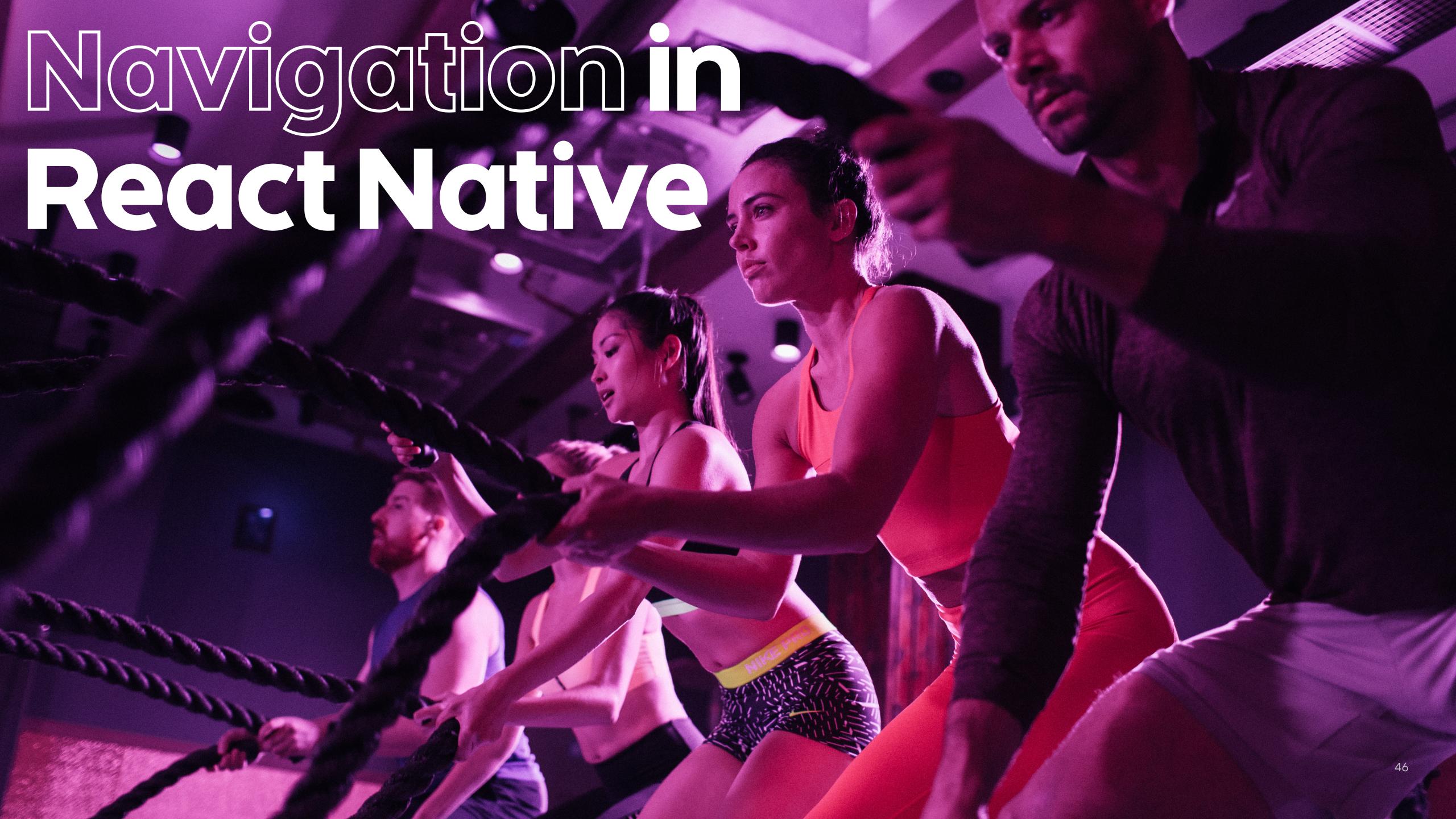

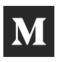

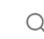

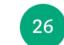

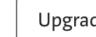

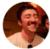

# What's Happening with Navigation in React Native?

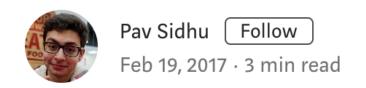

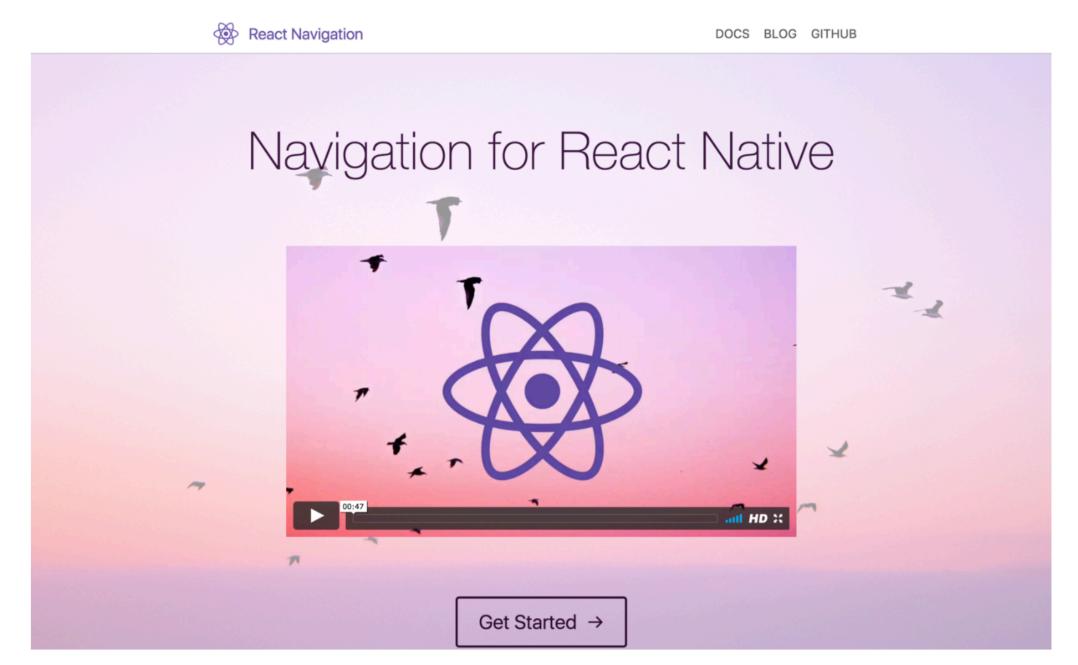

There's something nice about the background image...

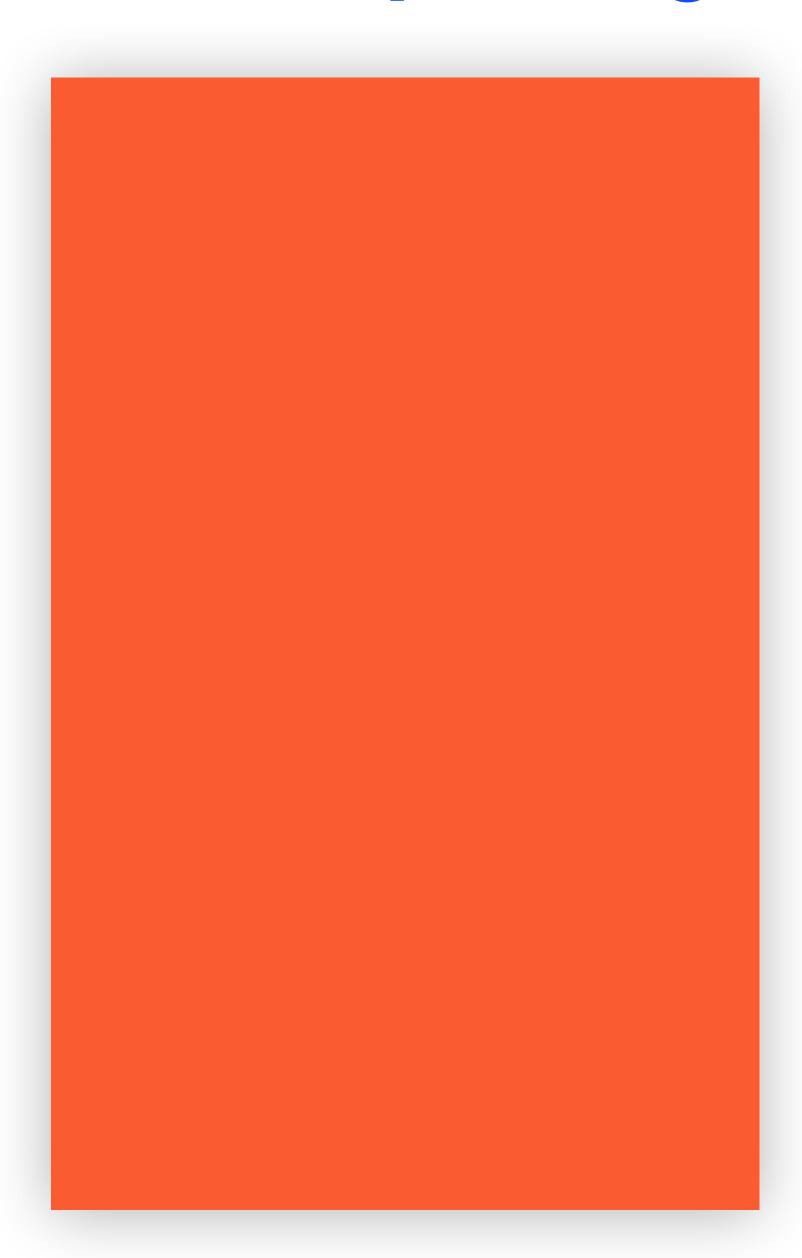

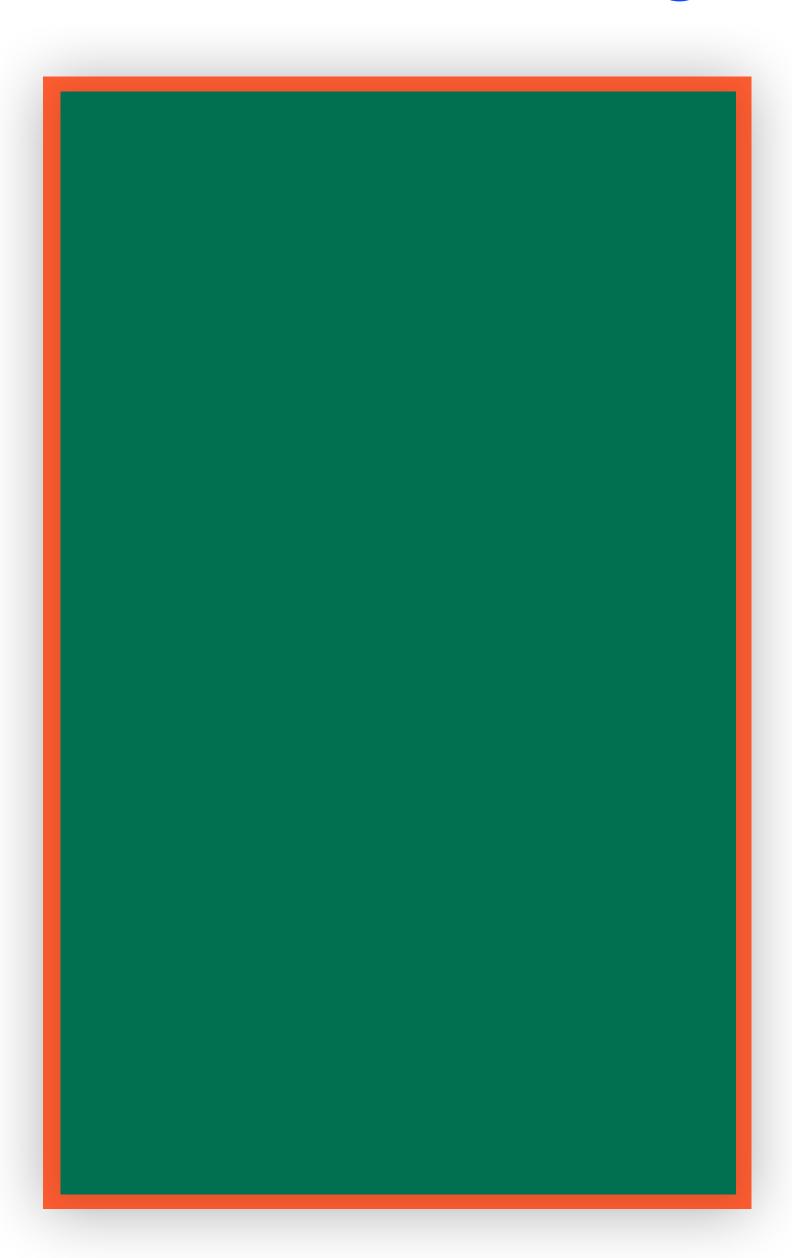

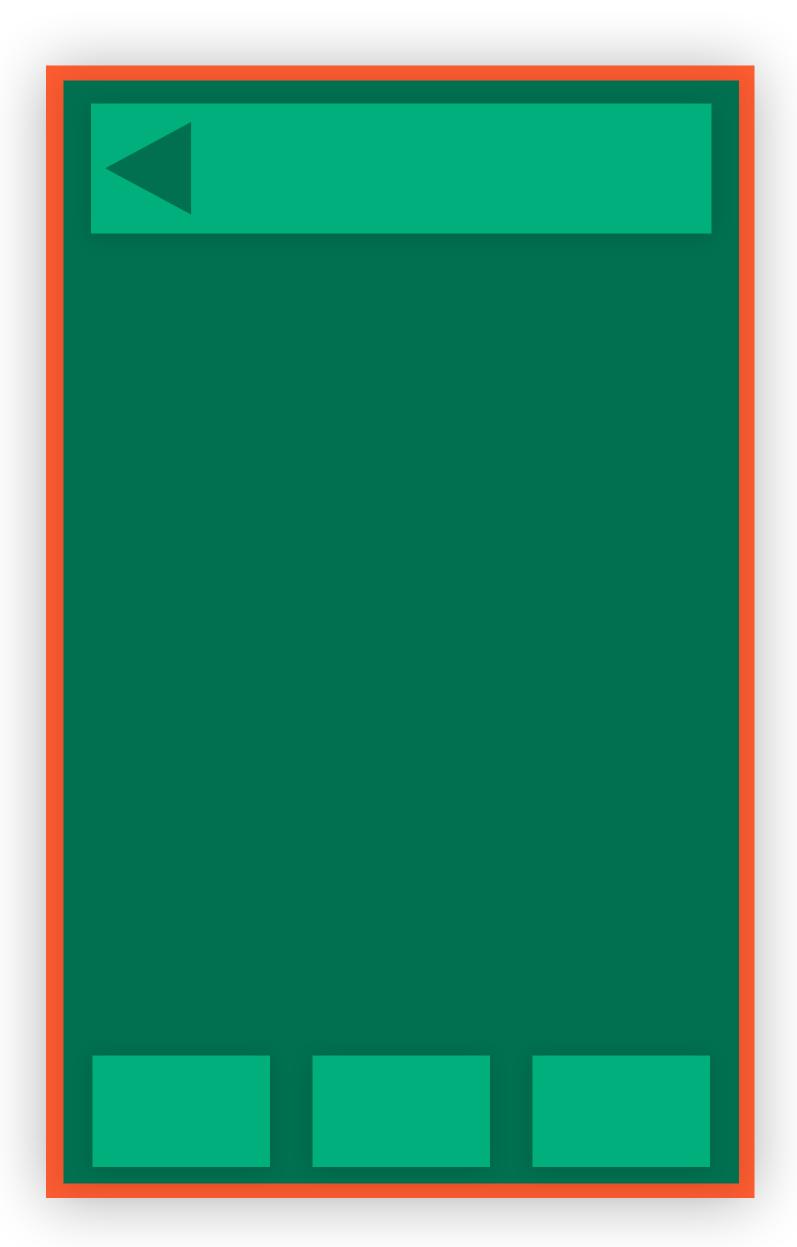

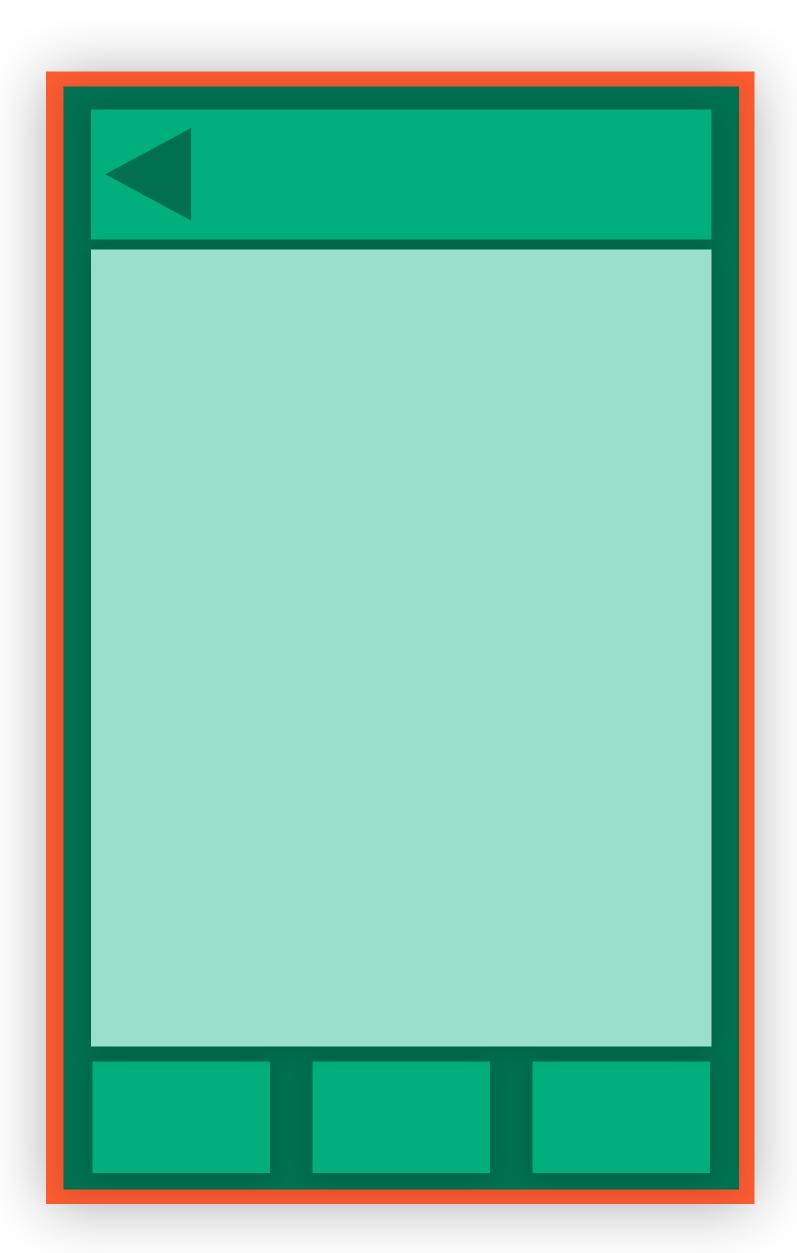

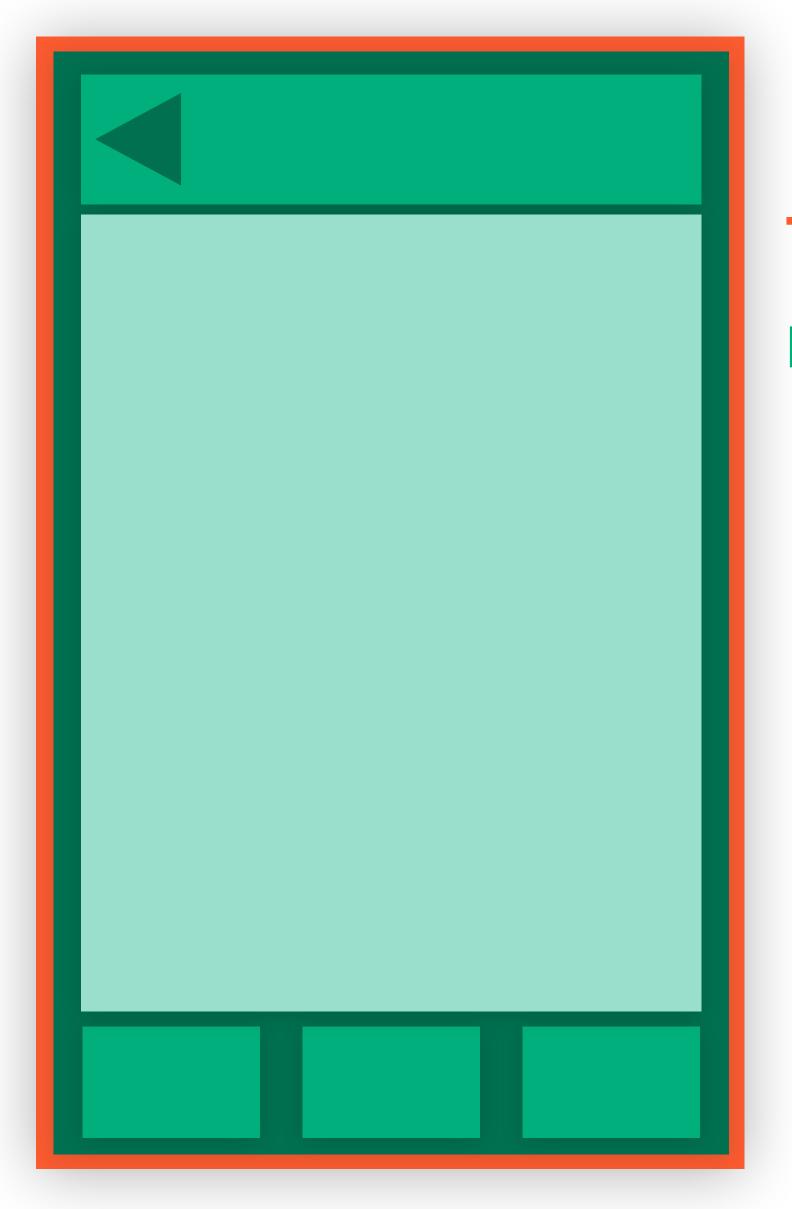

thin native shell navigation in JS

## Native Navigation

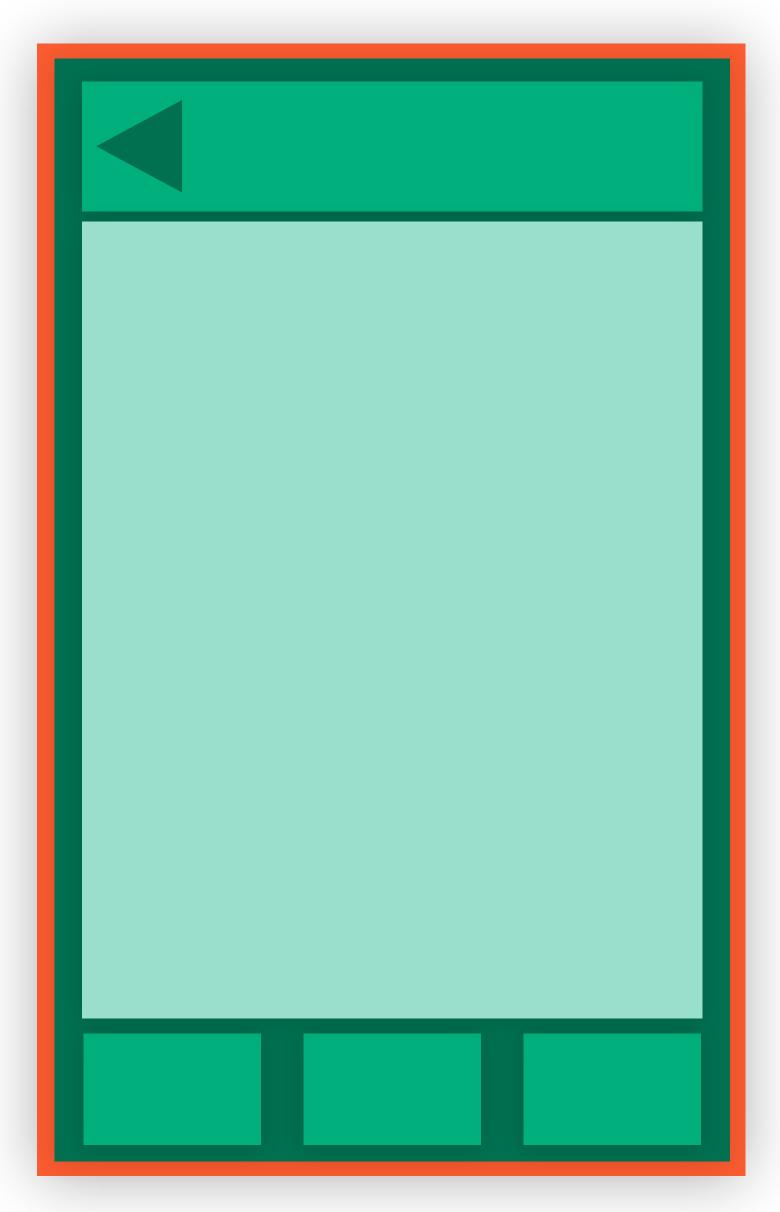

thin native shell navigation in JS

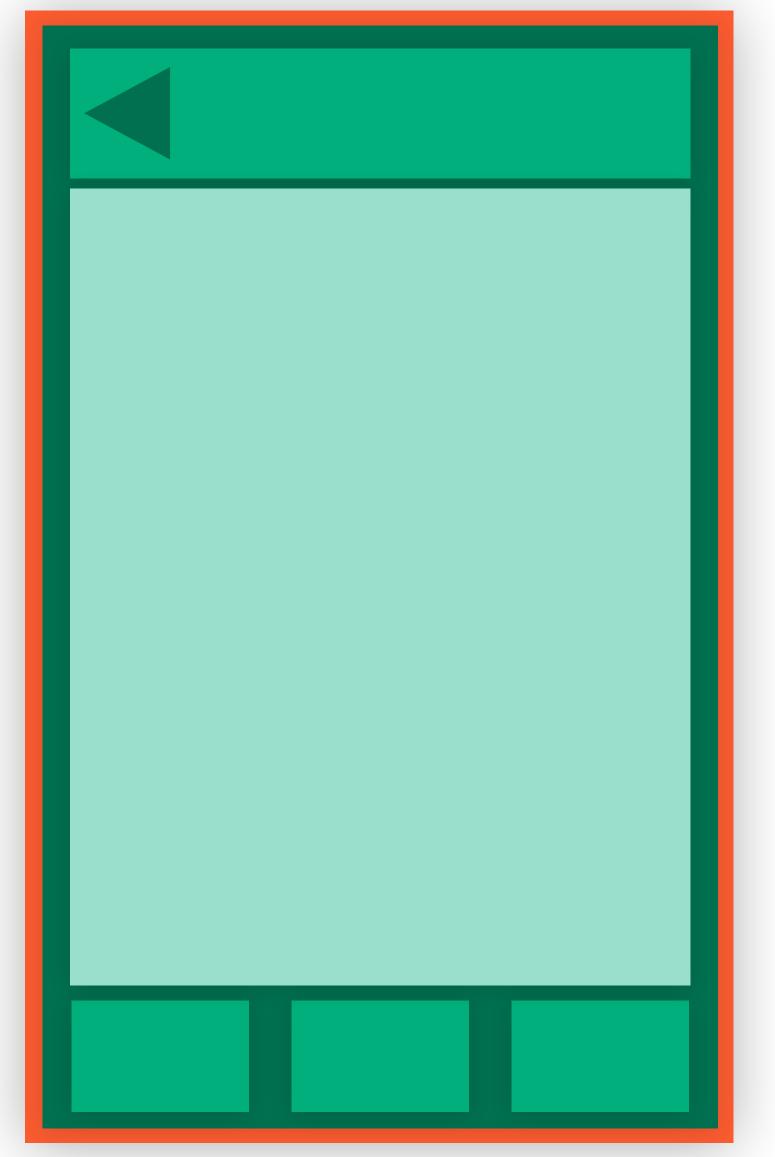

thin native shell navigation in JS

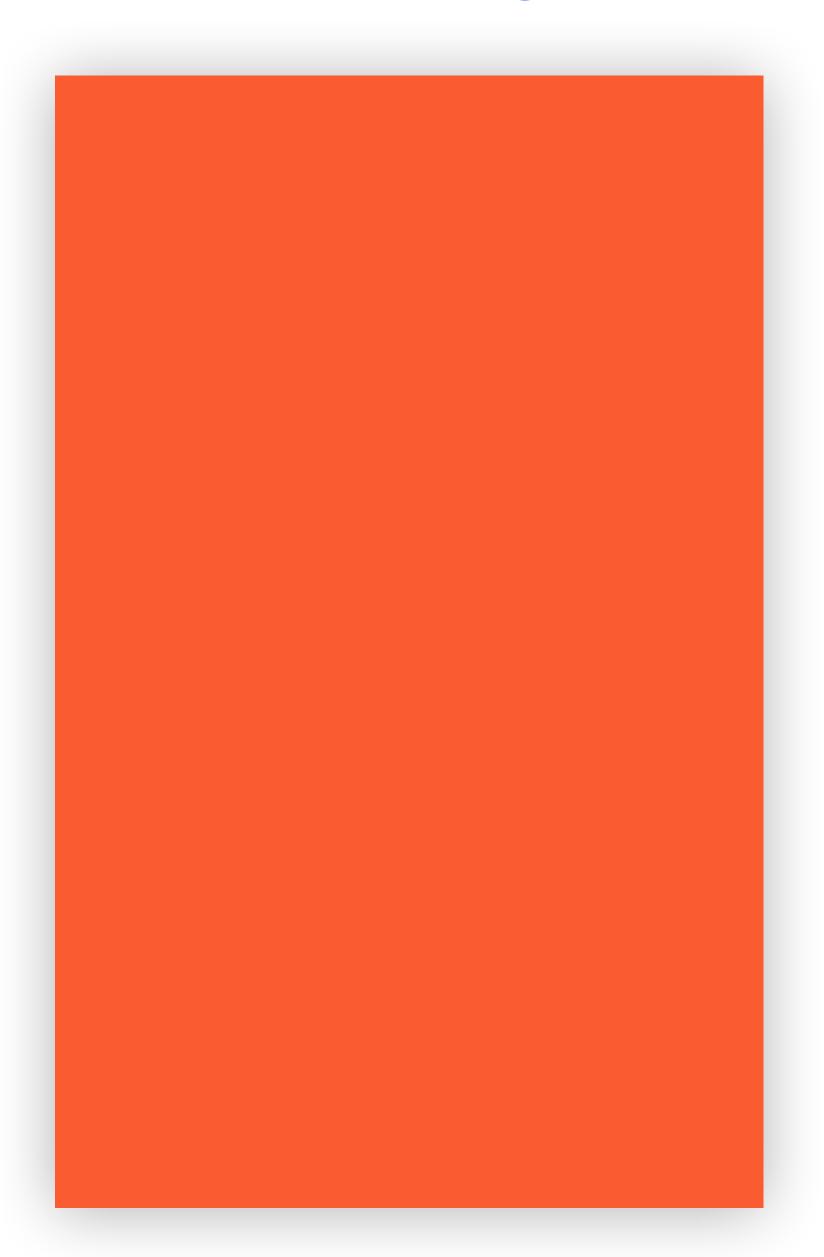

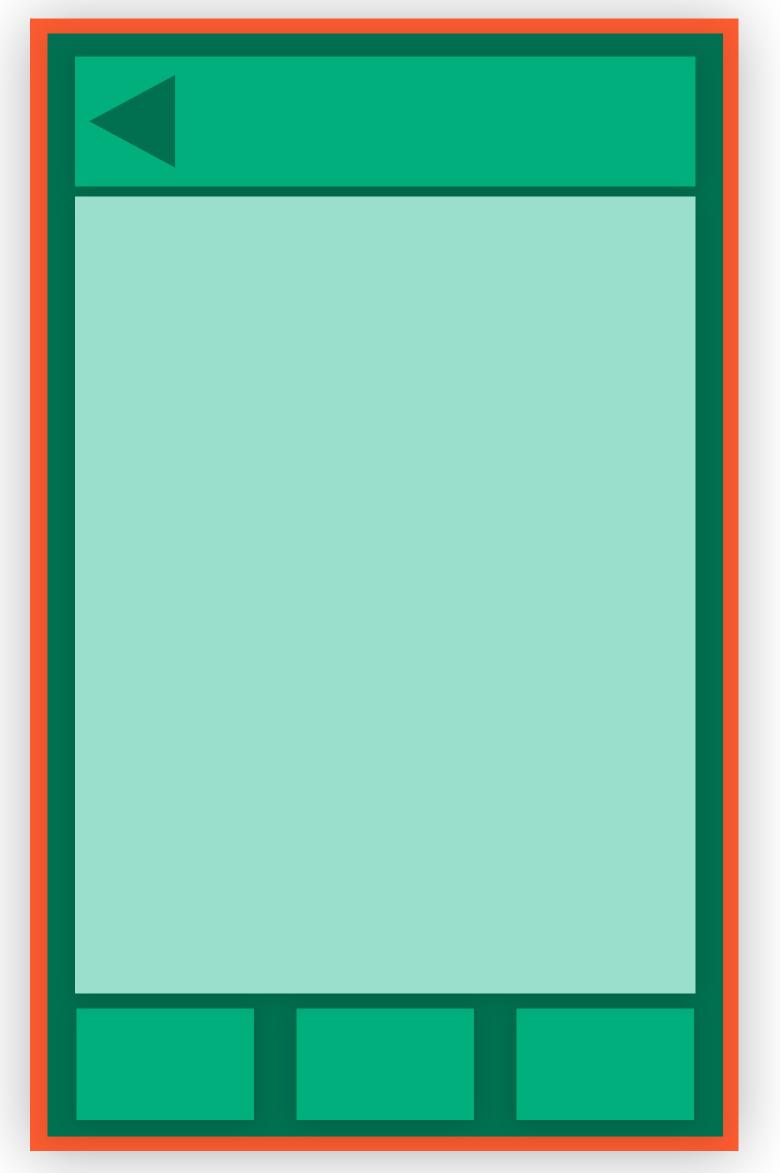

thin native shell navigation in JS

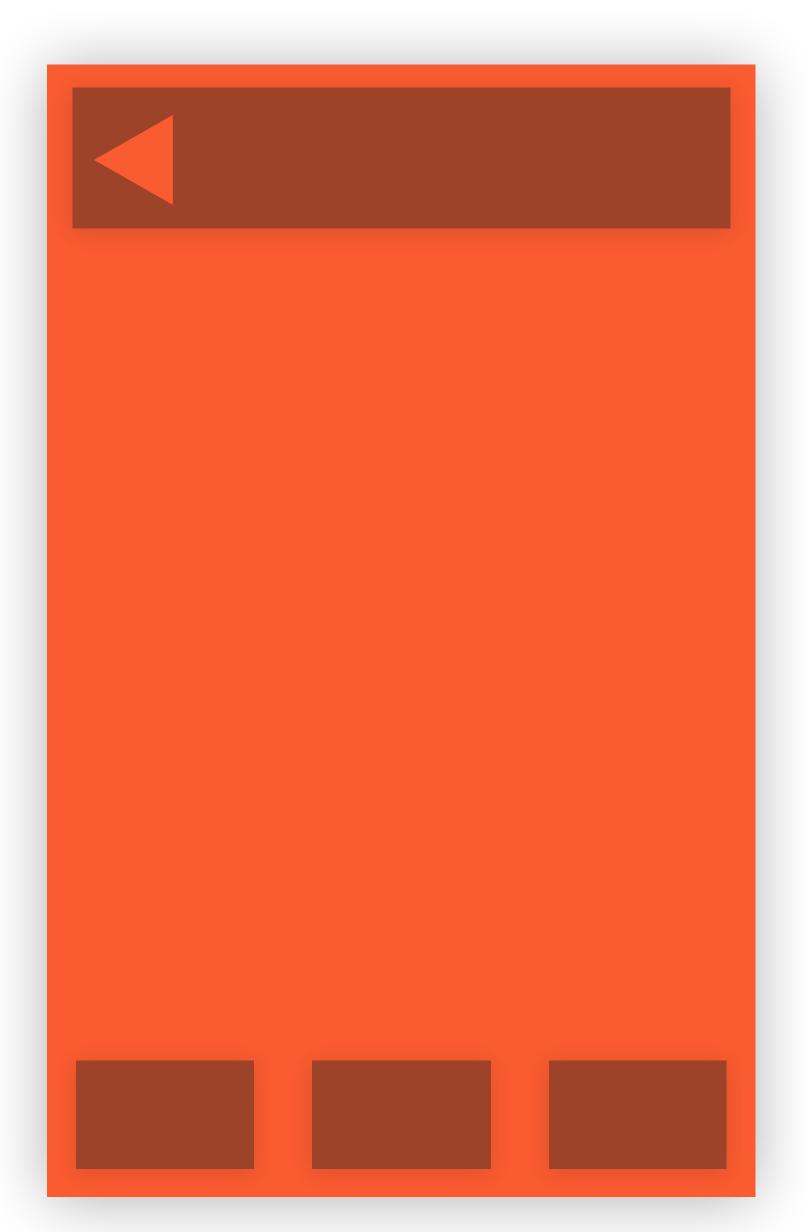

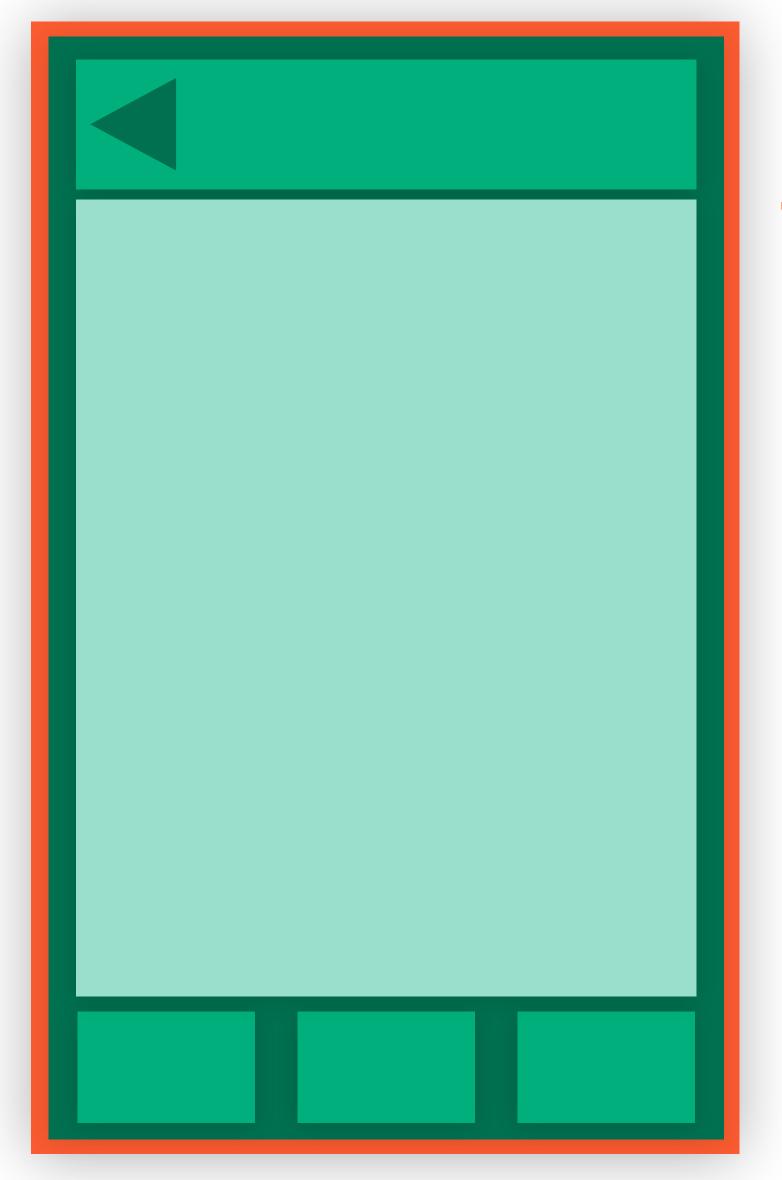

thin native shell navigation in JS

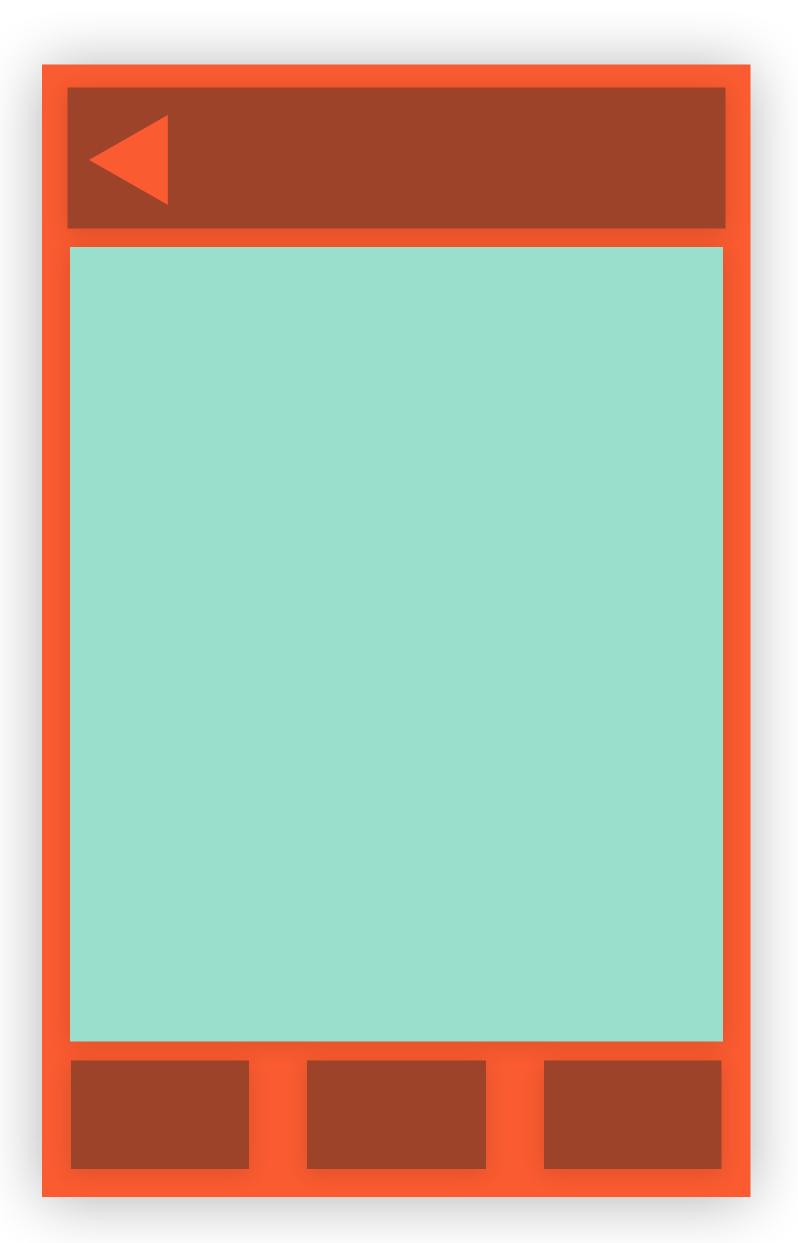

## Native Navigation

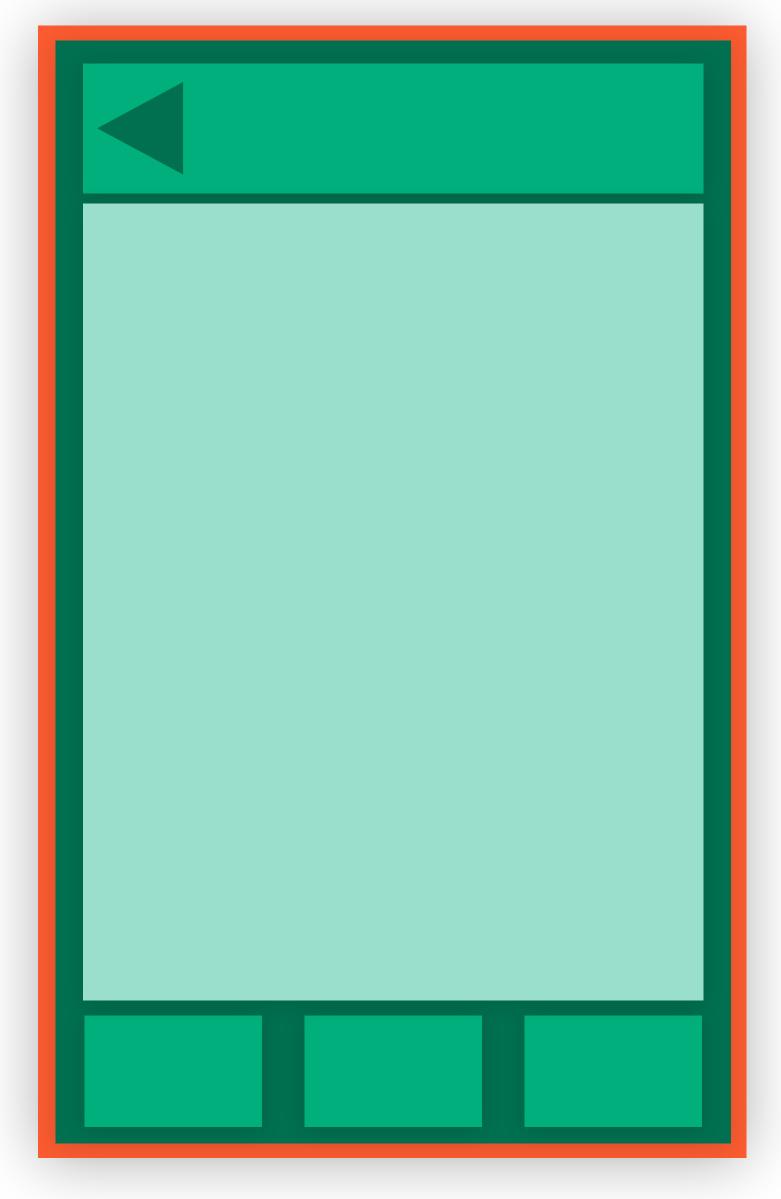

thin native shell navigation in JS

thick native shell only content in JS

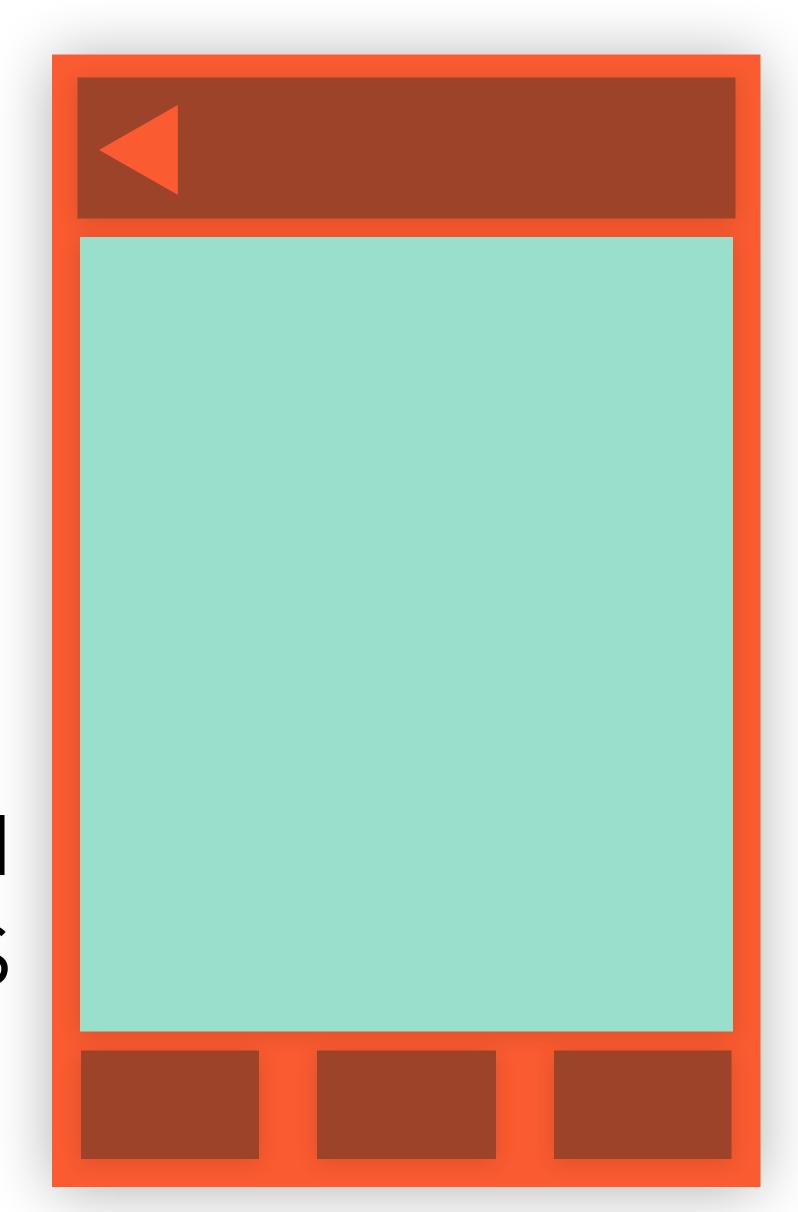

React Navigation

https://reactnavigation.org/

React Navigation

https://reactnavigation.org/

- reimplements iOS/Android behavior in pure JavaScript
- 3rd party library but officially recommended by RN team

#### Native Navigation

Wix React Native Navigation

https://github.com/wix/react-native-navigation

#### **Native Navigation**

Wix React Native Navigation

https://github.com/wix/react-native-navigation

Airbnb Native Navigation (Beta)

https://github.com/airbnb/native-navigation

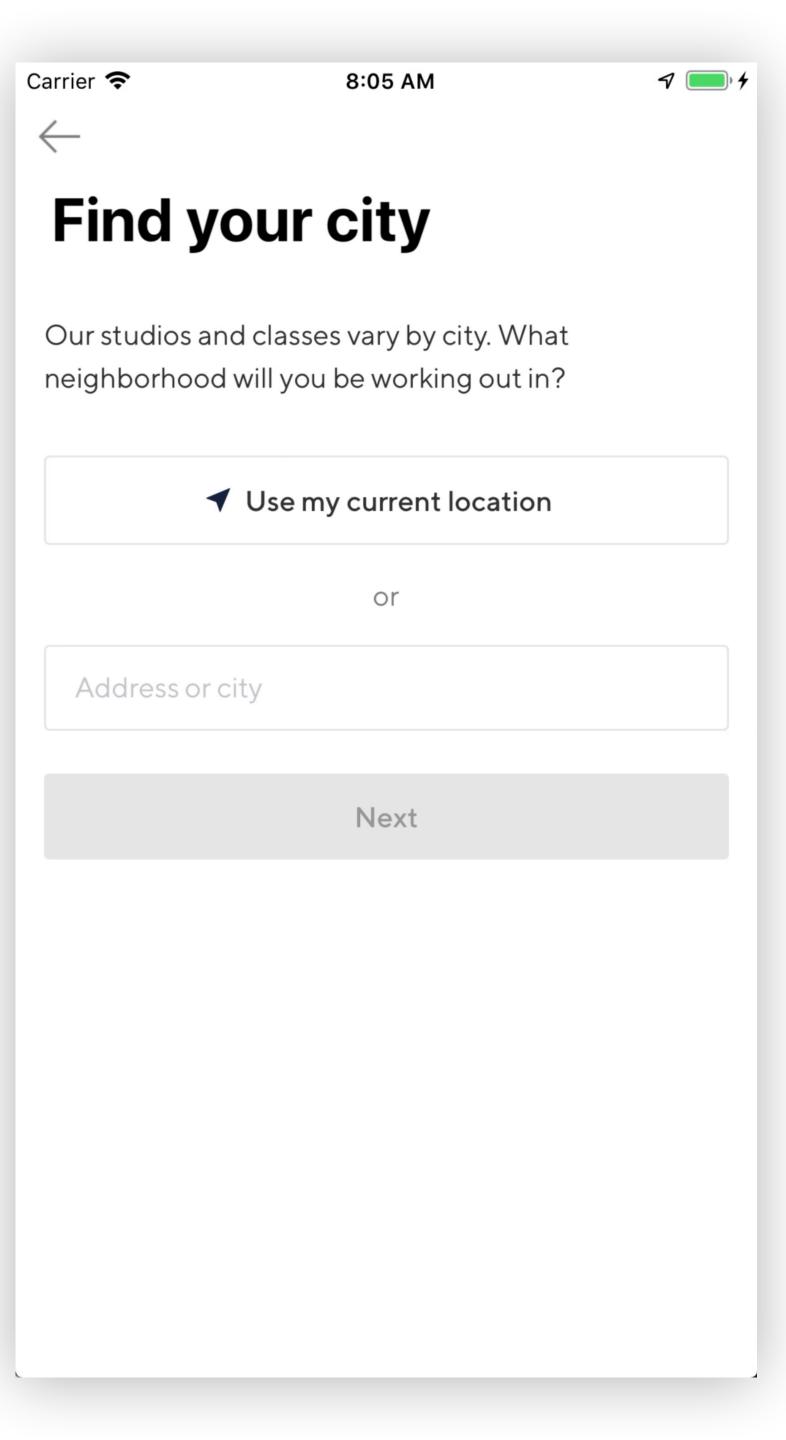

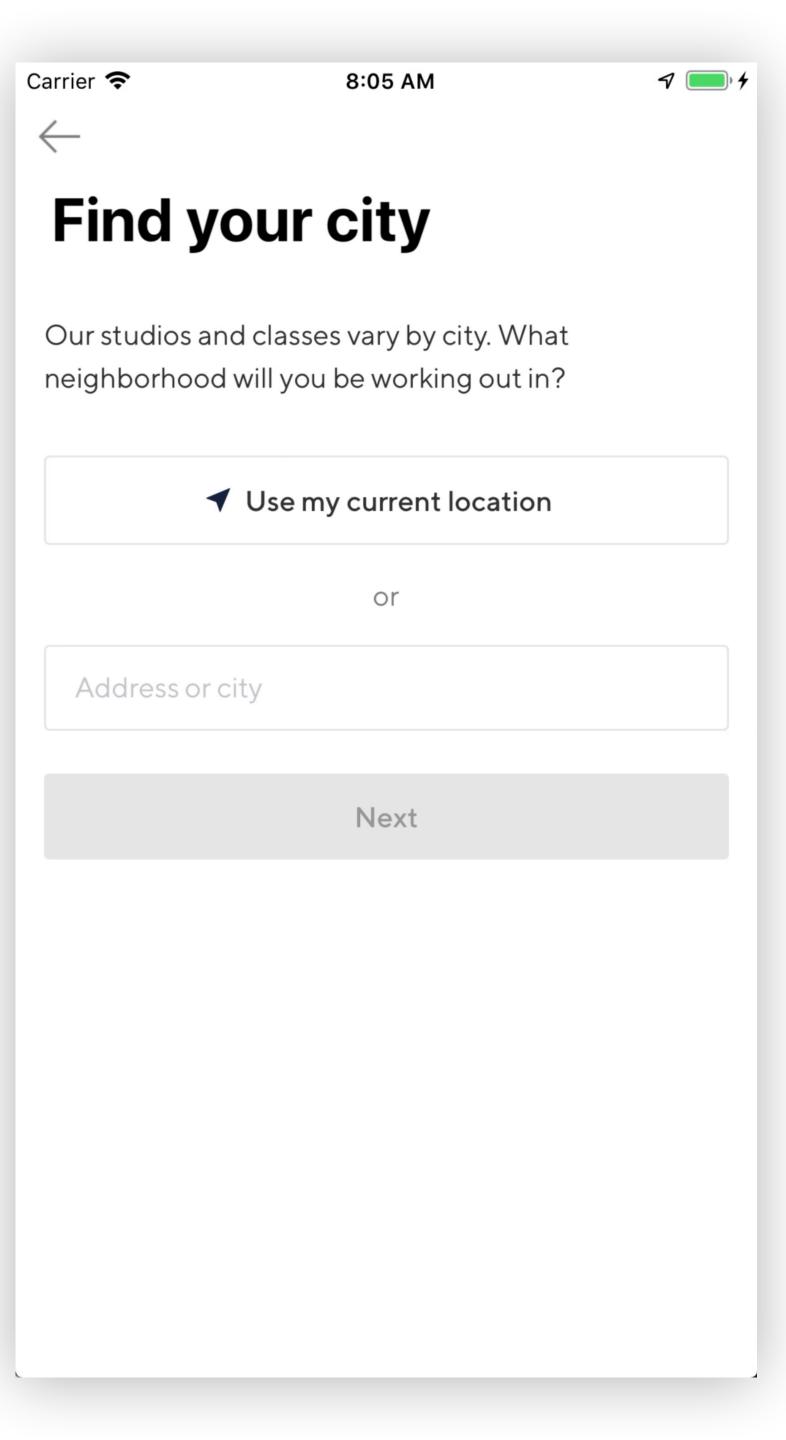

```
enum ReactRoute: String {
  case findCity
  case signUp
}

class ReactViewController {
  init(route: Route, props: [String: Any])
}
```

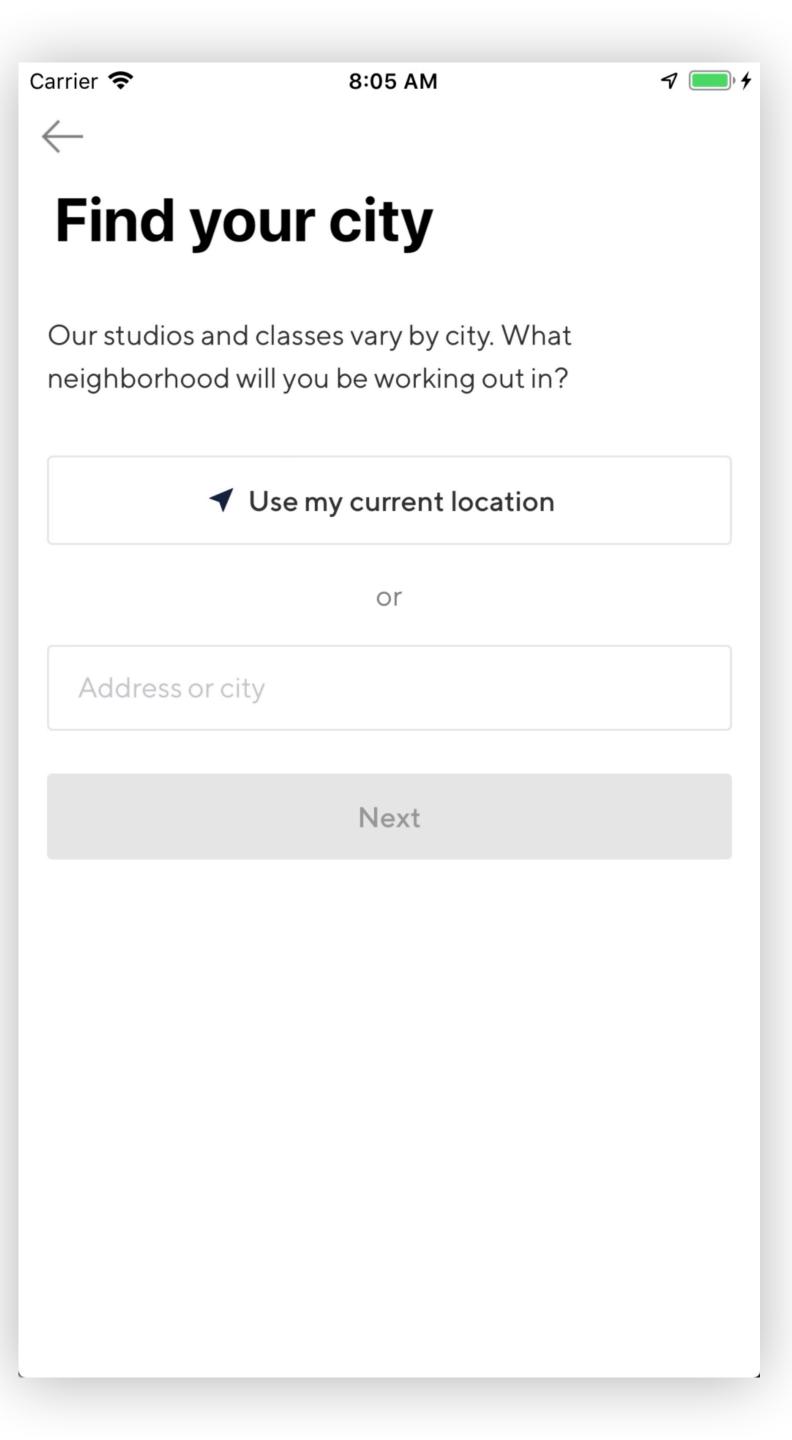

```
enum ReactRoute: String {
  case findCity
  case signUp
class ReactViewController {
  init(route: Route, props: [String: Any])
class FindCityViewController: ReactViewController {
  init() { return super.init(route: .findCity) }
class SignUpViewController: ReactViewController {
  init(city: City) {
    return super.init(route: .signUp, props: [
        "city_id": city.id,
```

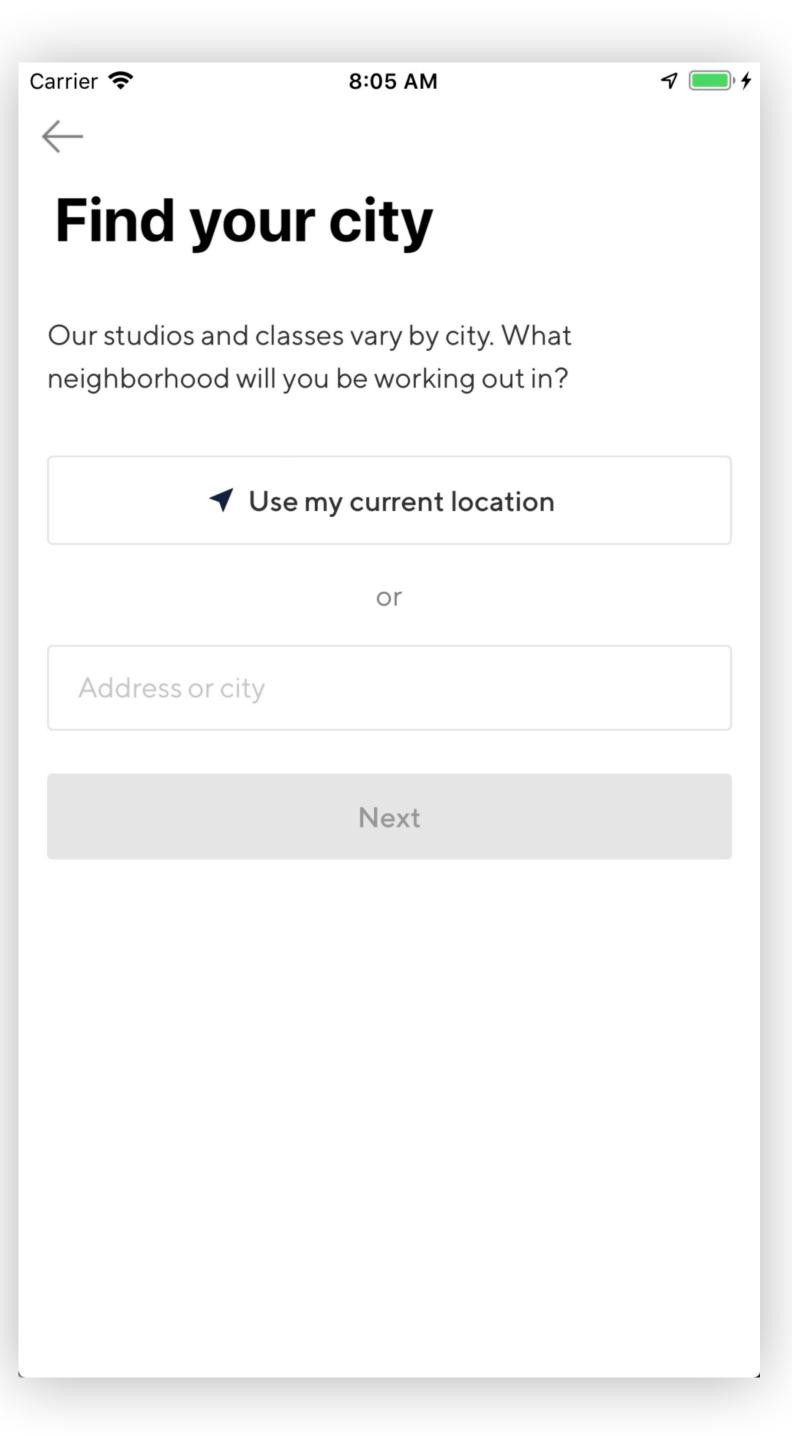

```
render() {
 const routes = {
   'findCity': FindCity,
   'signUp': SignUp,
 const Component = routes[props.route]
 return (
   <Component ...props />
```

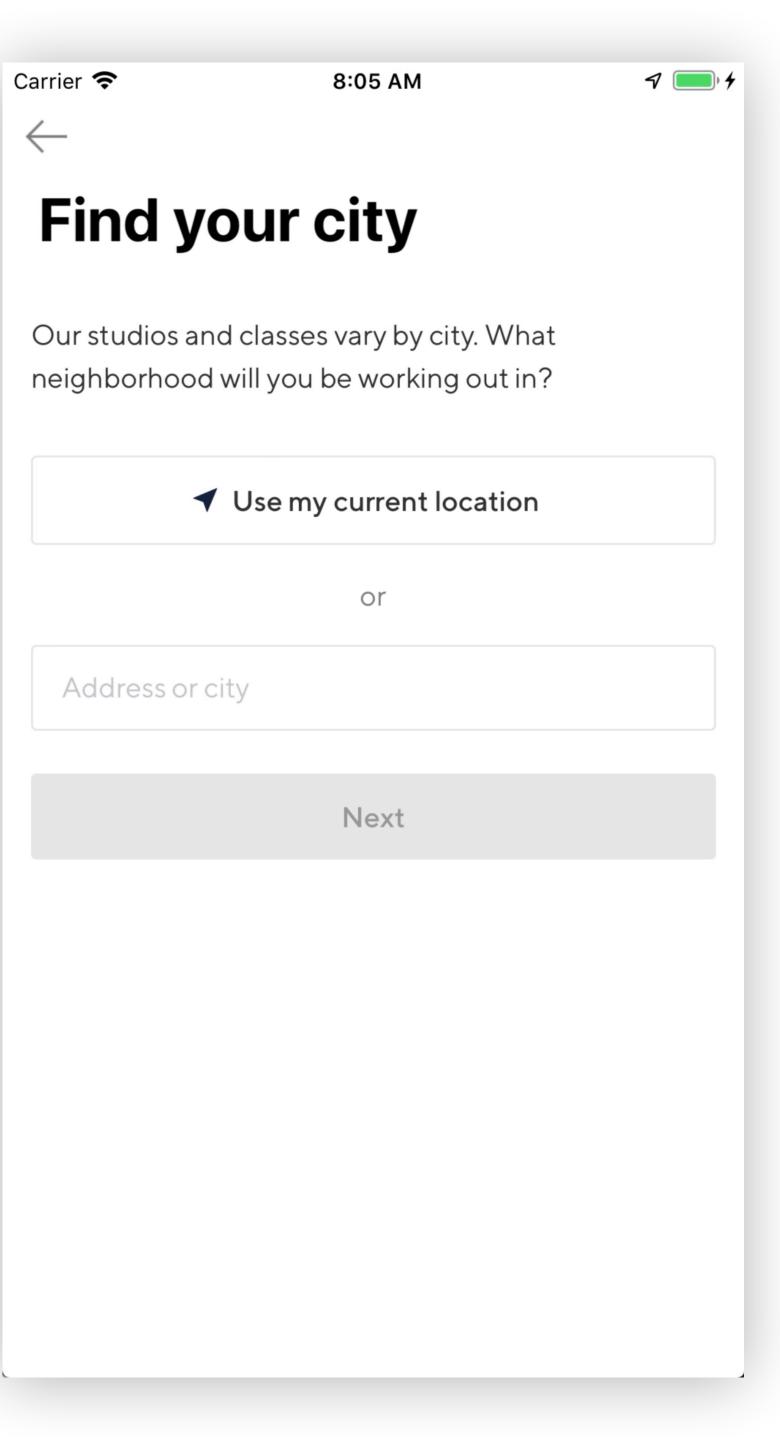

```
render() {
 const routes = {
   'findCity': FindCity,
   'signUp': SignUp,
 const Component = routes[props.route]
 return (
   <Component ...props />
```

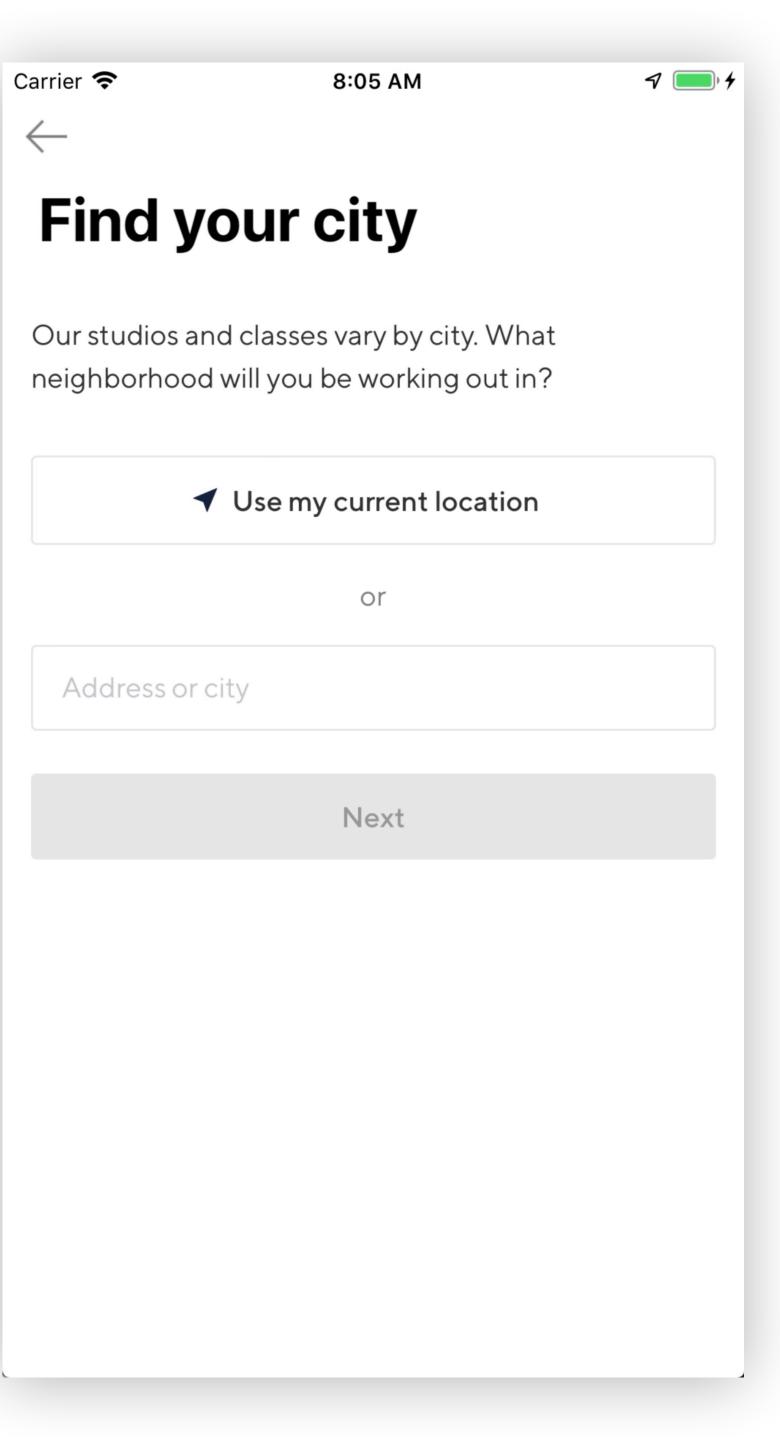

#### Sign up flow

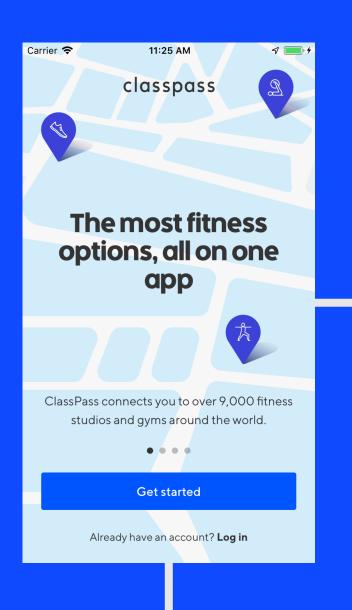

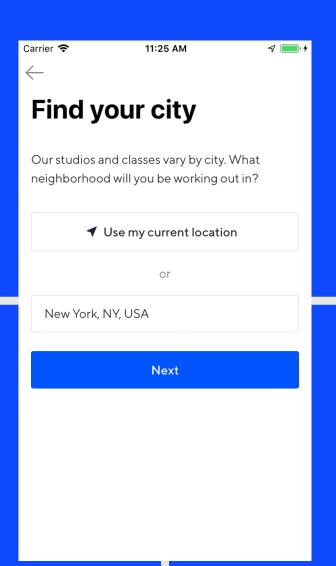

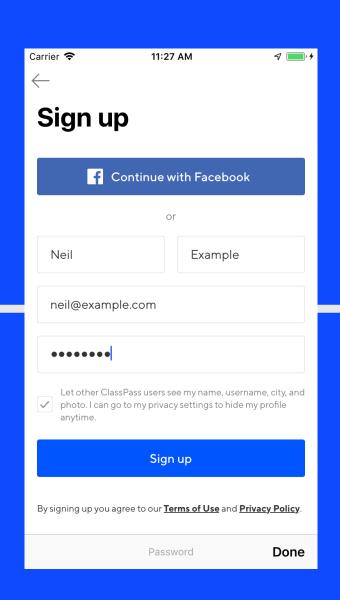

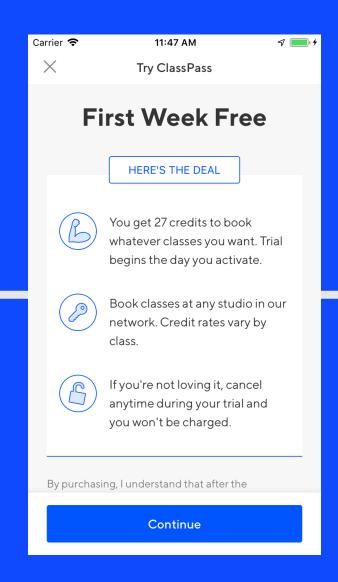

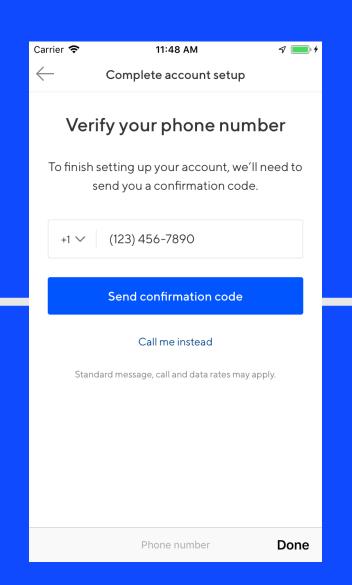

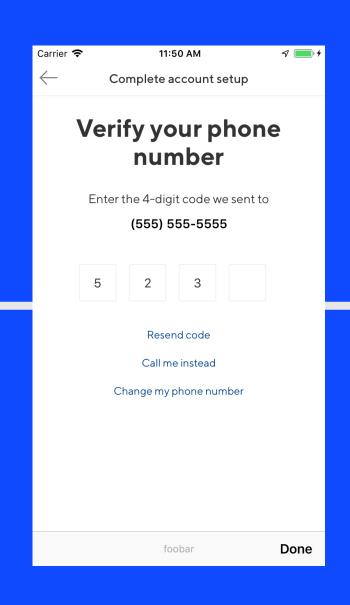

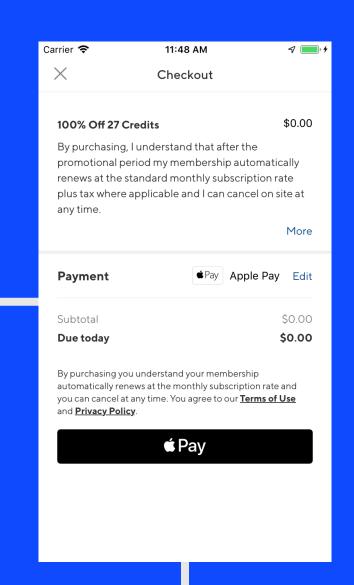

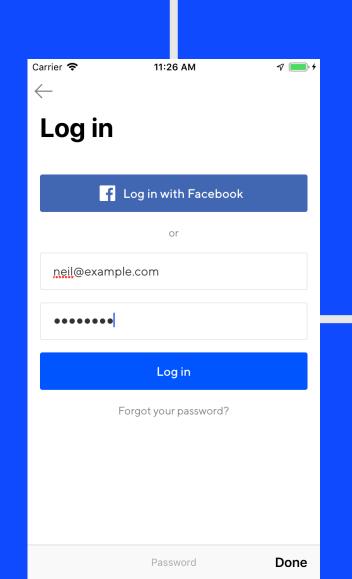

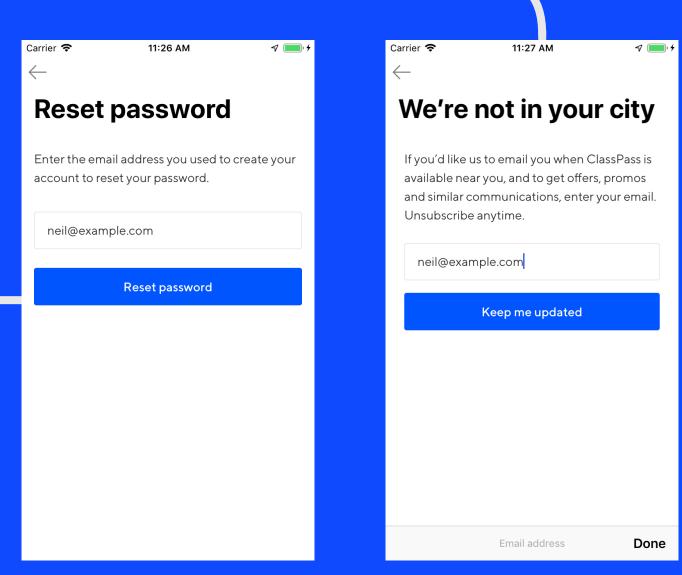

| Carrier \$       |         | ment meth | nod | V          |
|------------------|---------|-----------|-----|------------|
| <b>≰</b> Pay App | ole Pay |           |     | $\bigcirc$ |
| Neil Kim         | nmett   |           |     |            |
| VISA             | 4242    | 01/22     | 111 |            |
| 12345            |         |           |     |            |
|                  |         |           |     |            |
|                  |         |           |     |            |
|                  |         |           |     |            |
|                  |         |           |     |            |

#### React Native at ClassPass

Venue detail

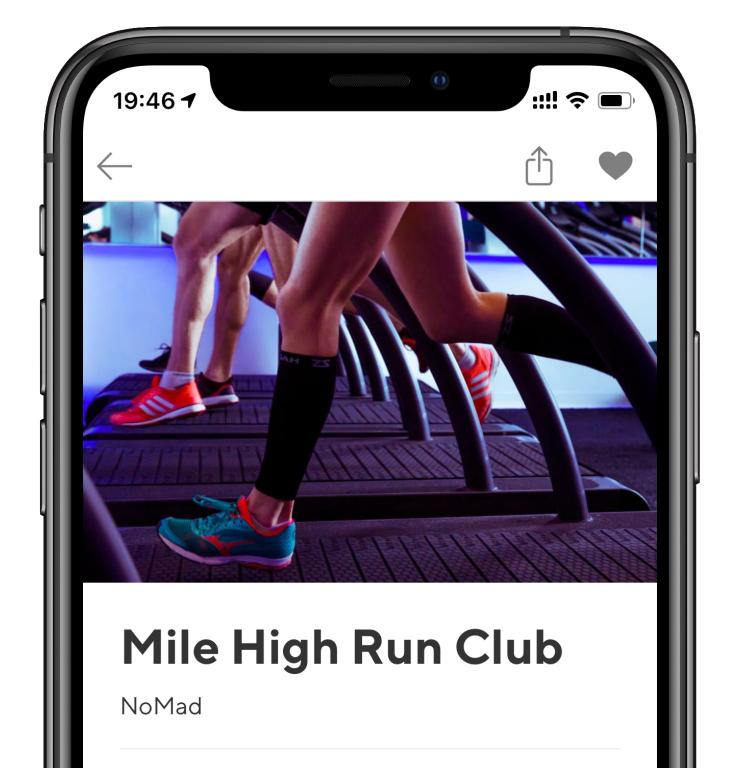

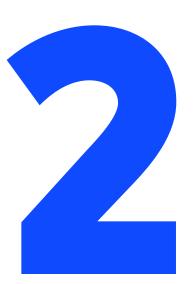

Sign up flow

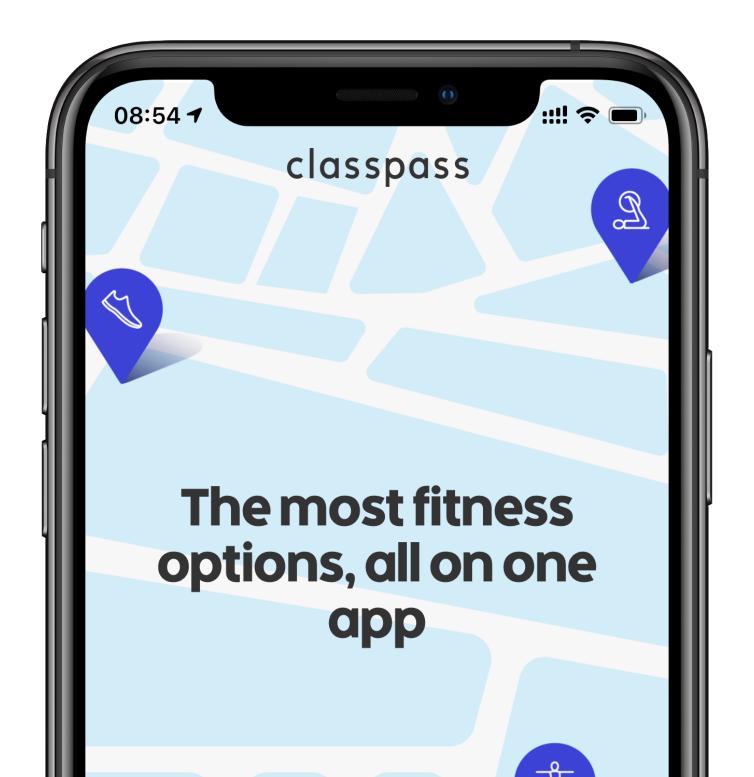

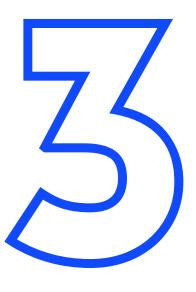

Schedule list

#### **React Native at ClassPass**

Venue detail

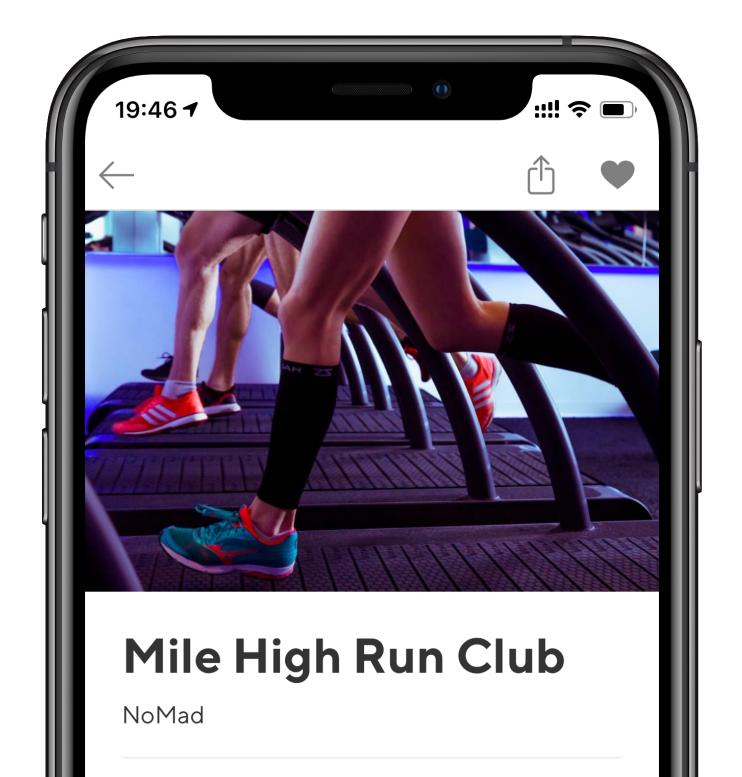

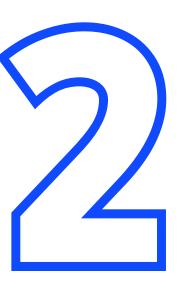

Sign up flow

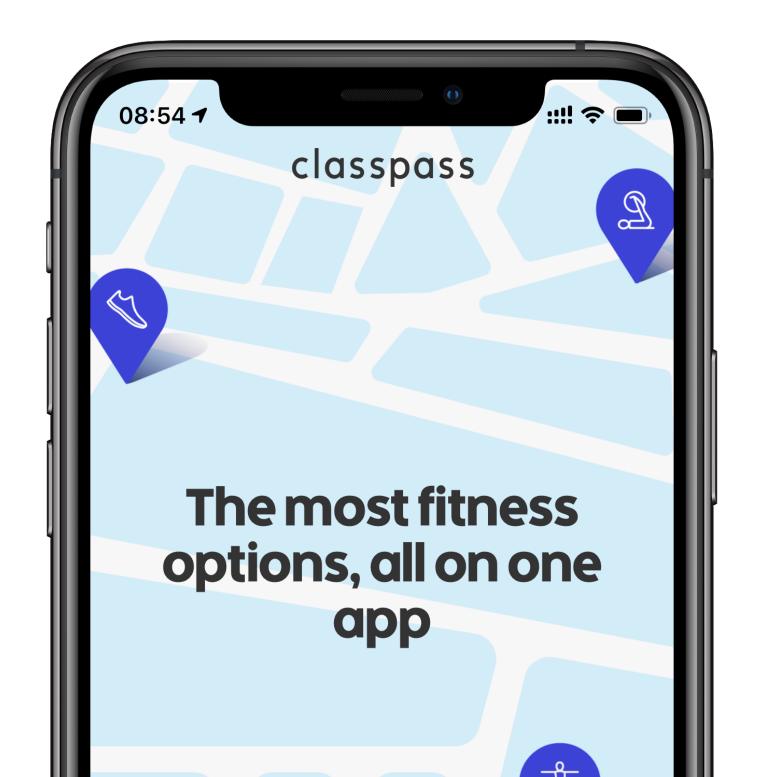

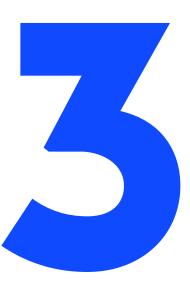

Schedule list

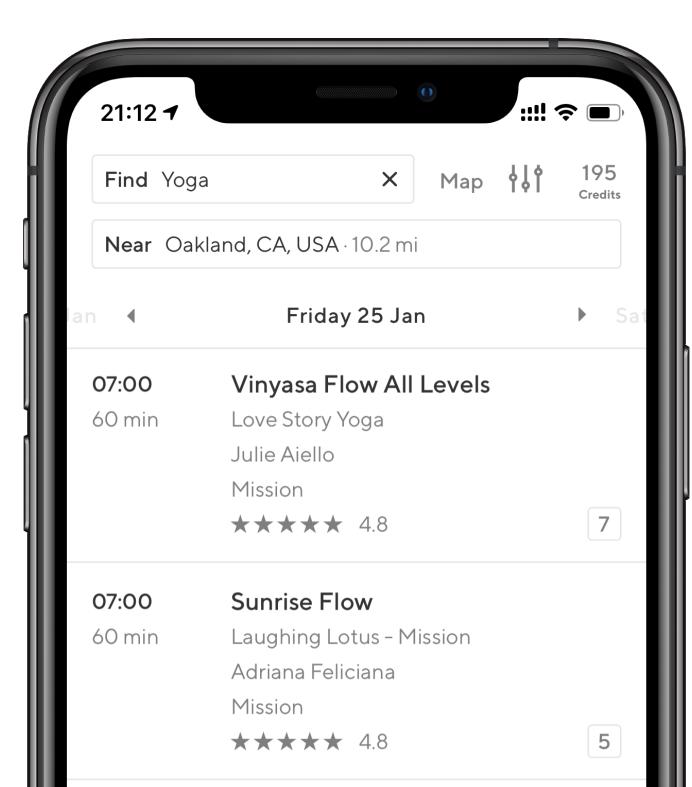

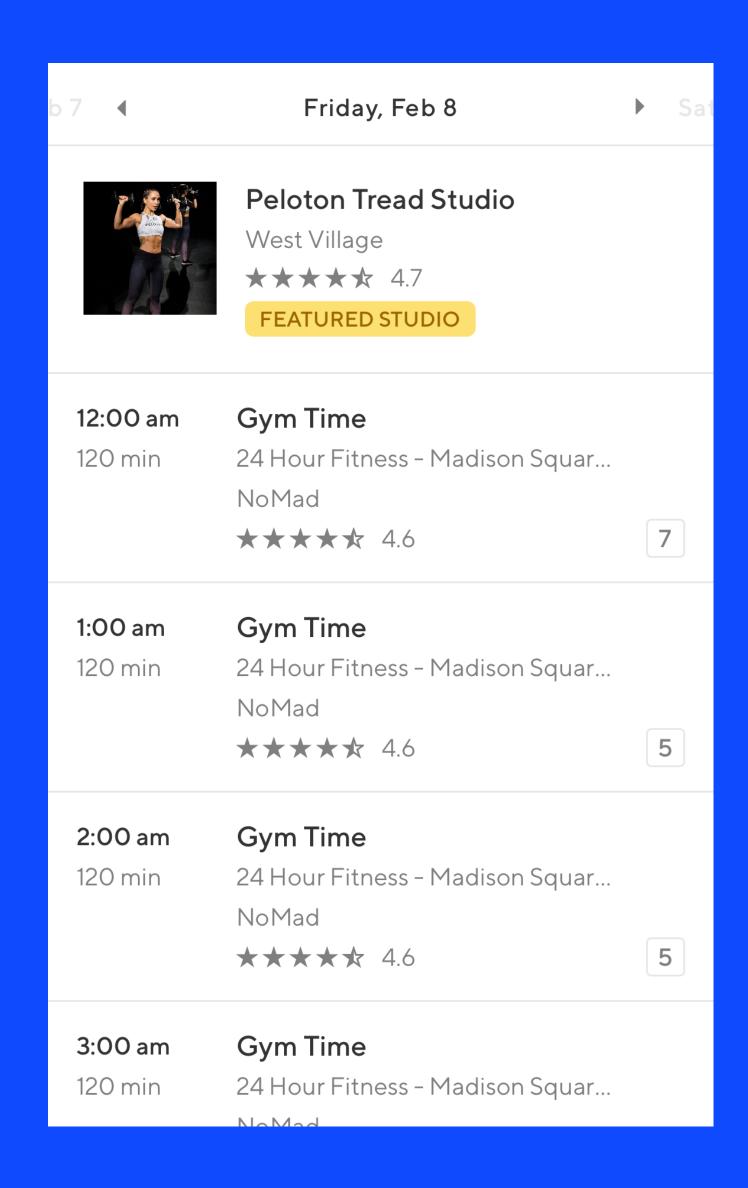

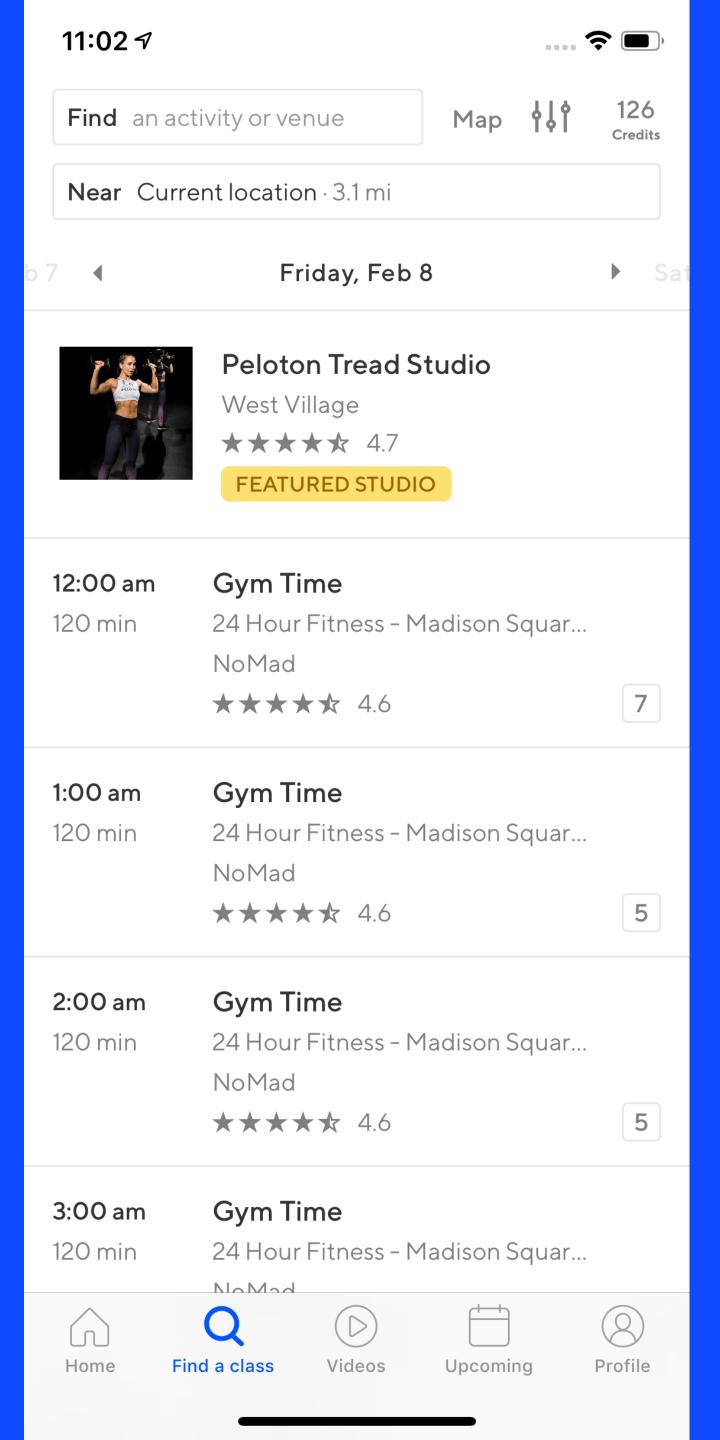

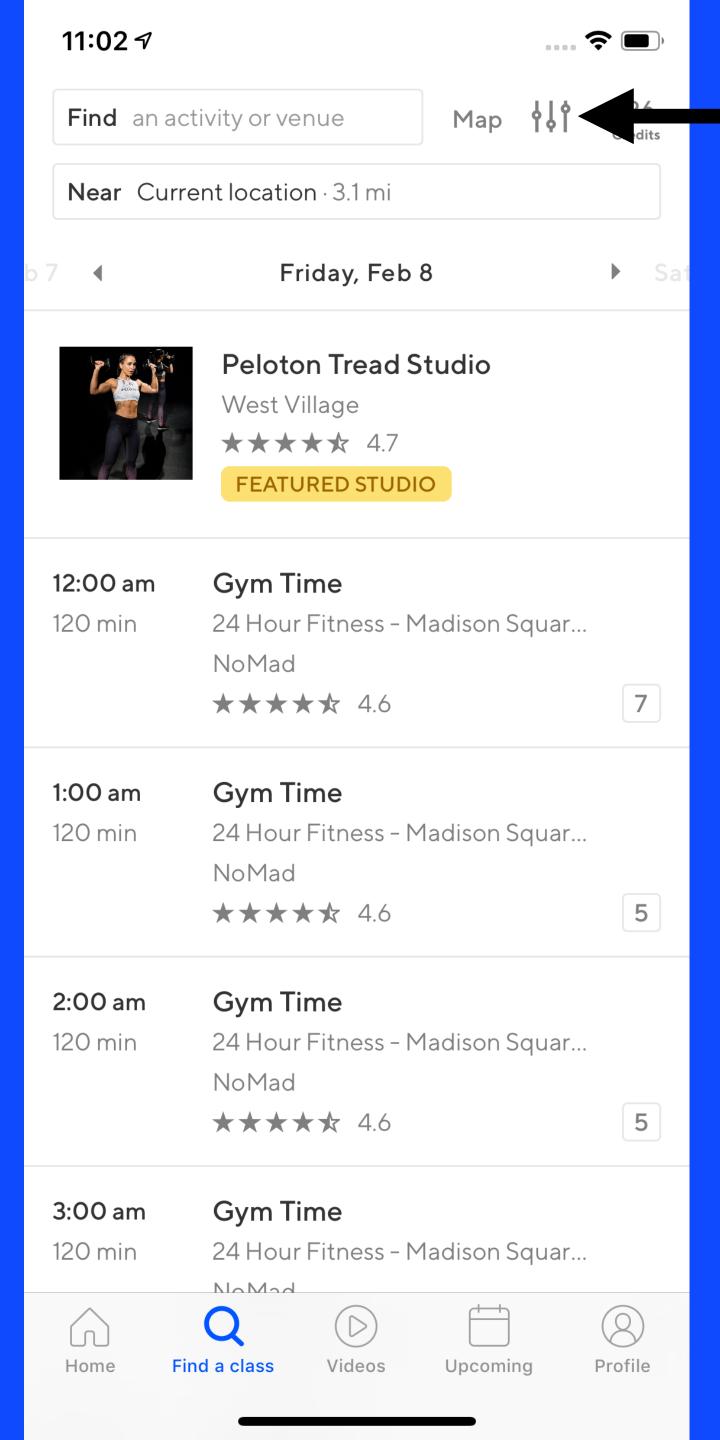

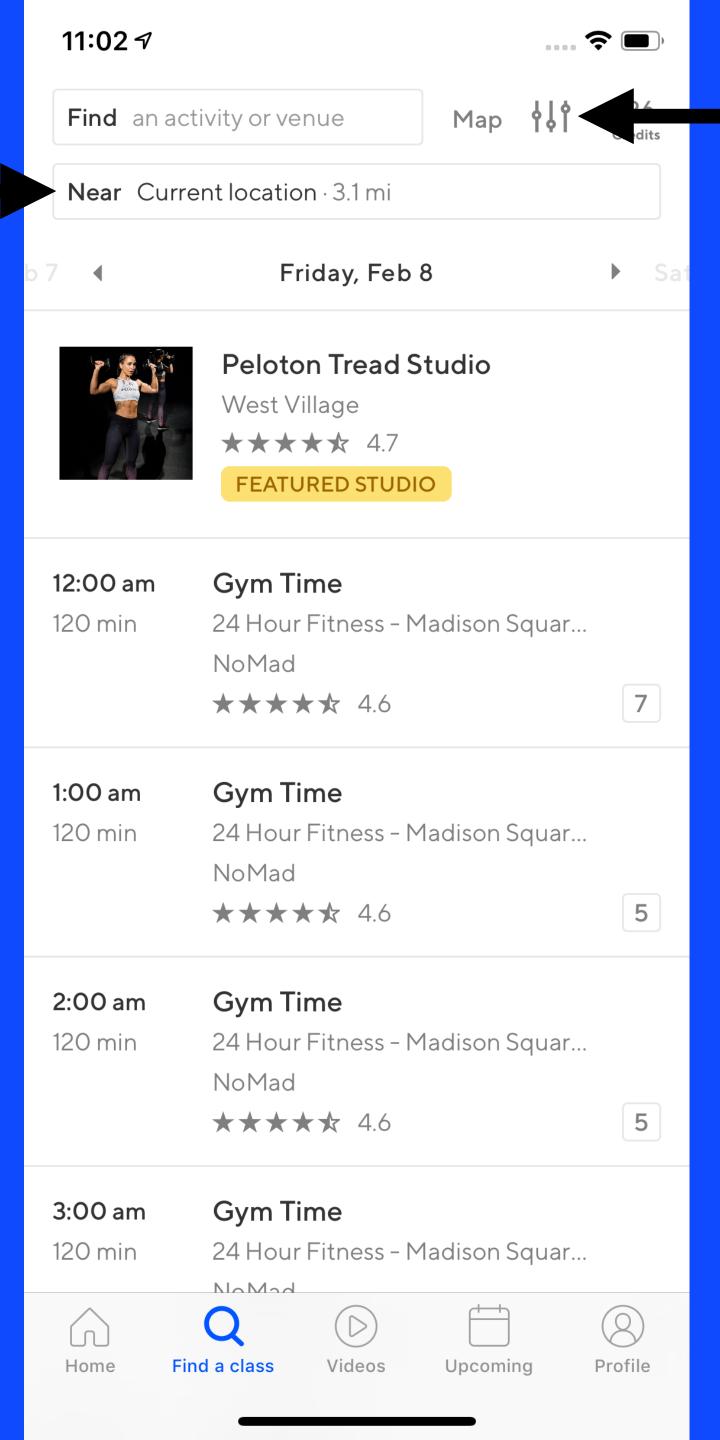

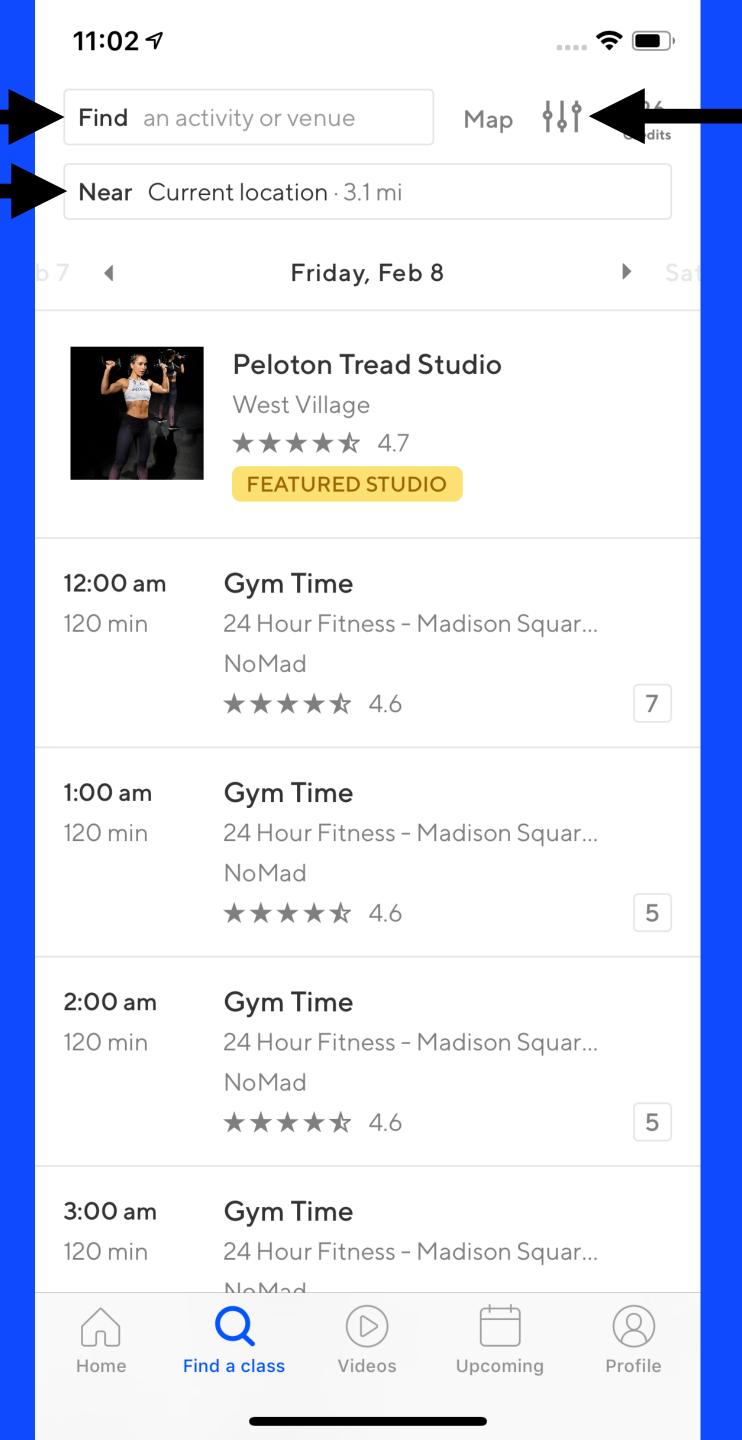

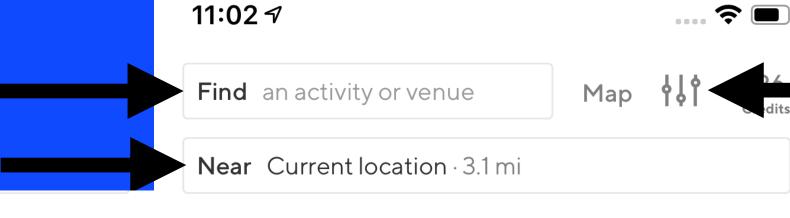

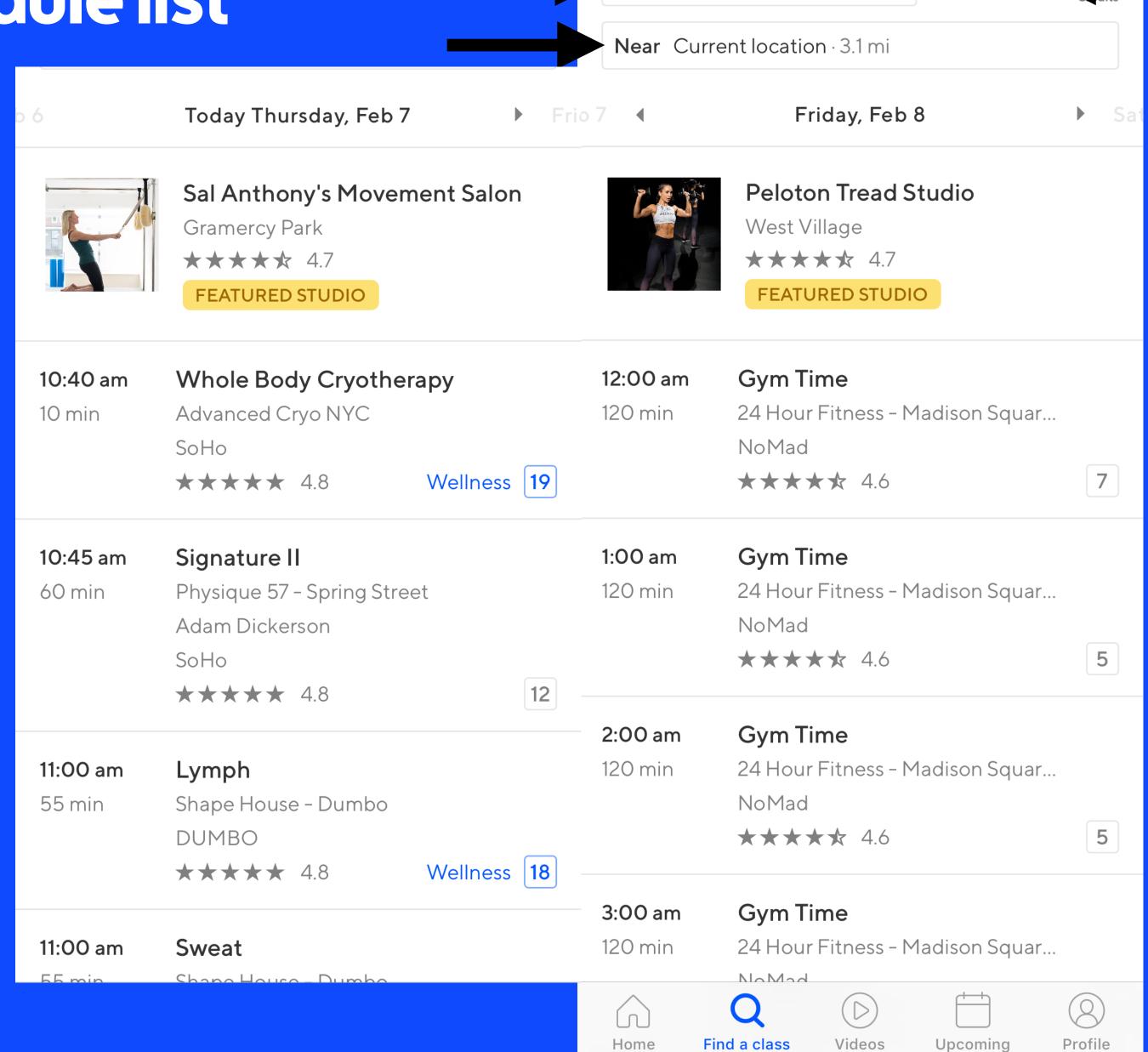

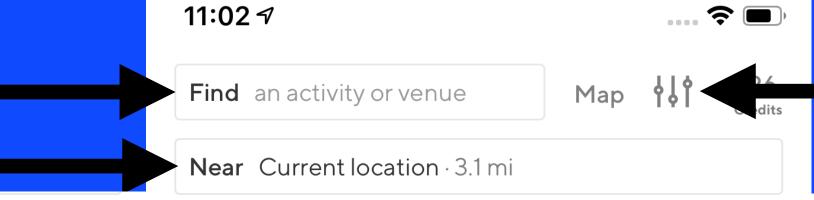

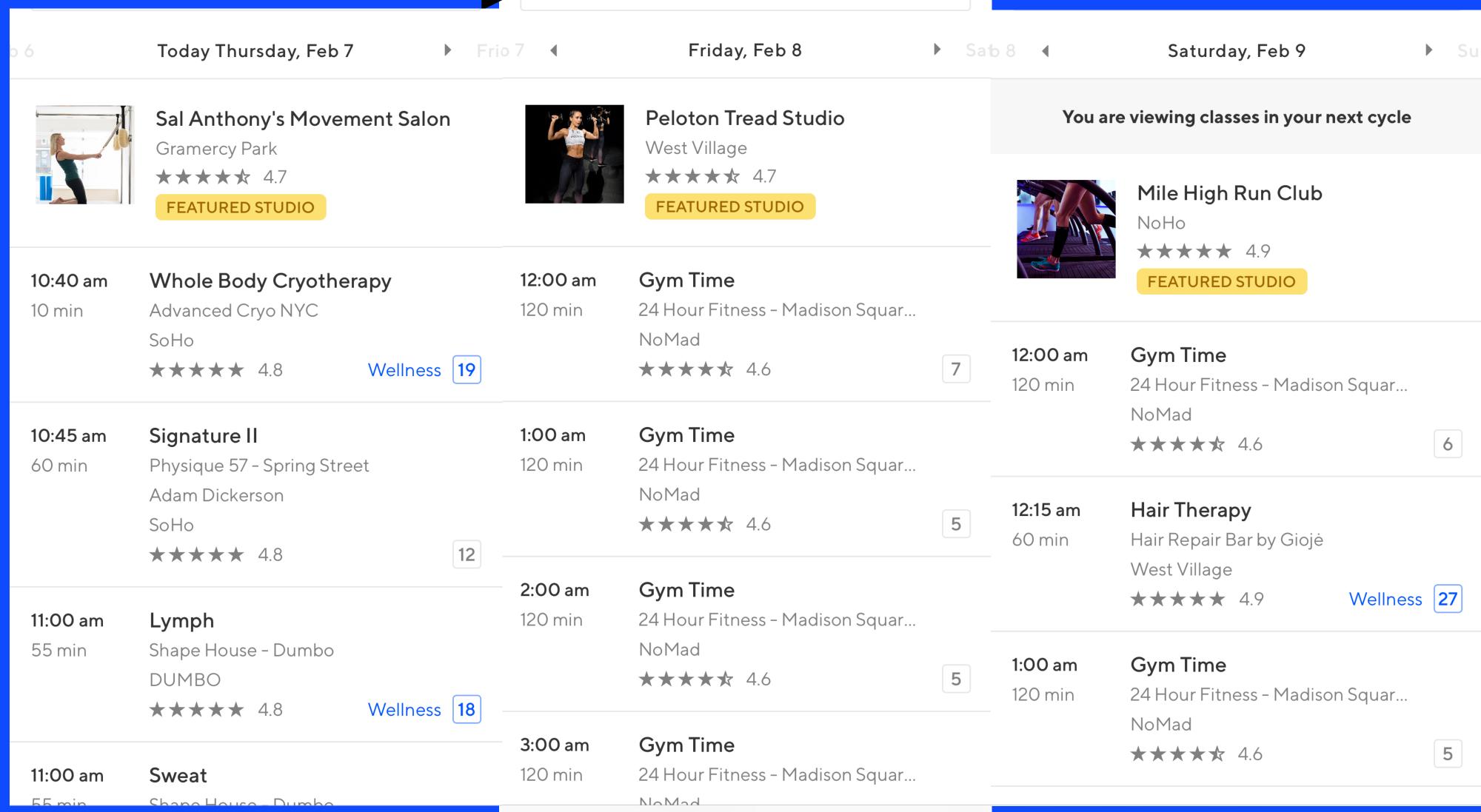

Videos

Upcoming

Home

Find a class

8

Profile

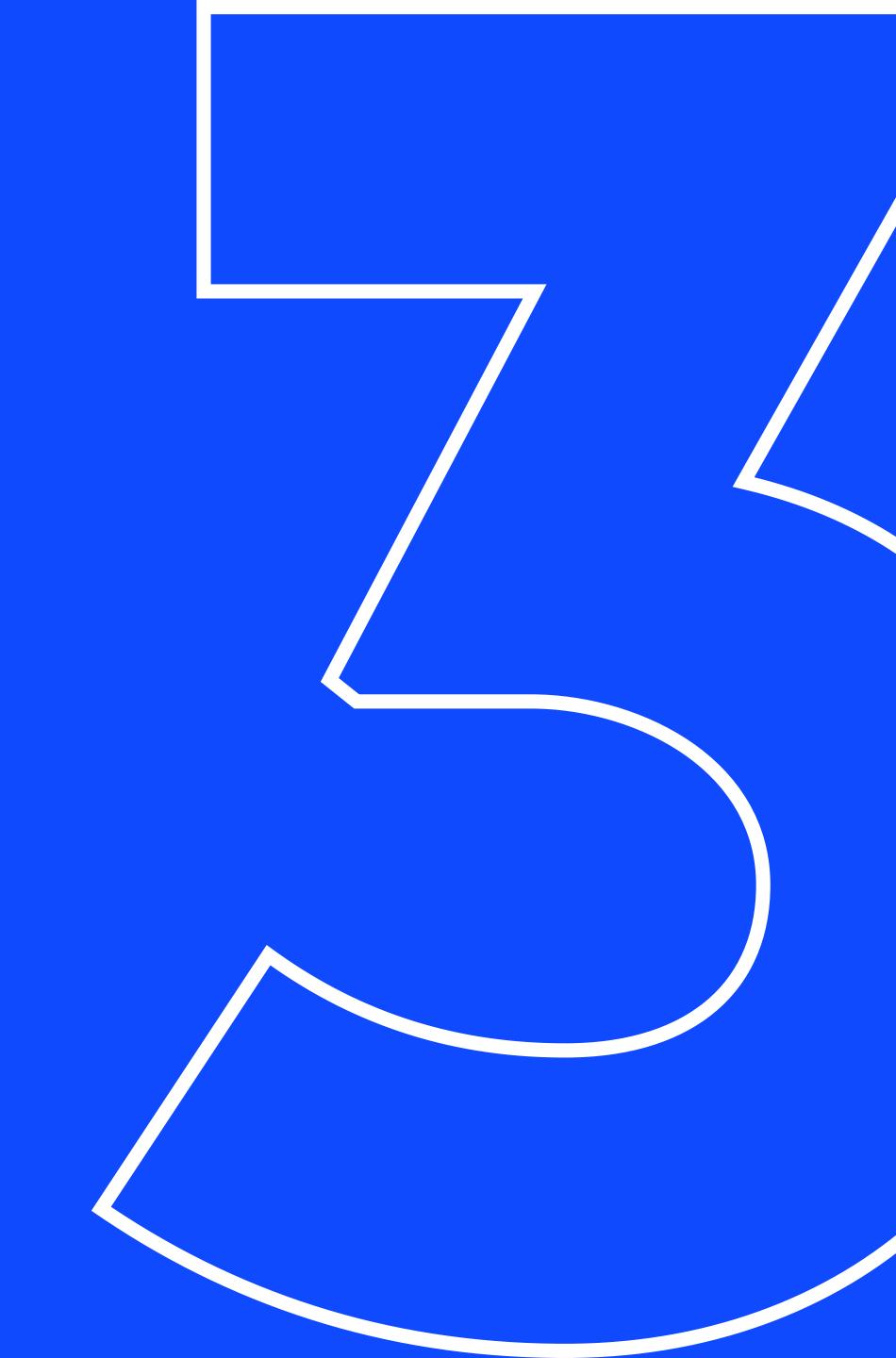

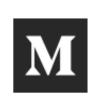

#### Airbnb Engineering & Data Science

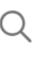

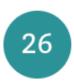

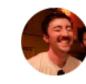

IOME AI BACKEND DATA INFRASTRUCTURE NATIVE WEB PEOPLE OPEN SOURCE

Follow

## Sunsetting React Native

Due to a variety of technical and organizational issues, we will be sunsetting React Native and putting all of our efforts into making native amazing.

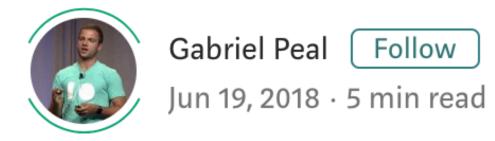

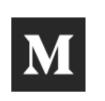

Airbnb Engineering & Data Science

HOME AI BACKEND DATA INFRASTRUCTURE NATIVE WEB PEOPLE OPEN SOURCE

#### React Native at Airbnb

In 2016, we took a big bet on React Native. Two years later, we're ready to share our experience with the world and show what's next.

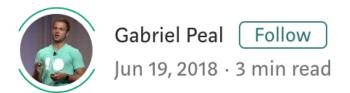

## Sunsetting React Native

Due to a variety of technical and organizational issues, we will be sunsetting React Native and putting all of our efforts into making native amazing.

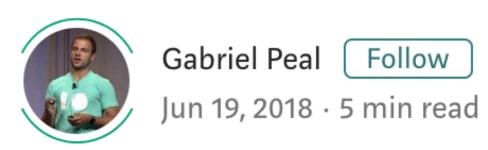

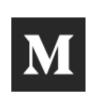

Airbnb Engineering & Data Science

HOME AI BACKEND DATA INFRASTRUCTURE NATIVE WEB PEOPLE OPEN SOURCE

#### React Native at Airbnb

In 2016, we took a big bet on React Native. Two years later, we're ready to share our experience with the world and show what's next.

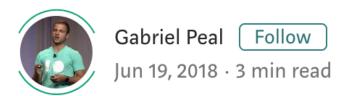

## Sunsetting React Native

Due to a variety of technical and organizational issues, we will be sunsetting React Native and putting all of our efforts into making native amazing.

## React Native at Airbnb: The Technology

The technical details

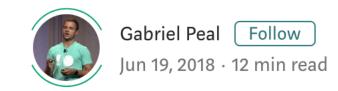

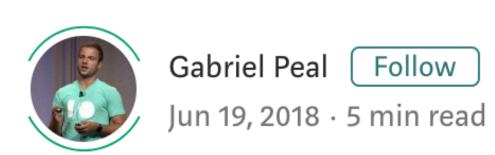

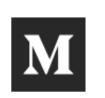

Airbnb Engineering & Data Science

HOME AI BACKEND DATA INFRASTRUCTURE NATIVE WEB PEOPLE OPEN SOURCE

#### React Native at Airbnb

In 2016, we took a big bet on React Native. Two years later, we're ready to share our experience with the world and show what's next.

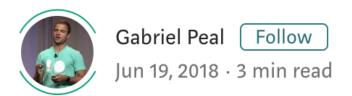

## Sunsetting React Native

Due to a variety of technical and organizational issues, we will be sunsetting React Native and putting all of our efforts into making native amazing.

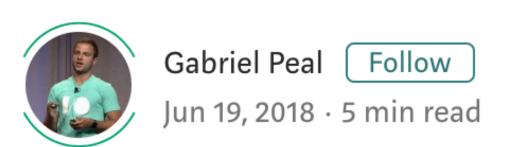

## React Native at Airbnb: The Technology

The technical details

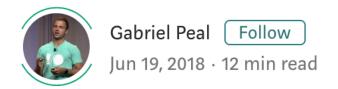

#### Building a Cross-Platform Mobile Team

Adapting mobile for a world with React Native

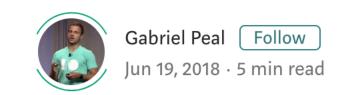

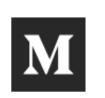

Airbnb Engineering & Data Science

HOME AI BACKEND DATA INFRASTRUCTURE NATIVE WEB PEOPLE OPEN SOURCE

#### React Native at Airbnb

In 2016, we took a big bet on React Native. Two years later, we're ready to share our experience with the world and show what's next.

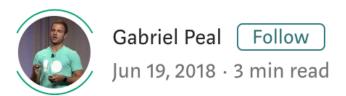

## Sunsetting React Native

Due to a variety of technical and organizational issues, we will be sunsetting React Native and putting all of our efforts into making native amazing.

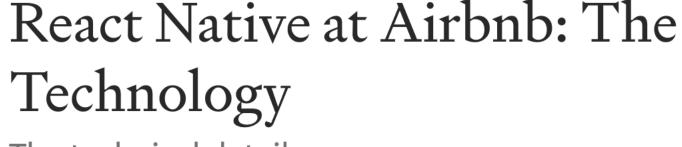

The technical details

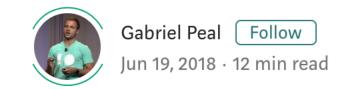

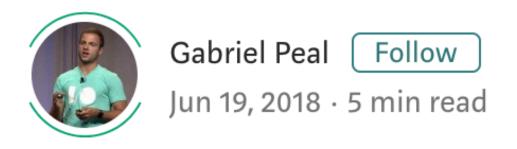

#### What's Next for Mobile at Airbnb

Bringing the best back to native

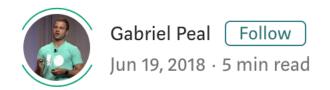

#### Building a Cross-Platform Mobile Team

Adapting mobile for a world with React Native

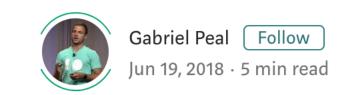

Artsy Engineering Blog
Careers
API

Our Open Source @artsyopensource artsy.net

React Native, 2 years later

By Orta Therox

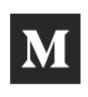

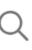

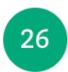

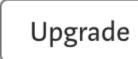

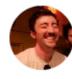

## Supporting React Native at Pinterest

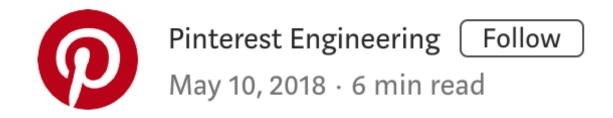

Vivian Qu | Pinterest engineer, Growth

https://medium.com/@Pinterest\_Engineering/

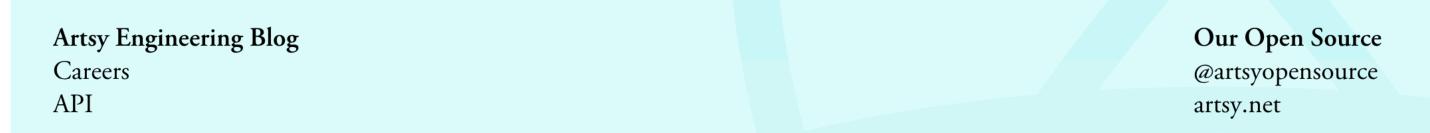

React Native, 2 years later

By Orta Therox

### Sunsetting React Native at Airbnb

"there were a number of technical and organizational challenges that we were unable to overcome that would have made continuing to invest in React Native a challenge"

https://medium.com/airbnb-engineering/sunsetting-react-native-1868ba28e30a

- investing in infrastructure

- investing in infrastructure

- initial render time

- investing in infrastructure
- initial render time
- asynchronous native bridge

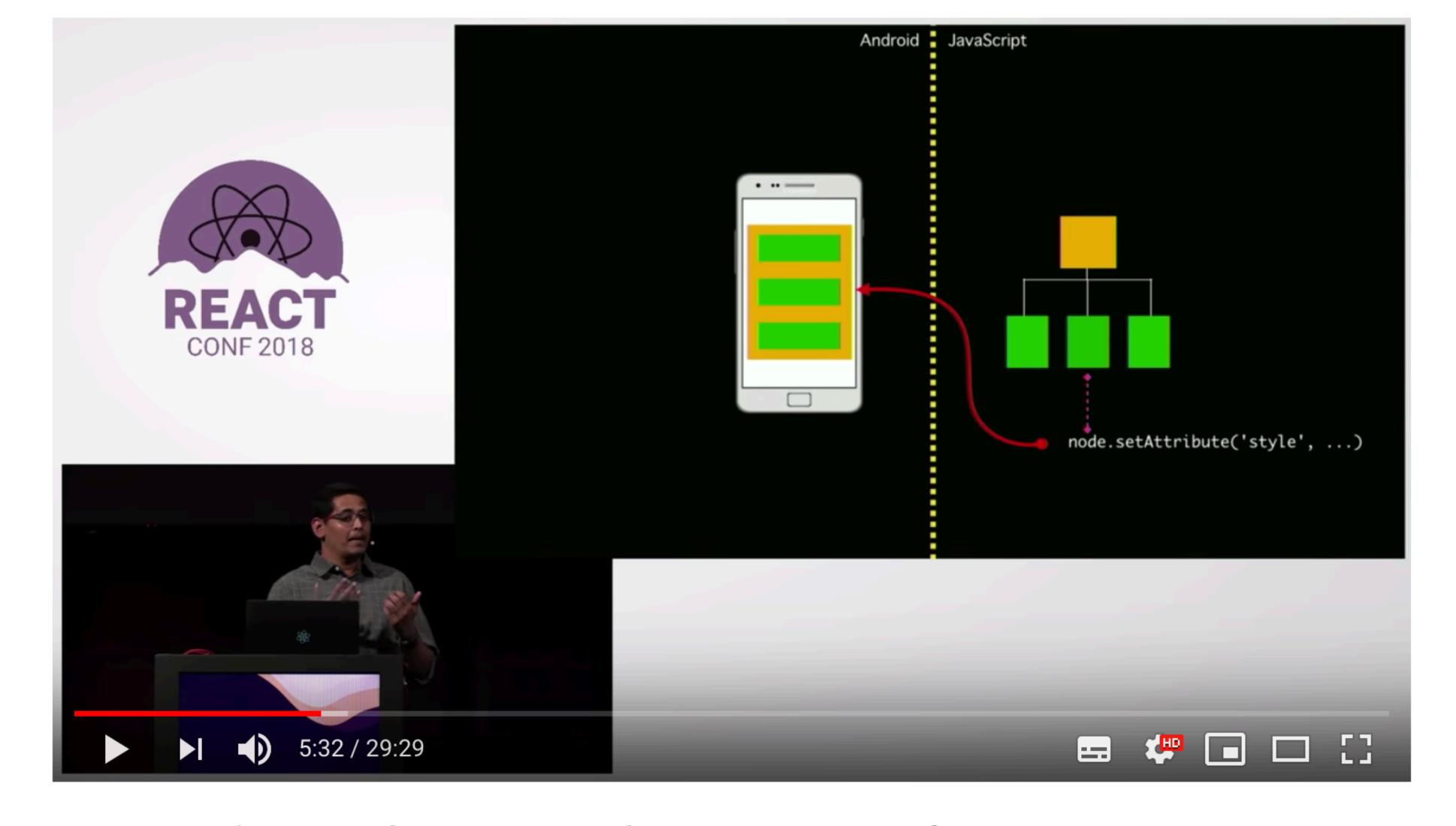

React Native's New Architecture - Parashuram N - React Conf 2018

22,533 views  $\longrightarrow$  518  $\bigcirc$  7  $\longrightarrow$  SHARE  $\equiv_+$  SAVE ...

- new architecture called Fabric

- new architecture called Fabric
- opt-in synchronous execution to help performance

- new architecture called Fabric
- opt-in synchronous execution to help performance
- JSI: shared memory between JS and native objects

- new architecture called Fabric
- opt-in synchronous execution to help performance
- JSI: shared memory between JS and native objects

https://github.com/react-native-community/discussions-and-proposals/issues/40

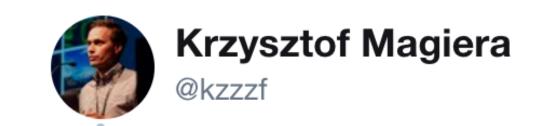

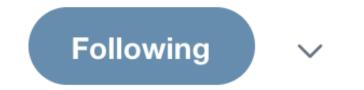

So it appears that React Native github repo has all the code to run Fabric. With a little bit of hacking I finally got it to work with RNTester app on iOS, AMA

ا ا

```
RCTRootView *rootView = [[RCTRootView alloc] initWithBridge:_bridge
                                                     moduleName:@"RNTesterApp"
                                              initialProperties:initProps];
  UIView *rootView = [[RCTFabricSurfaceHostingProxyRootView alloc]
                                                                                   Layout - Flexbox 3:24 PM
                      initWithBridge:_bridge
                      initialProperties:initProps];
                                                                                      Layout
 self.window = [[UIWindow alloc] initWithFrame:[UIScreen mainScreen].bounds];
                                                                                      Flex Direction
 UIViewController *rootViewController = [UIViewController new];
  rootViewController.view = rootView;
                                                                                                             top: 15, left: 160
  self.window.rootViewController = rootViewController;
                                                                                       row-reverse
 [self.window makeKeyAndVisible];
  return YES;
- (NSURL *)sourceURLForBridge:(__unused RCTBridge *)bridge
 return [[RCTBundleURLProvider sharedSettings] jsBundleURLForBundleRoot:@"RNTe
                                                        fallbackResource:nil];
                                                                                      column-reverse
- (BOOL)application:(UIApplication *)app
            openURL:(NSURL *)url
           options:(NSDictionary<UIApplicationOpenURLOptionsKey,id> *)options
                                                                                      Justify Content - Main Direction
 return [RCTLinkingManager application:app openURL:url options:options];
                                                                                      flex-start
```

9:42 AM - 20 Nov 2018

- React Native is polarising

- React Native is polarising

- React Native is still native

- React Native is polarising
- React Native is still native
- hiring can be a challenge

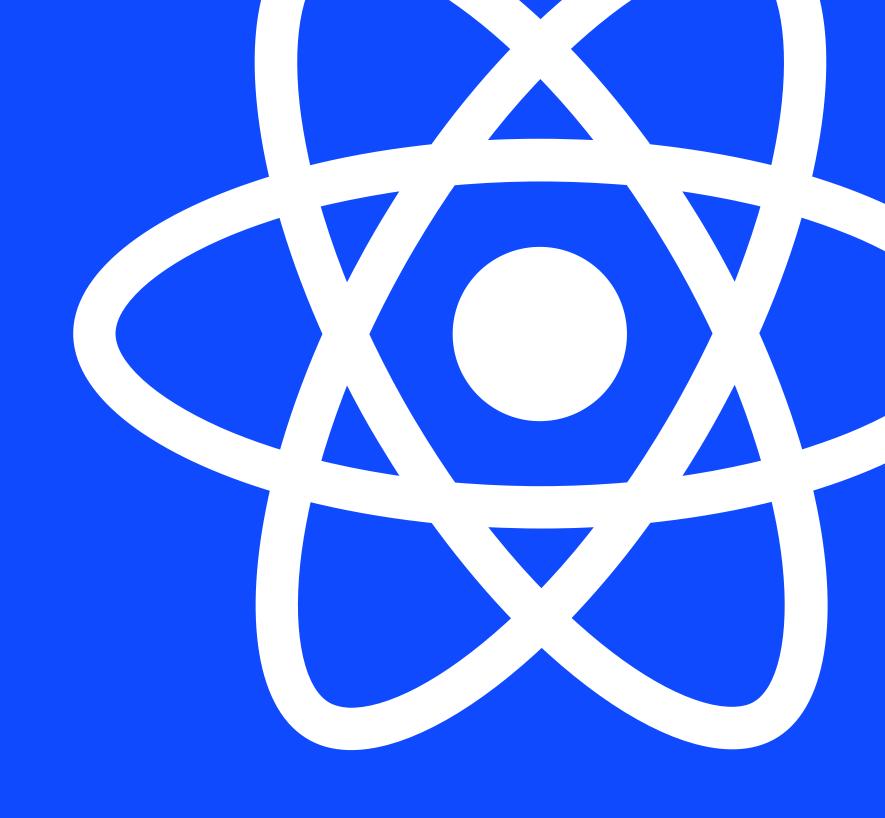

- think about your inputs and outputs

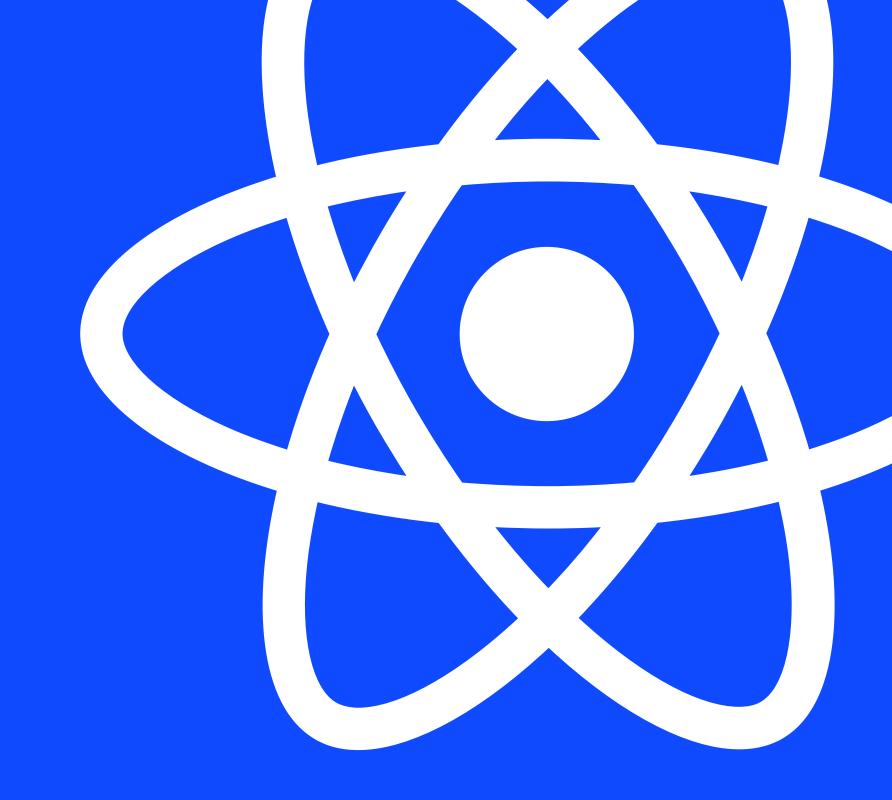

- think about your inputs and outputs
- think about your team and their skills

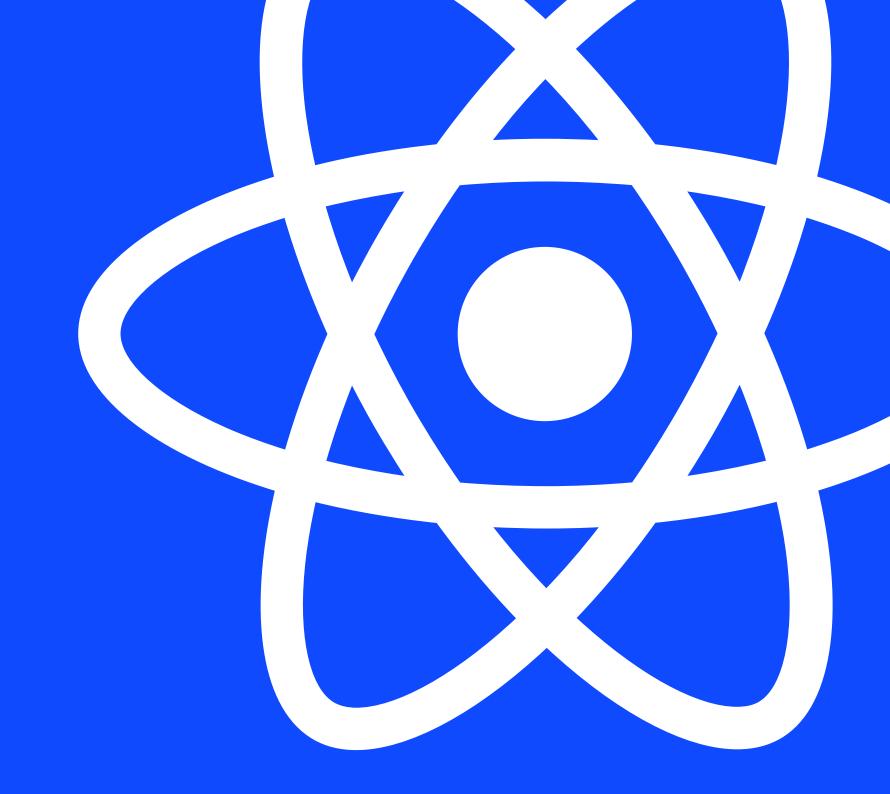

- think about your inputs and outputs
- think about your team and their skills
- regularly re-evaluate

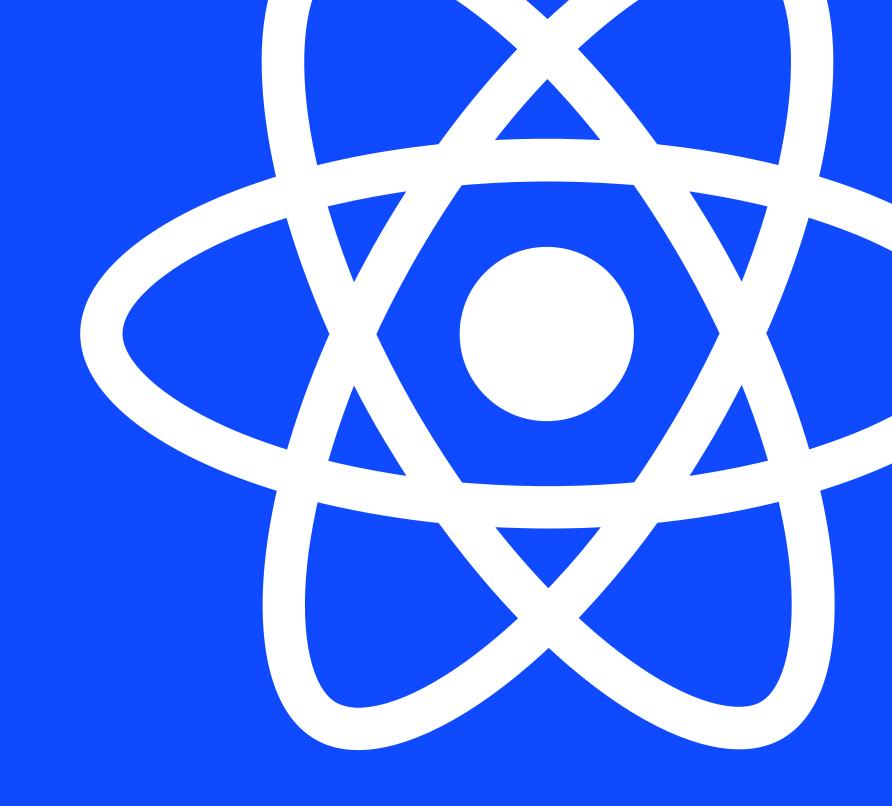

## Whats next?

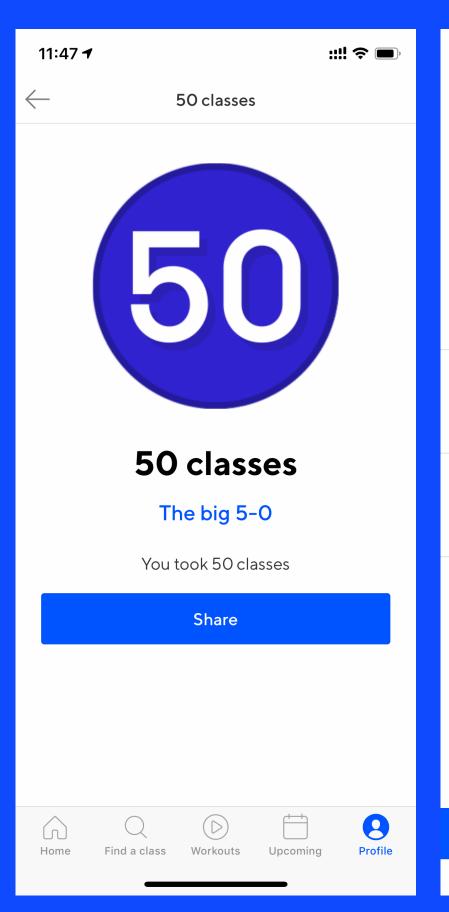

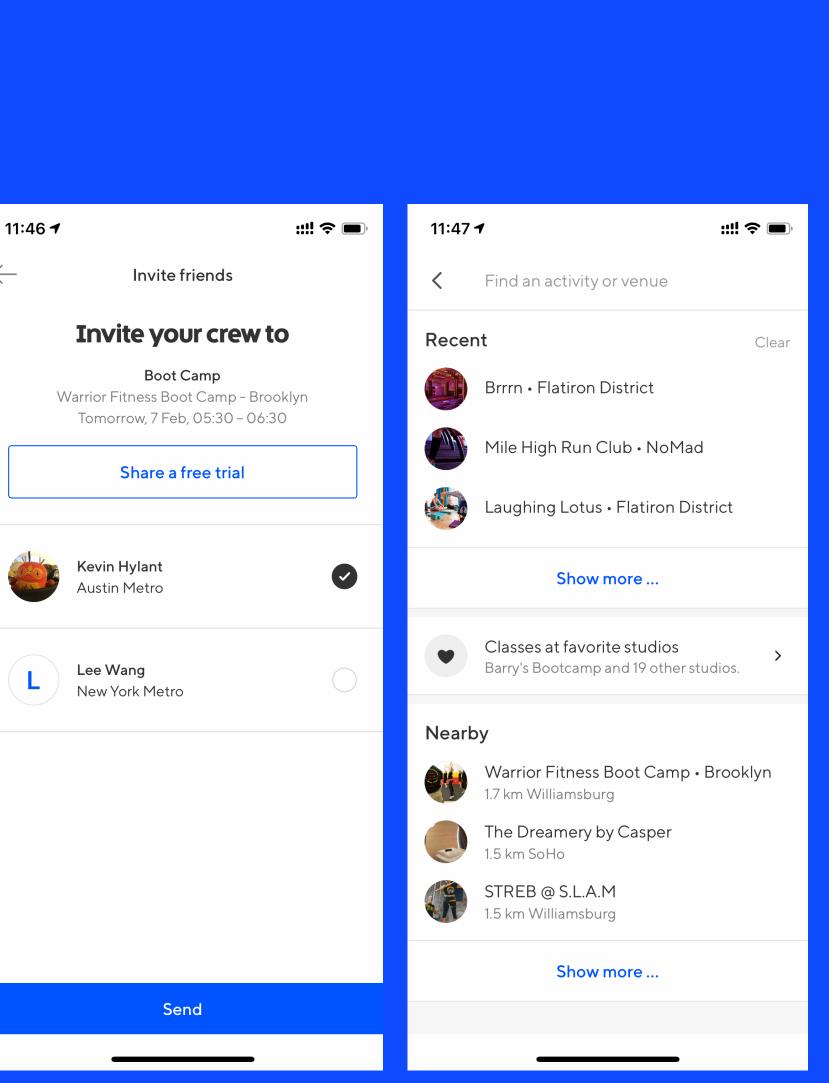

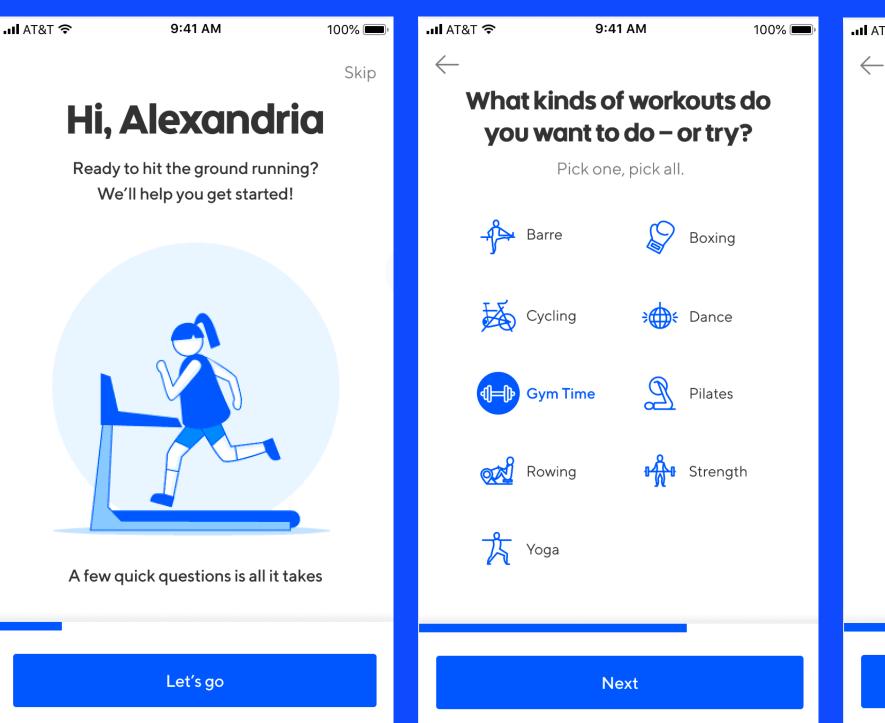

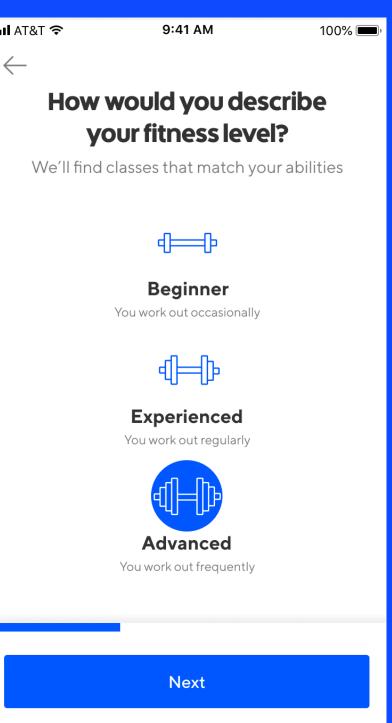

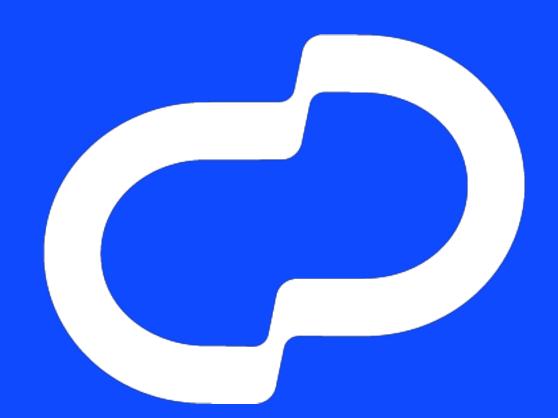

## and as

@neilkimmett

Speaker Hours: Thursday @ 11am Room 210

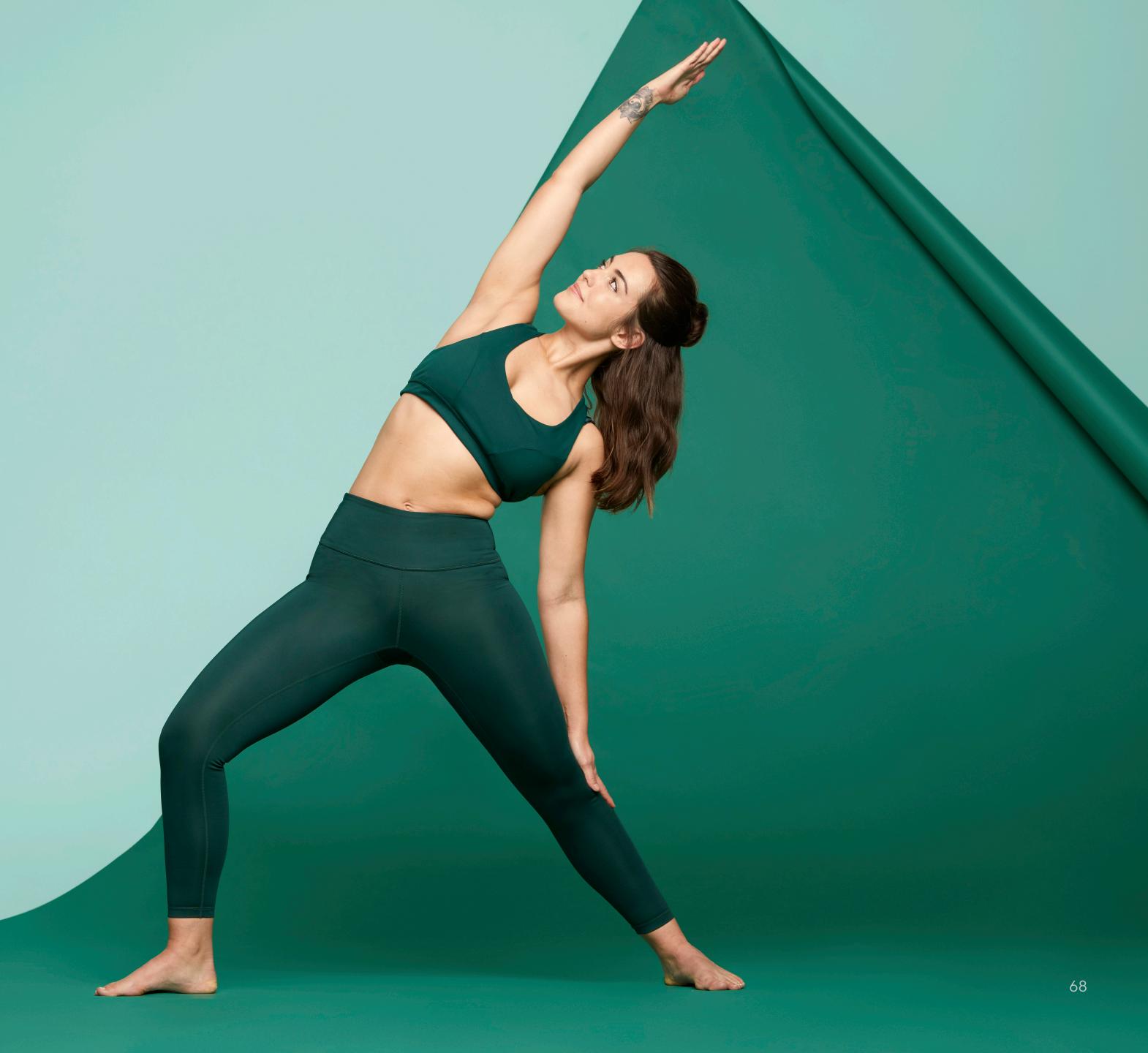